# **OpenSarToolkit**

*Release 0.12.15*

**Andreas Vollrath**

**Jan 05, 2022**

## **CONTENTS**

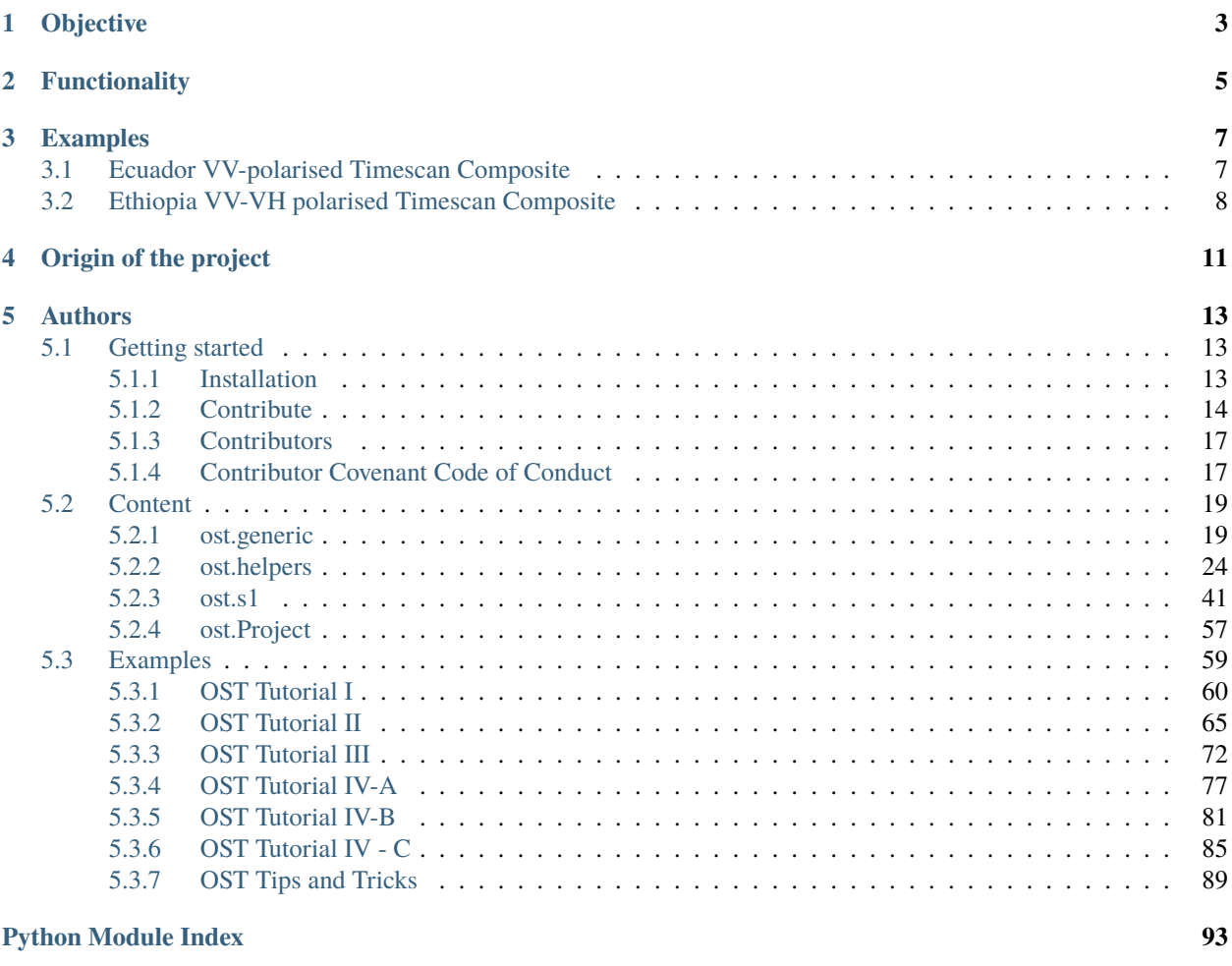

**[Index](#page-98-0) 95**

**i**

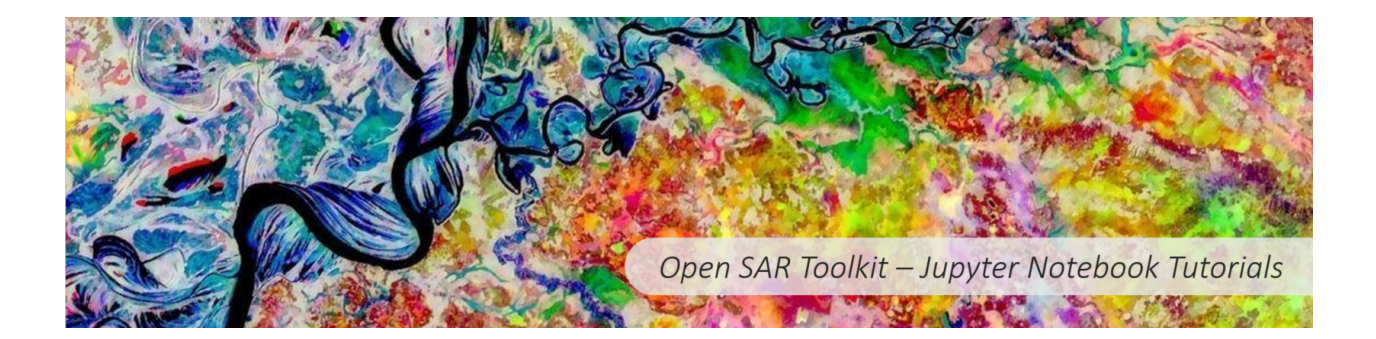

**ONE**

## **OBJECTIVE**

<span id="page-6-0"></span>This python package lowers the entry barrier for accessing and pre-processing Sentinel-1 data for land applications and allows users with little knowledge on SAR and python to produce various Analysis-Ready-Data products.

## **FUNCTIONALITY**

<span id="page-8-0"></span>The Open SAR Toolkit (OST) bundles the full workflow for the generation of Analysis-Ready-Data (ARD) of Sentinel-1 for Land in a single high-level python package. It includes functions for data inventory and advanced sorting as well as downloading from various mirrors. The whole pre-processing is bundled in a single function and different types of ARD can be selected, but also customised. OST does include advanced types of ARD such as combined production of calibrated backscatter, interferometric coherence and the dual-polarimetric H-A-Alpha decomposition. Time-series and multi-temporal statistics (i.e. timescans) can be produced for each of these layers and the generation of spatially-seamless large-scale mosaic over time is possible a well.

The Open SAR Toolkit realises this by using an object-oriented approach, providing classes for single scene processing, GRD and SLC batch processing routines. The SAR processing itself relies on ESA's Sentinel-1 Toolbox as well as some geospatial python libraries and the Orfeo Toolbox for mosaicking.

Please refer to our [documentation](https://opensartoolkit.readthedocs.io/en/build/) to get started.

## **THREE**

### **EXAMPLES**

## <span id="page-10-1"></span><span id="page-10-0"></span>**3.1 Ecuador VV-polarised Timescan Composite**

- Year: 2016
- Sensor: Sentinel-1 C-Band SAR.
- Acquisitions: 6 acquisitions per swath (4 swaths)
- Output resolution: 30m
- RGB composite: Red: VV-maximum Green: VV-minimum Blue: VV-Standard deviation

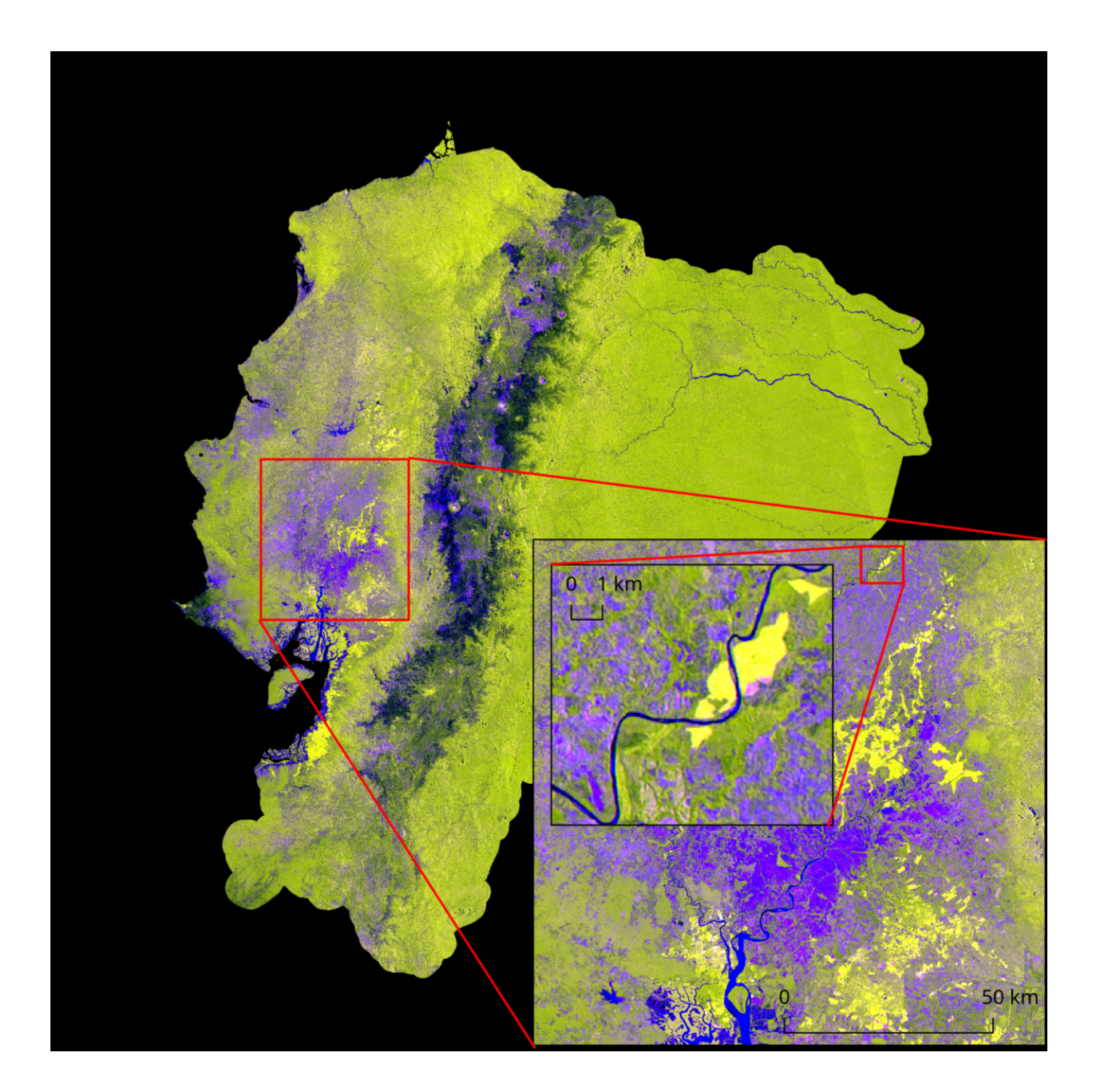

## <span id="page-11-0"></span>**3.2 Ethiopia VV-VH polarised Timescan Composite**

- Year: 2016-2017
- Sensor: Sentinel-1 C-Band SAR.
- Acquisitions: 7 acquisitions per swath (about 400 scenes over 8 swaths)
- Output resolution: 30m
- RGB composite: Red: VV-minimum Green: VH-minimum Blue: VV-Standard deviation

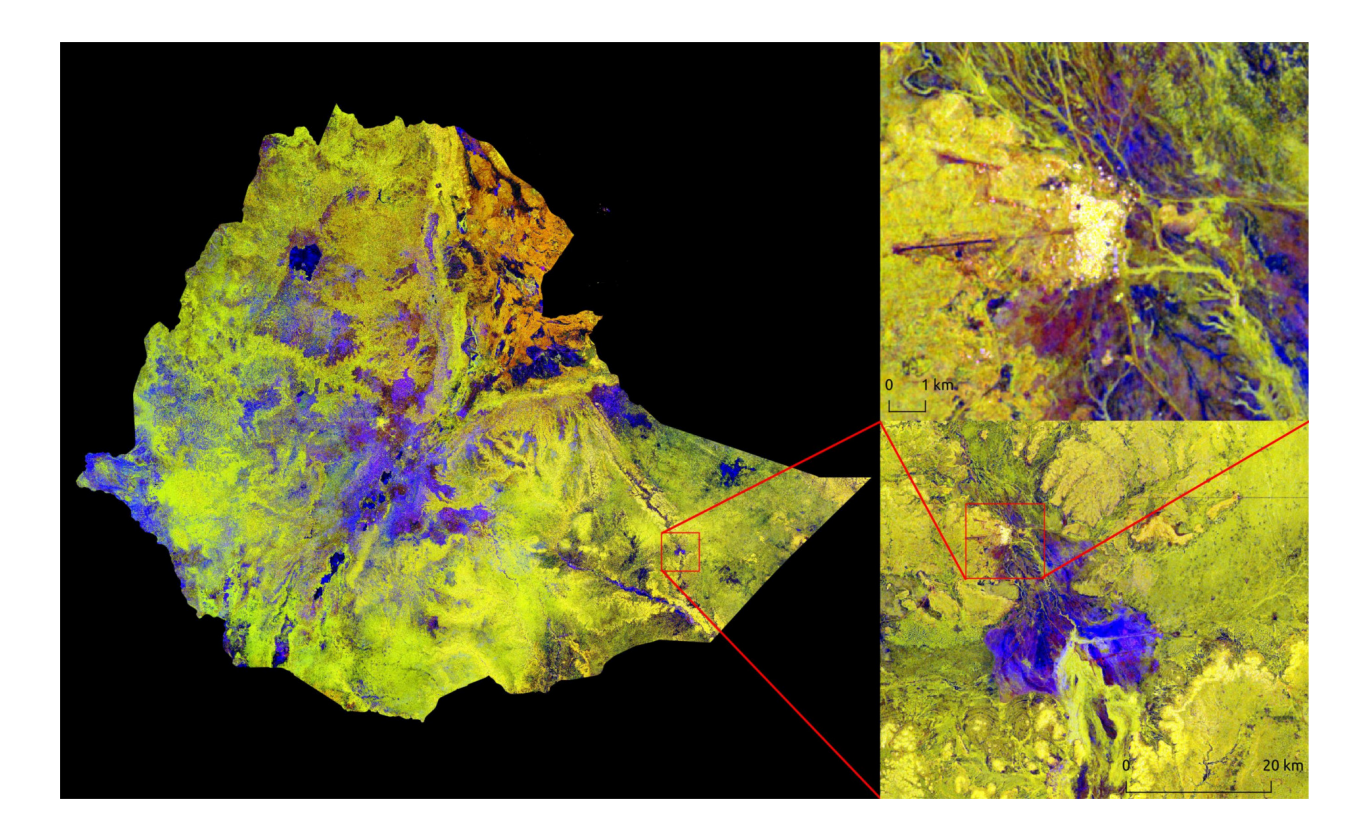

## **FOUR**

## **ORIGIN OF THE PROJECT**

<span id="page-14-0"></span>Open SAR Toolkit was initially developed at the Food and Agriculture Organization of the United Nations under the [SEPAL](https://github.com/openforis/sepal) project between 2016-2018. It is still available [there,](https://github.com/openforis/opensarkit) but has been completely re-factored and transferred into a simpler and less-dependency rich **Python 3** version, which can be found on this page here. Instead of using R-Shiny as a GUI, the main interface are now [Jupyter notebooks](https://github.com/ESA-PhiLab/OST_Notebooks) that are developed in parallel to this core package and should help to get started.

### **FIVE**

### **AUTHORS**

<span id="page-16-0"></span>meet our [contributors.](https://opensartoolkit.readthedocs.io/en/latest/setup/contributors.html)

## <span id="page-16-1"></span>**5.1 Getting started**

**Warning:** This documentation page is under construction.

**Tip:** For specific help, please open an issue on our repository by clicking on this [link.](https://github.com/ESA-PhiLab/OpenSarToolkit/issues)

### <span id="page-16-2"></span>**5.1.1 Installation**

In this section the different ways of installing OST are presented.

### **Docker**

**Danger:** Dockerhub is not permitting automatic builds. Therefore you need to build your own docker image using the [DOCKERFIlE.](https://raw.githubusercontent.com/ESA-PhiLab/OpenSarToolkit/main/Dockerfile) The resulting docker image contains the full package, including ESA's Sentinel-1 Toolbox, Orfeo Toolbox, Jupyter Lab as well as the Open SAR Toolkit tutorial notebooks.

Docker installation is possible on various OS. Installation instructions can be found at <https://docs.docker.com/install/>

After docker is installed and running, launch the container with (adapt the path to the shared host folder and the name of the docke rimage at the very end):

docker run -it -p 8888:8888 -v /shared/folder/on/host:/home/ost/shared docker/image

The docker image automatically executes the jupyter lab and runs it on port 8888. You can find the address to the notebook on the command line where docker is running. Copy it into your favorites browser and replace 127.0.0.1 with localhost.

### **Manual installation**

### **Dependencies**

### **Sentinel Application Toolbox (SNAP)**

OST bases mainly on the freely available SNAP toolbox for the SAR-specific processing routines. You can download SNAP from: <http://step.esa.int/main/download/>

If you install SNAP into the standard directory, OST should have no problems to find the SNAP command line executable. Otherwise you need to define the path to the gpt file on your own during processing.

### **Make sure to use SNAP 8 with the latest updates installed.**

### **Orfeo Toolbox**

If you want to create mosaics between different swaths, OST will rely on the otbcli\_Mosaic command from The Orfeo Toolbox. You can download Orfeo from: <https://www.orfeo-toolbox.org/download/>

Make sure that the Orfeo bin folder is within your PATH variable to allow execution from command line.

### **Further dependencies (libs etc)**

Ubuntu 18.04 and later:

```
sudo apt install python3-pip git libgdal-dev python3-gdal libspatialindex-dev nodejs npm.
˓→libgfortran5
```
Any Operating system using (mini)conda [https://www.anaconda.com/:](https://www.anaconda.com/)

```
conda install pip gdal jupyter jupyterlab git matplotlib numpy rasterio imageio rtree␣
˓→geopandas fiona shapely matplotlib descartes tqdm scipy joblib retrying pytest pytest-
˓→cov nodejs
```
### **OST installation**

You can then use pip to install Open SAR Toolkit:

```
pip install opensartoolkit
```
### <span id="page-17-0"></span>**5.1.2 Contribute**

### **Introduction**

First off, thank you for considering contributing to Active Admin. It's people like you that make Active Admin such a great tool. Following these guidelines helps to communicate that you respect the time of the developers managing and developing this open source project. In return, they should reciprocate that respect in addressing your issue, assessing changes, and helping you finalize your pull requests.

OpenSarToolkit is an open source project and we love to receive contributions from our community — you! There are many ways to contribute, from writing tutorials or blog posts, improving the documentation, submitting bug reports and feature requests or writing code which can be incorporated into the lib itself.

**Warning:** Please, don't use the issue tracker for **support questions**. Instead, check if [discussion channels](https://github.com/ESA-PhiLab/OpenSarToolkit/discussions) can help with your issue.

### **Ground Rules**

### **Responsibilities**:

- 1. Ensure cross-platform compatibility for every change that's accepted. Windows, Mac, Debian & Ubuntu Linux.
- 2. Ensure that code that goes into core meets all requirements in the commitizen checklist
- 3. Create issues for any major changes and enhancements that you wish to make. Discuss things transparently and get community feedback.
- 4. Don't add any classes to the codebase unless absolutely needed. Err on the side of using functions.
- 5. Keep feature versions as small as possible, preferably one new feature per version.
- 6. Be welcoming to newcomers and encourage diverse new contributors from all backgrounds. See our [Code of](https://github.com/ESA-PhiLab/OpenSarToolkit/blob/main/CODE_OF_CONDUCT.md) [Conduct.](https://github.com/ESA-PhiLab/OpenSarToolkit/blob/main/CODE_OF_CONDUCT.md)

### **Your First Contribution**

Working on your first Pull Request? You can learn how from this *free* series, [How to Contribute to an Open Source](https://egghead.io/series/how-to-contribute-to-an-open-source-project-on-github) [Project on GitHub.](https://egghead.io/series/how-to-contribute-to-an-open-source-project-on-github)

At this point, you're ready to make your changes! Feel free to ask for help; everyone is a beginner at first :smile\_cat:! If a maintainer asks you to "rebase" your PR, they're saying that a lot of code has changed, and that you need to update your branch so it's easier to merge.

### **Getting started**

### **Report a bug**

**Danger:** If you find a security vulnerability, do NOT open an issue. Email [opensarkit@gmail.com](mailto:opensarkit@gmail.com) instead.

When filing an issue, make sure to answer the questions predifined in the issue template, it will help us reproduce the bug and elp you debuging it.

If you find yourself wishing for a feature that doesn't exist in OpenSarToolkit, you are probably not alone. There are bound to be others out there with similar needs. Many of the features that OpenSarToolkit has today have been added because our users saw the need. Open an issue on our issues list on GitHub which describes the feature you would like to see, why you need it, and how it should work.

### **development env**

To install the development environment of the OpenSarToolkit lib, create a new virtual environment:

```
$ cd OpenSarToolkit
$ python -m venv venv
(venv)$ source venv/bin/activate
```
Once in the venv, you can install GDAL [\(https://pypi.org/project/GDAL/\)](https://pypi.org/project/GDAL/) SNAP [\(http://step.esa.int/main/download/\)](http://step.esa.int/main/download/) and ORFEO [\(https://www.orfeo-toolbox.org/download/\)](https://www.orfeo-toolbox.org/download/). then install the lib in development mode:

\$ pip install -e .[dev]

This will install the pre-commit hooks that will be run each time you commit to the repository.

Note: You are not force to use en venv to run ost but make sure that your dependencies are compatible

### **pull request**

For something that is bigger than a one or two line fix

- 1. Create your own fork of the code
- 2. Do the changes in your fork
- 3. If you like the change and think the project could use it:
	- Be sure you have followed the code style for the project.
	- run the test suit by running in the root folder of the lib:

python -m pytest

• Send a pull request using the provided template

### **Release**

To publish an OST new version:

- Wait for the test to run and complete on main
- run the commitizen command locally

```
cz bump
```
You will see on your screen something like:

```
bump: version 0.12.5 \rightarrow 0.12.6tag to create: 0.12.6
increment detected: PATCH
```
- Push to main (the commit is already created by the cz bump command)
- create a new release using the new tag name and the autogenerate report. It will trigger the publication on pipy.

Happy contribuing !

### <span id="page-20-0"></span>**5.1.3 Contributors**

Thanks goes to these wonderful people [\(emoji key\)](https://allcontributors.org/docs/en/emoji-key):

This project follows the [all-contributors](https://allcontributors.org) specification. Contributions of any kind are welcome!

### <span id="page-20-1"></span>**5.1.4 Contributor Covenant Code of Conduct**

### **Our Pledge**

We as members, contributors, and leaders pledge to make participation in our community a harassment-free experience for everyone, regardless of age, body size, visible or invisible disability, ethnicity, sex characteristics, gender identity and expression, level of experience, education, socio-economic status, nationality, personal appearance, race, religion, or sexual identity and orientation.

We pledge to act and interact in ways that contribute to an open, welcoming, diverse, inclusive, and healthy community.

### **Our Standards**

Examples of behavior that contributes to a positive environment for our community include:

- Demonstrating empathy and kindness toward other people
- Being respectful of differing opinions, viewpoints, and experiences
- Giving and gracefully accepting constructive feedback
- Accepting responsibility and apologizing to those affected by our mistakes, and learning from the experience
- Focusing on what is best not just for us as individuals, but for the overall community

Examples of unacceptable behavior include:

- The use of sexualized language or imagery, and sexual attention or advances of any kind
- Trolling, insulting or derogatory comments, and personal or political attacks
- Public or private harassment
- Publishing others' private information, such as a physical or email address, without their explicit permission
- Other conduct which could reasonably be considered inappropriate in a professional setting

### **Enforcement Responsibilities**

Community leaders are responsible for clarifying and enforcing our standards of acceptable behavior and will take appropriate and fair corrective action in response to any behavior that they deem inappropriate, threatening, offensive, or harmful.

Community leaders have the right and responsibility to remove, edit, or reject comments, commits, code, wiki edits, issues, and other contributions that are not aligned to this Code of Conduct, and will communicate reasons for moderation decisions when appropriate.

### **Scope**

This Code of Conduct applies within all community spaces, and also applies when an individual is officially representing the community in public spaces. Examples of representing our community include using an official e-mail address, posting via an official social media account, or acting as an appointed representative at an online or offline event.

### **Enforcement**

Instances of abusive, harassing, or otherwise unacceptable behavior may be reported to the community leaders responsible for enforcement at. All complaints will be reviewed and investigated promptly and fairly.

All community leaders are obligated to respect the privacy and security of the reporter of any incident.

### **Enforcement Guidelines**

Community leaders will follow these Community Impact Guidelines in determining the consequences for any action they deem in violation of this Code of Conduct:

### **Correction**

**Community Impact**: Use of inappropriate language or other behavior deemed unprofessional or unwelcome in the community.

**Consequence**: A private, written warning from community leaders, providing clarity around the nature of the violation and an explanation of why the behavior was inappropriate. A public apology may be requested.

### **Warning**

**Community Impact**: A violation through a single incident or series of actions.

**Consequence**: A warning with consequences for continued behavior. No interaction with the people involved, including unsolicited interaction with those enforcing the Code of Conduct, for a specified period of time. This includes avoiding interactions in community spaces as well as external channels like social media. Violating these terms may lead to a temporary or permanent ban.

### **Temporary Ban**

**Community Impact**: A serious violation of community standards, including sustained inappropriate behavior.

**Consequence**: A temporary ban from any sort of interaction or public communication with the community for a specified period of time. No public or private interaction with the people involved, including unsolicited interaction with those enforcing the Code of Conduct, is allowed during this period. Violating these terms may lead to a permanent ban.

### **Permanent Ban**

**Community Impact**: Demonstrating a pattern of violation of community standards, including sustained inappropriate behavior, harassment of an individual, or aggression toward or disparagement of classes of individuals.

**Consequence**: A permanent ban from any sort of public interaction within the community.

### **Attribution**

This Code of Conduct is adapted from the [Contributor Covenant homepage,](https://www.contributor-covenant.org/version/2/0/code_of_conduct.html) version 2.0.

Community Impact Guidelines were inspired by [Mozilla's code of conduct enforcement ladder.](https://github.com/mozilla/diversity)

For answers to common questions about this code of conduct, see the FAQ at [https://www.contributor-covenant.org/faq.](https://www.contributor-covenant.org/faq) Translations are available at [https://www.contributor-covenant.org/translations.](https://www.contributor-covenant.org/translations)

## <span id="page-22-0"></span>**5.2 Content**

### **Modules**

[ost.generic](#page-22-1) [ost.helpers](#page-27-0) [ost.s1](#page-44-0) [ost.Project](#page-60-0)

### <span id="page-22-1"></span>**5.2.1 ost.generic**

### **Modules**

[ost.generic.ard\\_to\\_ts](#page-23-0) [ost.generic.common\\_wrappers](#page-23-1) [ost.generic.mosaic](#page-25-0) [ost.generic.timescan](#page-25-1) [ost.generic.ts\\_extent](#page-26-0) [ost.generic.ts\\_ls\\_mask](#page-27-1)

### <span id="page-23-0"></span>**ost.generic.ard\_to\_ts**

### **Functions**

[ard\\_to\\_ts](#page-23-2)

[gd\\_ard\\_to\\_ts](#page-23-3)

<span id="page-23-2"></span>ost.generic.ard\_to\_ts.ard\_to\_ts(*list\_of\_files*, *burst*, *product*, *pol*, *config\_file*)

<span id="page-23-3"></span>ost.generic.ard\_to\_ts.gd\_ard\_to\_ts(*list\_of\_args*, *config\_file*)

### <span id="page-23-1"></span>**ost.generic.common\_wrappers**

### **Functions**

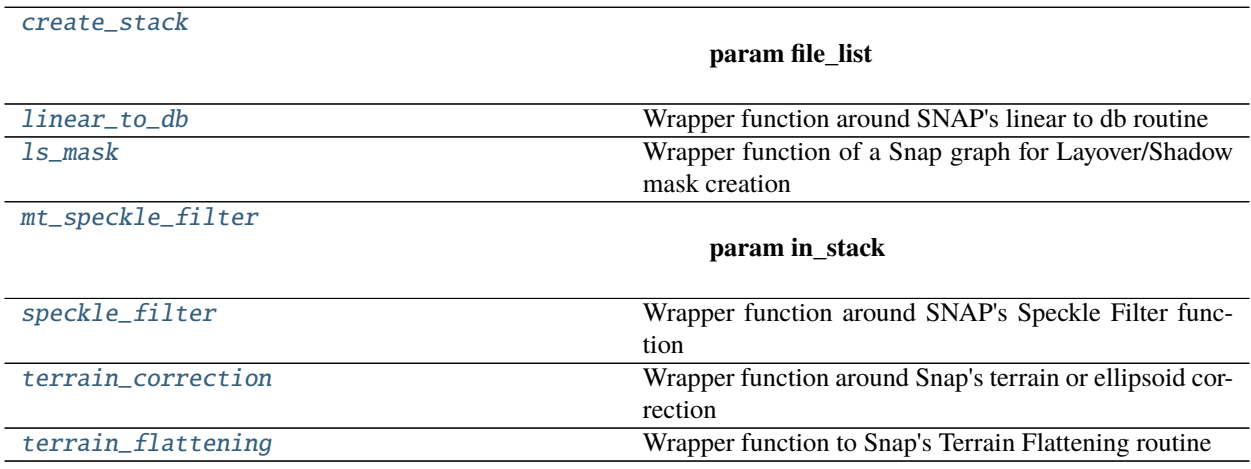

<span id="page-23-4"></span>ost.generic.common\_wrappers.create\_stack(*file\_list*, *out\_stack*, *logfile*, *config\_dict*, *polarisation=None*, *pattern=None*)

### **Parameters**

- file\_list –
- out\_stack –
- logfile –
- config\_dict –
- polarisation –
- pattern –

### **Returns**

<span id="page-23-5"></span>ost.generic.common\_wrappers.linear\_to\_db(*infile*, *outfile*, *logfile*, *config\_dict*) Wrapper function around SNAP's linear to db routine

This function takes an OST calibrated Sentinel-1 product and converts it to dB.

### **Parameters**

- infile –
- outfile –
- logfile –
- config\_dict  $-$

#### **Returns**

<span id="page-24-0"></span>ost.generic.common\_wrappers.ls\_mask(*infile*, *outfile*, *logfile*, *config\_dict*) Wrapper function of a Snap graph for Layover/Shadow mask creation

#### **Parameters**

- infile –
- outfile –
- logfile –
- config\_dict  $-$

### **Returns**

<span id="page-24-1"></span>ost.generic.common\_wrappers.mt\_speckle\_filter(*in\_stack*, *out\_stack*, *logfile*, *config\_dict*)

#### **Parameters**

- in\_stack –
- out\_stack –
- logfile –
- $config\_dict -$

### **Returns**

<span id="page-24-2"></span>ost.generic.common\_wrappers.speckle\_filter(*infile*, *outfile*, *logfile*, *config\_dict*) Wrapper function around SNAP's Speckle Filter function

This function takes OST imported Sentinel-1 product and applies the Speckle Filter as defind within the config dictionary.

#### **Parameters**

- infile –
- outfile –
- logfile –
- config\_dict –

### **Returns**

<span id="page-24-3"></span>ost.generic.common\_wrappers.terrain\_correction(*infile*, *outfile*, *logfile*, *config\_dict*) Wrapper function around Snap's terrain or ellipsoid correction

Based on the configuration parameters either the Range-Doppler terrain correction or an Ellisoid correction is applied for geocoding a calibrated Sentinel-1 product.

#### **Parameters**

• infile –

- outfile –
- logfile –
- config\_dict –

### **Returns**

<span id="page-25-2"></span>ost.generic.common\_wrappers.terrain\_flattening(*infile*, *outfile*, *logfile*, *config\_dict*) Wrapper function to Snap's Terrain Flattening routine

#### **Parameters**

- infile –
- outfile –
- logfile –
- config\_dict –

**Returns**

#### <span id="page-25-0"></span>**ost.generic.mosaic**

### **Functions**

[create\\_timeseries\\_mosaic\\_vrt](#page-25-3)

[gd\\_mosaic](#page-25-4)

[gd\\_mosaic\\_slc\\_acquisition](#page-25-5)

[mosaic](#page-25-6)

[mosaic\\_slc\\_acquisition](#page-25-7)

```
ost.generic.mosaic.create_timeseries_mosaic_vrt(list_of_args)
```
<span id="page-25-4"></span>ost.generic.mosaic.gd\_mosaic(*list\_of\_args*)

<span id="page-25-5"></span>ost.generic.mosaic.gd\_mosaic\_slc\_acquisition(*list\_of\_args*)

<span id="page-25-6"></span>ost.generic.mosaic.mosaic(*filelist*, *outfile*, *config\_file*, *cut\_to\_aoi=None*, *harm=None*)

<span id="page-25-7"></span>ost.generic.mosaic.mosaic\_slc\_acquisition(*track*, *date*, *product*, *outfile*, *config\_file*)

### <span id="page-25-1"></span>**ost.generic.timescan**

### **Functions**

[date\\_as\\_float](#page-26-1)

[deseasonalize](#page-26-2)

continues on next page

### Table 6 – continued from previous page

[difference\\_in\\_years](#page-26-3)

[gd\\_mt\\_metrics](#page-26-4)

[mt\\_metrics](#page-26-5)

**param stack**

[nan\\_percentile](#page-26-6)

[remove\\_outliers](#page-26-7)

<span id="page-26-1"></span>ost.generic.timescan.date\_as\_float(*date*)

<span id="page-26-2"></span>ost.generic.timescan.deseasonalize(*stack*)

<span id="page-26-3"></span>ost.generic.timescan.difference\_in\_years(*start*, *end*)

<span id="page-26-4"></span>ost.generic.timescan.gd\_mt\_metrics(*list\_of\_args*)

<span id="page-26-5"></span>ost.generic.timescan.mt\_metrics(*stack*, *out\_prefix*, *metrics*, *rescale\_to\_datatype*, *to\_power*, *outlier\_removal*, *datelist*)

#### **Parameters**

- stack –
- out\_prefix –
- metrics –
- rescale\_to\_datatype –
- to\_power –
- outlier removal  $-$
- datelist –

### **Returns**

```
ost.generic.timescan.nan_percentile(arr, q)
```
<span id="page-26-7"></span>ost.generic.timescan.remove\_outliers(*arrayin*, *stddev=2*, *z\_threshold=None*)

### <span id="page-26-0"></span>**ost.generic.ts\_extent**

### **Functions**

[mt\\_extent](#page-26-8)

<span id="page-26-8"></span>ost.generic.ts\_extent.mt\_extent(*list\_of\_extents*, *config\_file*)

### <span id="page-27-1"></span>**ost.generic.ts\_ls\_mask**

### **Functions**

[mt\\_layover](#page-27-2)

<span id="page-27-2"></span>ost.generic.ts\_ls\_mask.mt\_layover(*list\_of\_ls*)

### <span id="page-27-0"></span>**5.2.2 ost.helpers**

### **Modules**

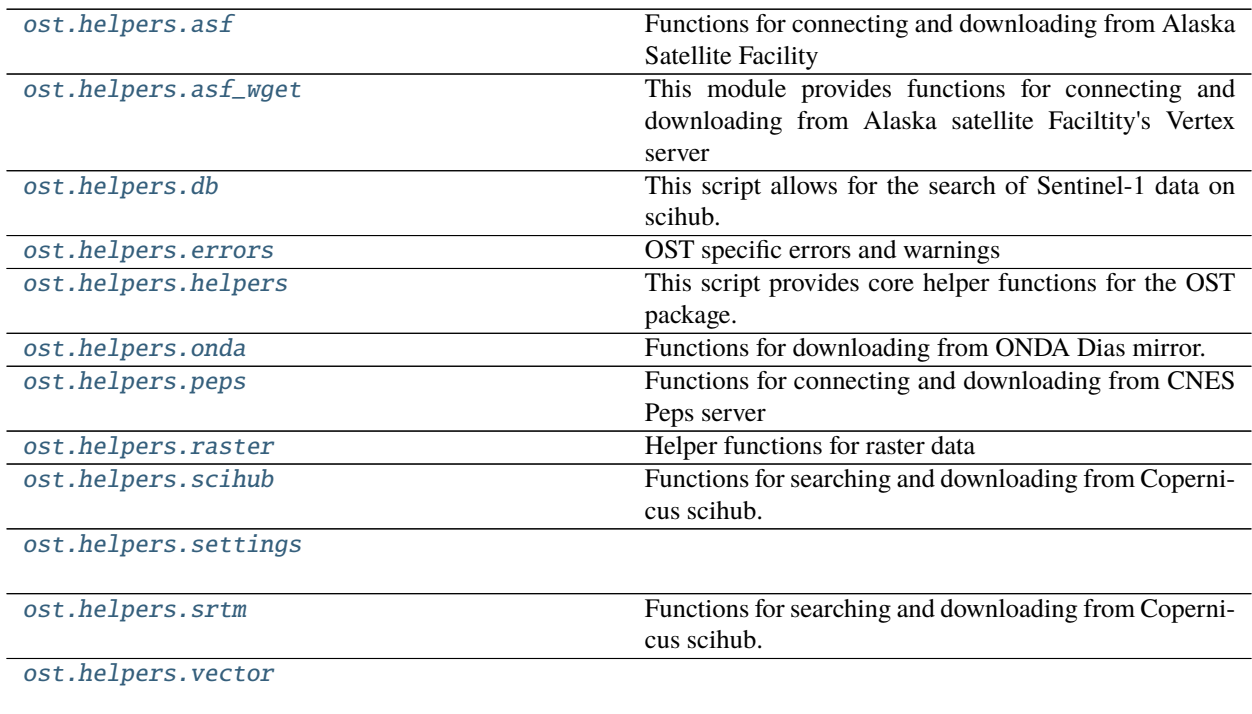

### <span id="page-27-3"></span>**ost.helpers.asf**

Functions for connecting and downloading from Alaska Satellite Facility

### **Functions**

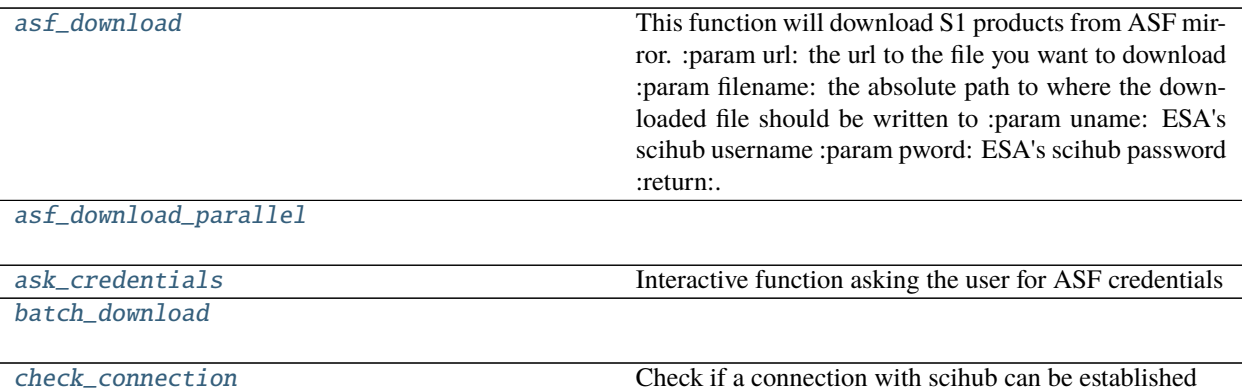

### <span id="page-28-0"></span>ost.helpers.asf.asf\_download(*url*, *filename*, *uname*, *pword*)

This function will download S1 products from ASF mirror. :param url: the url to the file you want to download :param filename: the absolute path to where the downloaded file should

be written to

### **Parameters**

- uname ESA's scihub username
- **pword** ESA's scihub password

#### **Returns**

### <span id="page-28-1"></span>ost.helpers.asf.asf\_download\_parallel(*argument\_list*)

### <span id="page-28-2"></span>ost.helpers.asf.ask\_credentials()

Interactive function asking the user for ASF credentials

**Returns** tuple of username and password

**Return type** tuple

<span id="page-28-3"></span>ost.helpers.asf.batch\_download(*inventory\_df*, *download\_dir*, *uname*, *pword*, *concurrent=10*)

### <span id="page-28-4"></span>ost.helpers.asf.check\_connection(*uname*, *pword*)

Check if a connection with scihub can be established

#### **Parameters**

- uname –
- pword –

**Returns**

### <span id="page-29-0"></span>**ost.helpers.asf\_wget**

This module provides functions for connecting and downloading from Alaska satellite Faciltity's Vertex server

### **Functions**

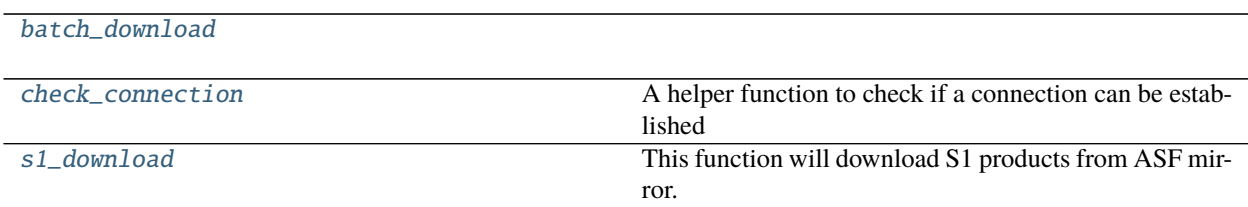

### **Classes**

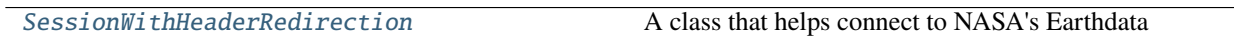

### **ost.helpers.asf\_wget.SessionWithHeaderRedirection**

<span id="page-29-4"></span>class ost.helpers.asf\_wget.SessionWithHeaderRedirection(*username*, *password*) A class that helps connect to NASA's Earthdata

### **Attributes**

### **Methods**

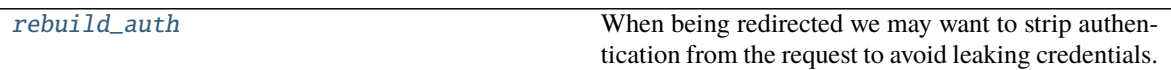

### <span id="page-29-5"></span>SessionWithHeaderRedirection.rebuild\_auth(*prepared\_request*, *response*)

When being redirected we may want to strip authentication from the request to avoid leaking credentials. This method intelligently removes and reapplies authentication where possible to avoid credential loss.

<span id="page-29-1"></span>ost.helpers.asf\_wget.batch\_download(*inventory\_df*, *download\_dir*, *uname*, *pword*, *concurrent=10*)

```
ost.helpers.asf_wget.check_connection(uname, pword)
     A helper function to check if a connection can be established
```
**Args:** uname: username of ASF Vertex server pword: password of ASF Vertex server

**Returns** int: status code of the get request

## <span id="page-29-3"></span>ost.helpers.asf\_wget.s1\_download(*argument\_list*)

This function will download S1 products from ASF mirror.

### **Parameters**

•  $url$  – the url to the file you want to download

- filename the absolute path to where the downloaded file should be written to
- uname ESA's scihub username
- pword ESA's scihub password

### **Returns**

### <span id="page-30-0"></span>**ost.helpers.db**

This script allows for the search of Sentinel-1 data on scihub.

Based on some search parameters the script will create a query on www.scihub.copernicus.eu and return the results either as shapefile, sqlite, or PostGreSQL database.

### **Functions**

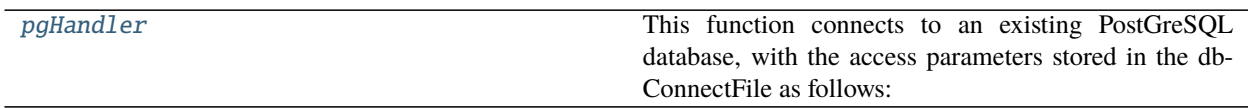

### **Classes**

[pgConnect](#page-30-1)

### **ost.helpers.db.pgConnect**

<span id="page-30-1"></span>class ost.helpers.db.pgConnect(*uname=None*, *pword=None*, *dbname='sat'*, *host='localhost'*, *port='5432'*)

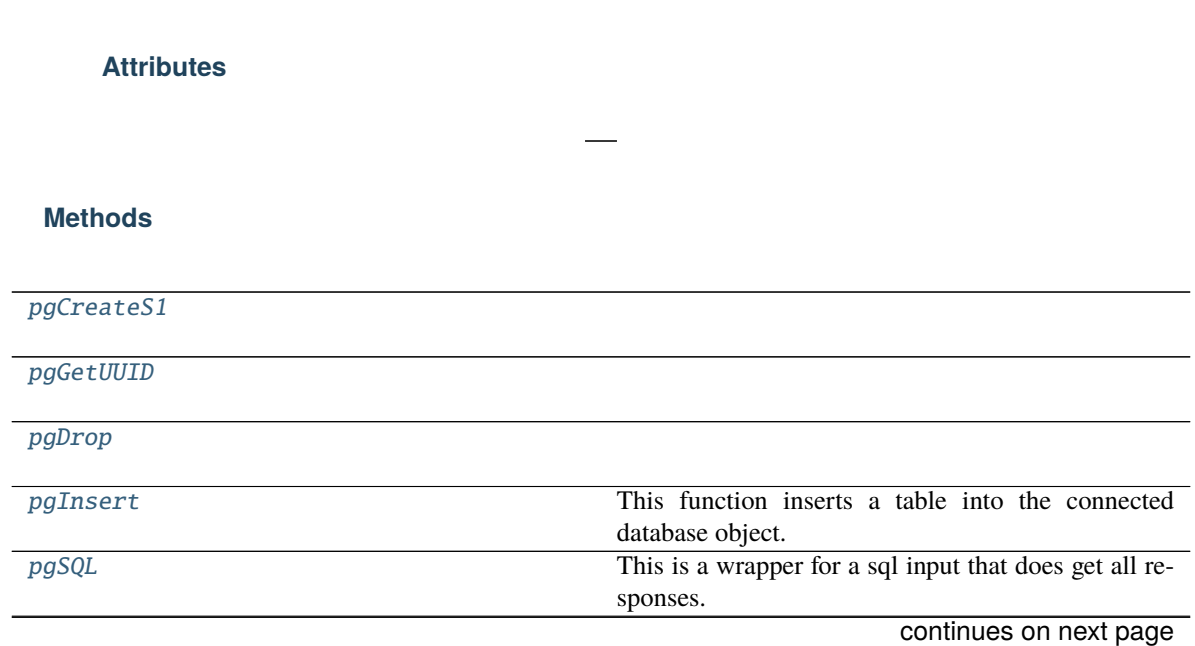

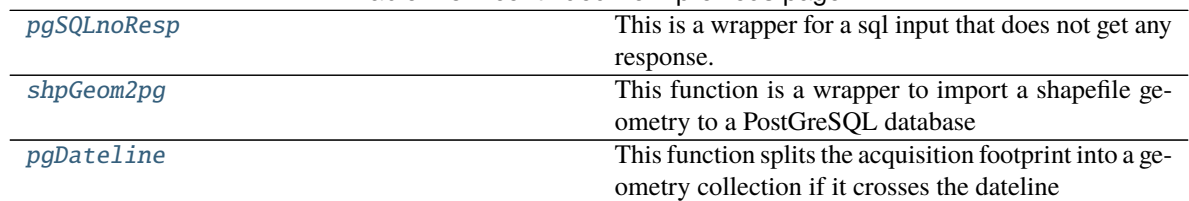

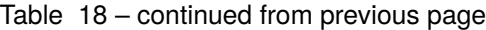

### <span id="page-31-2"></span>pgConnect.pgCreateS1(*tablename*)

<span id="page-31-3"></span>pgConnect.pgGetUUID(*sceneID*, *tablename*)

#### <span id="page-31-4"></span>pgConnect.pgDrop(*tablename*)

#### <span id="page-31-5"></span>pgConnect.pgInsert(*tablename*, *values*)

This function inserts a table into the connected database object.

#### <span id="page-31-6"></span>pgConnect.pgSQL(*sql*)

This is a wrapper for a sql input that does get all responses.

### <span id="page-31-7"></span>pgConnect.pgSQLnoResp(*sql*)

This is a wrapper for a sql input that does not get any response.

### <span id="page-31-8"></span>pgConnect.shpGeom2pg(*aoi*, *tablename*)

This function is a wrapper to import a shapefile geometry to a PostGreSQL database

### <span id="page-31-9"></span>pgConnect.pgDateline(*tablename*, *uuid*)

This function splits the acquisition footprint into a geometry collection if it crosses the dateline

### <span id="page-31-1"></span>ost.helpers.db.pgHandler(*dbConnectFile='/home/docs/.phiSAR/pgdb'*)

This function connects to an existing PostGreSQL database, with the access parameters stored in the dbConnect-File as follows:

"database name" "database user" "database password" "database host" "database port"

Parameters dbConnectFile – path to the connect file

**Returns** the psycopg2 database connection object

### <span id="page-31-0"></span>**ost.helpers.errors**

OST specific errors and warnings

### **Exceptions**

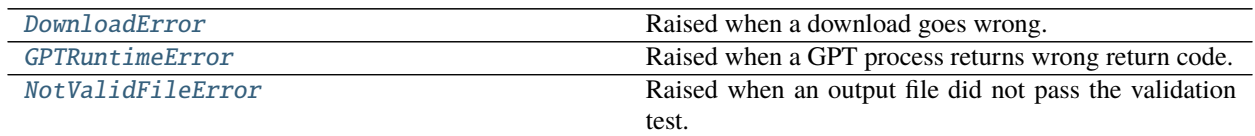

### <span id="page-31-10"></span>ost.helpers.errors.DownloadError()

Raised when a download goes wrong.

### <span id="page-31-11"></span>ost.helpers.errors.GPTRuntimeError(*message*) Raised when a GPT process returns wrong return code.

### <span id="page-31-12"></span>ost.helpers.errors.NotValidFileError(*message*)

Raised when an output file did not pass the validation test.

### <span id="page-32-0"></span>**ost.helpers.helpers**

This script provides core helper functions for the OST package.

### **Functions**

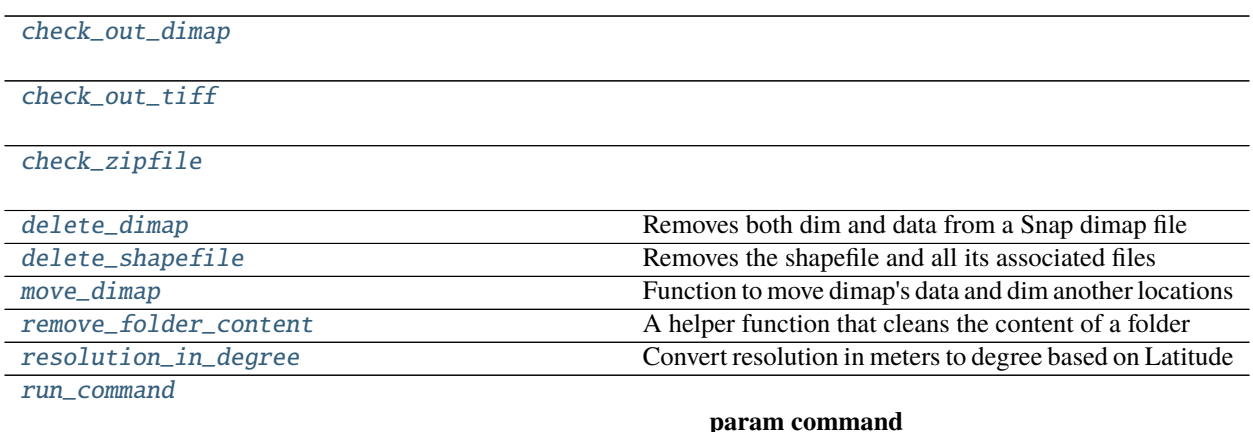

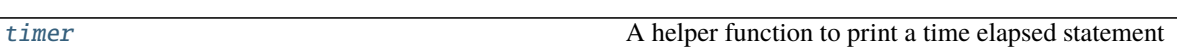

<span id="page-32-1"></span>ost.helpers.helpers.check\_out\_dimap(*dimap\_prefix*, *test\_stats=True*)

<span id="page-32-2"></span>ost.helpers.helpers.check\_out\_tiff(*file*, *test\_stats=True*)

- <span id="page-32-3"></span>ost.helpers.helpers.check\_zipfile(*filename*)
- <span id="page-32-4"></span>ost.helpers.helpers.delete\_dimap(*dimap\_prefix*) Removes both dim and data from a Snap dimap file
- <span id="page-32-5"></span>ost.helpers.helpers.delete\_shapefile(*shapefile*) Removes the shapefile and all its associated files
- <span id="page-32-6"></span>ost.helpers.helpers.move\_dimap(*infile\_prefix*, *outfile\_prefix*, *to\_tif* ) Function to move dimap's data and dim another locations
- <span id="page-32-7"></span>ost.helpers.helpers.remove\_folder\_content(*folder*) A helper function that cleans the content of a folder

### **Parameters** folder –

<span id="page-32-8"></span>ost.helpers.helpers.resolution\_in\_degree(*latitude*, *meters*) Convert resolution in meters to degree based on Latitude

### **Parameters**

- latitude –
- meters –

### **Returns**

<span id="page-32-9"></span>ost.helpers.helpers.run\_command(*command*, *logfile=None*, *elapsed=True*)

### **Parameters**

• command –

- logfile –
- elapsed –

### **Returns**

<span id="page-33-1"></span>ost.helpers.helpers.timer(*start*)

A helper function to print a time elapsed statement

**Parameters** start –

**Returns**

**Return type** str

### <span id="page-33-0"></span>**ost.helpers.onda**

Functions for downloading from ONDA Dias mirror.

### **Functions**

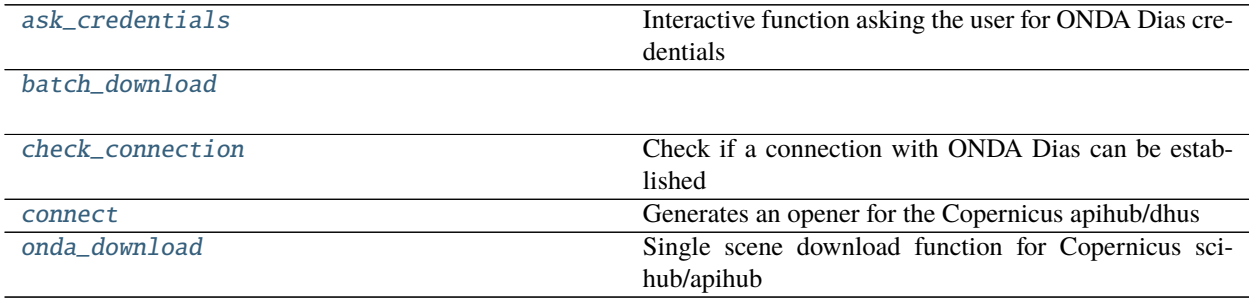

### <span id="page-33-2"></span>ost.helpers.onda.ask\_credentials()

Interactive function asking the user for ONDA Dias credentials

**Returns** tuple of username and password

**Return type** tuple

<span id="page-33-3"></span>ost.helpers.onda.batch\_download(*inventory\_df*, *download\_dir*, *uname*, *pword*, *concurrent=2*)

<span id="page-33-4"></span>ost.helpers.onda.check\_connection(*uname*, *pword*) Check if a connection with ONDA Dias can be established

### **Parameters**

- uname –
- pword –

### **Returns**

<span id="page-33-5"></span>ost.helpers.onda.connect(*uname=None*, *pword=None*) Generates an opener for the Copernicus apihub/dhus

### **Parameters**

- uname  $(str)$  username of ONDA Dias
- pword  $(str)$  password of ONDA Dias

**Returns** an urllib opener instance for Copernicus' scihub

### **Return type** opener object

- <span id="page-34-1"></span>ost.helpers.onda.onda\_download(*argument\_list*)
	- Single scene download function for Copernicus scihub/apihub

### **Parameters** argument\_list –

**a list with 4 entries (this is used to enable parallel execution)** argument  $list[0]:$  product's uuid argument\_list[1]: local path for the download argument\_list[2]: username of ONDA Dias argument\_list[3]: password of ONDA Dias

**Returns**

### <span id="page-34-0"></span>**ost.helpers.peps**

Functions for connecting and downloading from CNES Peps server

### **Functions**

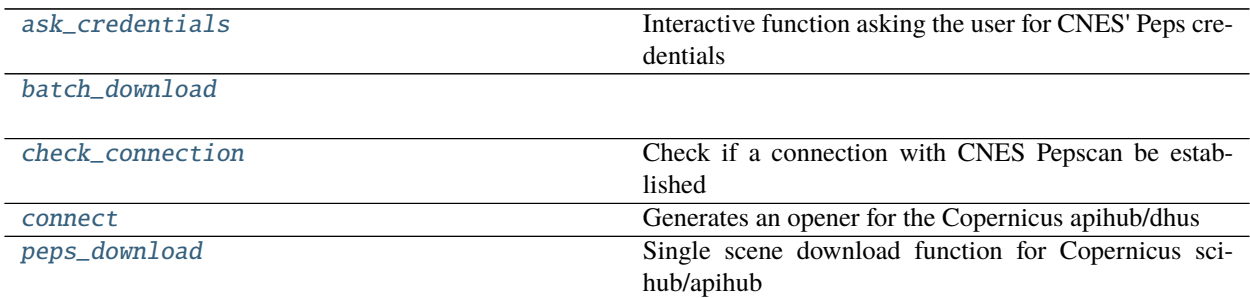

### <span id="page-34-2"></span>ost.helpers.peps.ask\_credentials()

Interactive function asking the user for CNES' Peps credentials

**Returns** tuple of username and password

**Return type** tuple

<span id="page-34-3"></span>ost.helpers.peps.batch\_download(*inventory\_df*, *download\_dir*, *uname*, *pword*, *concurrent=10*)

### <span id="page-34-4"></span>ost.helpers.peps.check\_connection(*uname*, *pword*)

Check if a connection with CNES Pepscan be established

#### **Parameters**

- uname –
- pword –

### **Returns**

<span id="page-34-5"></span>ost.helpers.peps.connect(*uname=None*, *pword=None*) Generates an opener for the Copernicus apihub/dhus

### **Parameters**

- uname  $(str)$  username of ONDA Dias
- pword  $(str)$  password of ONDA Dias

**Returns** an urllib opener instance for Copernicus' scihub

### **Return type** opener object

<span id="page-35-1"></span>ost.helpers.peps.peps\_download(*argument\_list*)

Single scene download function for Copernicus scihub/apihub

### **Parameters** argument\_list –

**a list with 4 entries (this is used to enable parallel execution)** argument\_list[0]: product's url argument\_list[1]: local path for the download argument\_list[2]: username of Copernicus' scihub argument\_list[3]: password of Copernicus' scihub

**Returns**

### <span id="page-35-0"></span>**ost.helpers.raster**

Helper functions for raster data

### **Functions**

[calc\\_max](#page-36-0)

[calc\\_min](#page-36-1)

[combine\\_timeseries](#page-36-2)

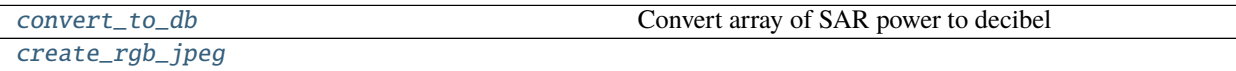

**param filelist**

[create\\_timeseries\\_animation](#page-36-5)

[create\\_tscan\\_vrt](#page-36-6)

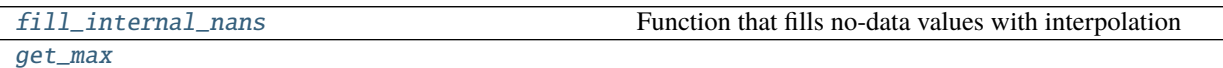

[get\\_min](#page-36-9)

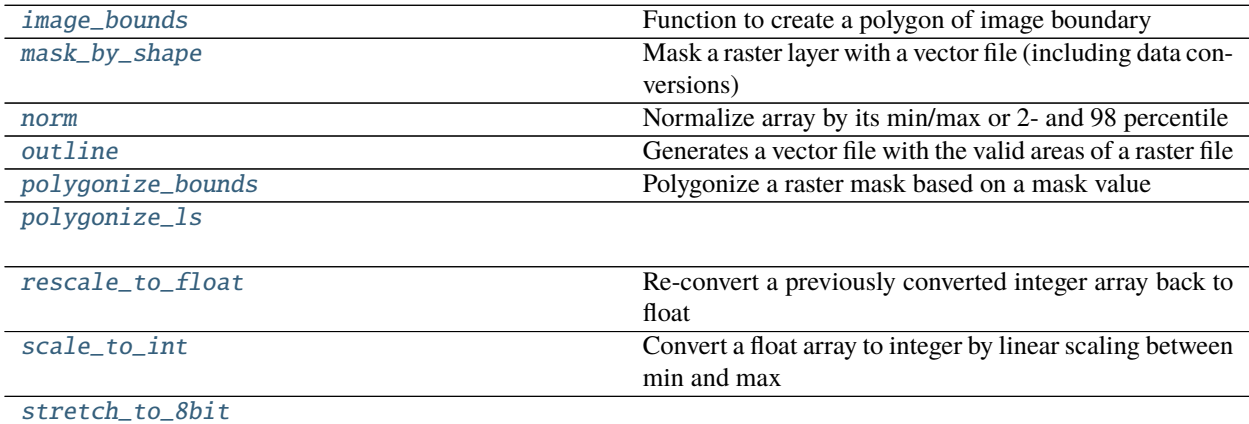

continues on next page
Table 23 – continued from previous page

[visualise\\_rgb](#page-38-0)

#### **param filepath**

ost.helpers.raster.calc\_max(*band*, *stretch='minmax'*)

ost.helpers.raster.calc\_min(*band*, *stretch='minmax'*)

ost.helpers.raster.combine\_timeseries(*processing\_dir*, *config\_dict*, *timescan=True*)

ost.helpers.raster.convert\_to\_db(*pow\_array*)

Convert array of SAR power to decibel

**Parameters** pow\_array –

**Returns**

ost.helpers.raster.create\_rgb\_jpeg(*filelist*, *outfile=None*, *shrink\_factor=1*, *resampling\_factor=5*, *plot=False*, *date=None*, *filetype=None*)

### **Parameters**

- filelist –
- outfile –
- shrink\_factor –
- resampling\_factor  $-5$  is average
- plot –
- date –
- filetype –

**Returns**

ost.helpers.raster.create\_timeseries\_animation(*timeseries\_folder*, *product\_list*, *out\_folder*, *shrink\_factor=1*, *resampling\_factor=5*, *duration=1*, *add\_dates=False*, *prefix=False*)

ost.helpers.raster.create\_tscan\_vrt(*timescan\_dir*, *config\_file*)

ost.helpers.raster.fill\_internal\_nans(*array*)

Function that fills no-data values with interpolation

### **Parameters** array –

**Returns**

ost.helpers.raster.get\_max(*file*, *dtype='float32'*)

ost.helpers.raster.get\_min(*file*, *dtype='float32'*)

ost.helpers.raster.image\_bounds(*data\_dir*) Function to create a polygon of image boundary

This function for all files within a dimap data directory

**Parameters** data\_dir –

**Returns**

ost.helpers.raster.mask\_by\_shape(*infile*, *outfile*, *vector*, *to\_db=False*, *datatype='float32'*, *rescale=True*, *min\_value=1e-06*, *max\_value=1*, *ndv=None*, *description=True*)

Mask a raster layer with a vector file (including data conversions)

### **Parameters**

- infile –
- outfile –
- vector –
- to\_ $db -$
- datatype –
- rescale –
- min\_value –
- max\_value –
- ndv –
- description –

#### **Returns**

ost.helpers.raster.norm(*array*, *percentile=False*) Normalize array by its min/max or 2- and 98 percentile

#### **Parameters**

- array –
- percentile –

#### **Returns**

ost.helpers.raster.outline(*infile*, *outfile*, *ndv=0*, *less\_then=False*, *driver='GeoJSON'*) Generates a vector file with the valid areas of a raster file

#### **Parameters**

- infile input raster file
- **outfile** output shapefile
- ndv no-data-value
- less then –
- driver –

#### **Returns**

ost.helpers.raster.polygonize\_bounds(*infile*, *outfile*, *mask\_value=1*, *driver='GeoJSON'*) Polygonize a raster mask based on a mask value

#### **Parameters**

- infile –
- outfile –
- mask\_value (int/float, optional) -
- driver  $(str, optional)$  –

#### **Returns**

ost.helpers.raster.polygonize\_ls(*infile*, *outfile*, *driver='GeoJSON'*)

ost.helpers.raster.rescale\_to\_float(*int\_array*, *data\_type*) Re-convert a previously converted integer array back to float

### **Parameters**

- int\_array –
- data\_type –

# **Returns**

ost.helpers.raster.scale\_to\_int(*float\_array*, *min\_value*, *max\_value*, *data\_type*) Convert a float array to integer by linear scaling between min and max

#### **Parameters**

- float\_array –
- min\_value –
- max\_value –
- data\_type –

#### **Returns**

<span id="page-38-0"></span>ost.helpers.raster.stretch\_to\_8bit(*file*, *layer*, *dtype*, *aut\_stretch=False*) ost.helpers.raster.visualise\_rgb(*filepath*, *shrink\_factor=25*)

### **Parameters**

- filepath –
- shrink\_factor –

**Returns**

# **ost.helpers.scihub**

Functions for searching and downloading from Copernicus scihub.

# **Functions**

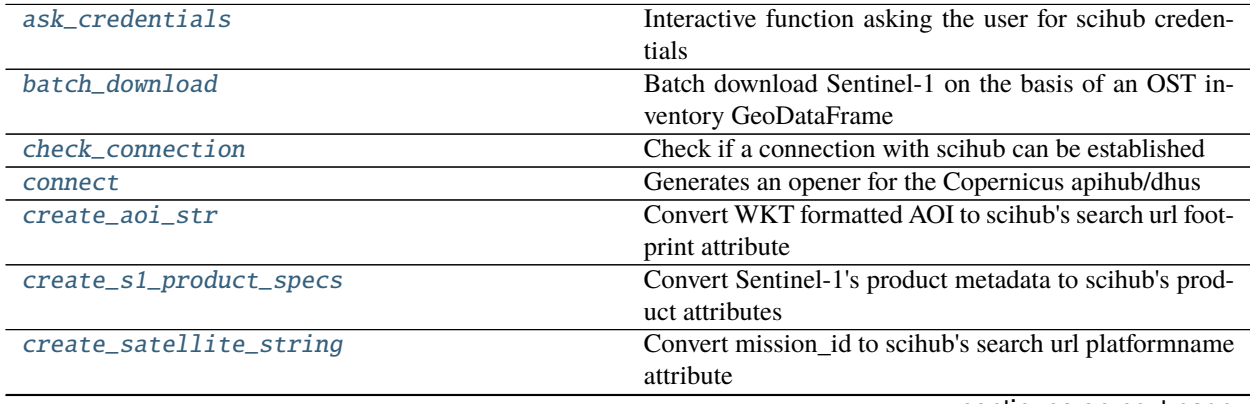

continues on next page

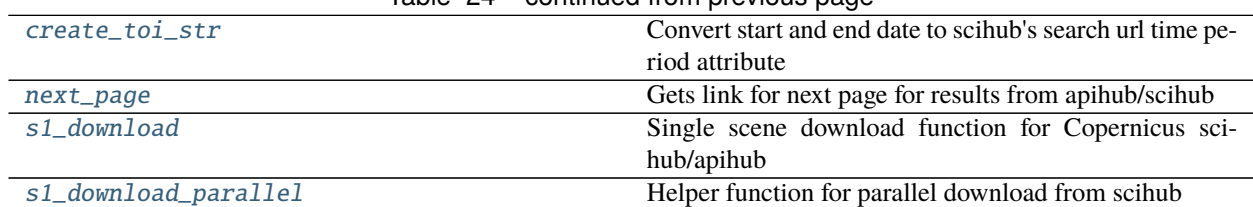

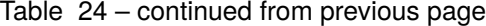

#### <span id="page-39-0"></span>ost.helpers.scihub.ask\_credentials()

Interactive function asking the user for scihub credentials

**Returns** tuple of username and password

#### **Return type** tuple

<span id="page-39-1"></span>ost.helpers.scihub.batch\_download(*inventory\_df*, *download\_dir*, *uname*, *pword*, *concurrent=2*, *base\_url='https://apihub.copernicus.eu/apihub'*)

Batch download Sentinel-1 on the basis of an OST inventory GeoDataFrame

#### **Parameters**

- inventory\_df –
- download\_dir –
- uname –
- pword –
- concurrent –
- base  $url -$

#### **Returns**

<span id="page-39-2"></span>ost.helpers.scihub.check\_connection(*uname*, *pword*, *base\_url='https://apihub.copernicus.eu/apihub'*) Check if a connection with scihub can be established

#### **Parameters**

- uname –
- pword –
- base\_url –

#### **Returns**

<span id="page-39-3"></span>ost.helpers.scihub.connect(*uname=None*, *pword=None*, *base\_url='https://apihub.copernicus.eu/apihub'*) Generates an opener for the Copernicus apihub/dhus

### **Parameters**

- uname  $(str)$  username of Copernicus' scihub
- pword  $(str)$  password of Copernicus' scihub
- base\_url –

**Returns** an urllib opener instance for Copernicus' scihub

**Return type** opener object

#### <span id="page-39-4"></span>ost.helpers.scihub.create\_aoi\_str(*aoi*)

Convert WKT formatted AOI to scihub's search url footprint attribute

**Parameters** aoi (WKT string) – WKT representation of the Area Of Interest

**Returns** Copernicus' scihub compliant AOI query string

**Return type** str

<span id="page-40-0"></span>ost.helpers.scihub.create\_s1\_product\_specs(*product\_type='\*'*, *polarisation='\*'*, *beam='\*'*) Convert Sentinel-1's product metadata to scihub's product attributes

Default values for all product specifications is the wildcard '\*' in order to check for all

#### **Parameters**

- product\_type (str) Sentinel-1 product type (RAW, SLC, GRD), defaults to '\*'
- polarisation (string) Sentinel-1 polarisation mode (VV; VV VH; HH; HH HV), defaults to '\*'
- beam  $(str)$  Sentinel-1 beam mode (IW; SM, EW), defaults to '\*'

**Returns** Copernicus' scihub compliant product specifications query string

#### **Return type** str

<span id="page-40-1"></span>ost.helpers.scihub.create\_satellite\_string(*mission\_id*)

Convert mission\_id to scihub's search url platformname attribute

**Parameters mission\_id** – an OST scene mission\_id attribute (e.g. S1)

**Returns** Copernicus' scihub compliant satellite query string

#### **Return type** str

<span id="page-40-2"></span>ost.helpers.scihub.create\_toi\_str(*start='2014-10-01'*, *end='2022-01-05'*) Convert start and end date to scihub's search url time period attribute

#### **Parameters**

- start (string, YYYY-MM-DD date format) start date as a YYYY-MM-DD formatted string, defaults to '2014-10-01'
- end (string, YYYY-MM-DD date format) end date as a YYYY-MM-DD formatted string, defaults to now

**Returns** Copernicus' scihub compliant TOI query string

#### **Return type** str

<span id="page-40-3"></span>ost.helpers.scihub.next\_page(*dom*)

Gets link for next page for results from apihub/scihub

**Parameters** dom (xml.dom object) – object coming back from a Copernicus' scihub search request

**Returns** Link ot the next page or None if we reached the end.

#### **Return type** str

<span id="page-40-4"></span>ost.helpers.scihub.s1\_download(*uuid*, *filename*, *uname*, *pword*,

*base\_url='https://apihub.copernicus.eu/apihub'*)

Single scene download function for Copernicus scihub/apihub

#### **Parameters**

- uuid product's uuid
- **filename** local path for the download
- uname username of Copernicus' scihub
- **pword** password of Copernicus' scihub

### • base\_url –

#### **Returns**

<span id="page-41-0"></span>ost.helpers.scihub.s1\_download\_parallel(*argument\_list*) Helper function for parallel download from scihub

### **ost.helpers.settings**

### **Functions**

[check\\_ard\\_parameters](#page-41-1)

[check\\_value](#page-41-2)

[exception\\_handler](#page-41-3)

[generate\\_access\\_file](#page-41-4)

[get\\_gpt](#page-41-5)

[set\\_log\\_level](#page-41-6)

[setup\\_logfile](#page-41-7)

<span id="page-41-5"></span><span id="page-41-4"></span><span id="page-41-3"></span><span id="page-41-2"></span><span id="page-41-1"></span>ost.helpers.settings.check\_ard\_parameters(*ard\_parameters*) ost.helpers.settings.check\_value(*key*, *value*, *expected\_type*, *choices=None*) ost.helpers.settings.exception\_handler(*exception\_type*, *exception*, *traceback*) ost.helpers.settings.generate\_access\_file() ost.helpers.settings.get\_gpt() ost.helpers.settings.set\_log\_level(*log\_level=20*) ost.helpers.settings.setup\_logfile(*logfile*)

#### <span id="page-41-7"></span><span id="page-41-6"></span>**ost.helpers.srtm**

Functions for searching and downloading from Copernicus scihub.

#### **Functions**

[download\\_srtm](#page-41-8)

[download\\_srtm\\_tile](#page-41-9)

<span id="page-41-8"></span>ost.helpers.srtm.download\_srtm(*aoi*)

```
ost.helpers.srtm.download_srtm_tile(url)
```
# **ost.helpers.vector**

### **Functions**

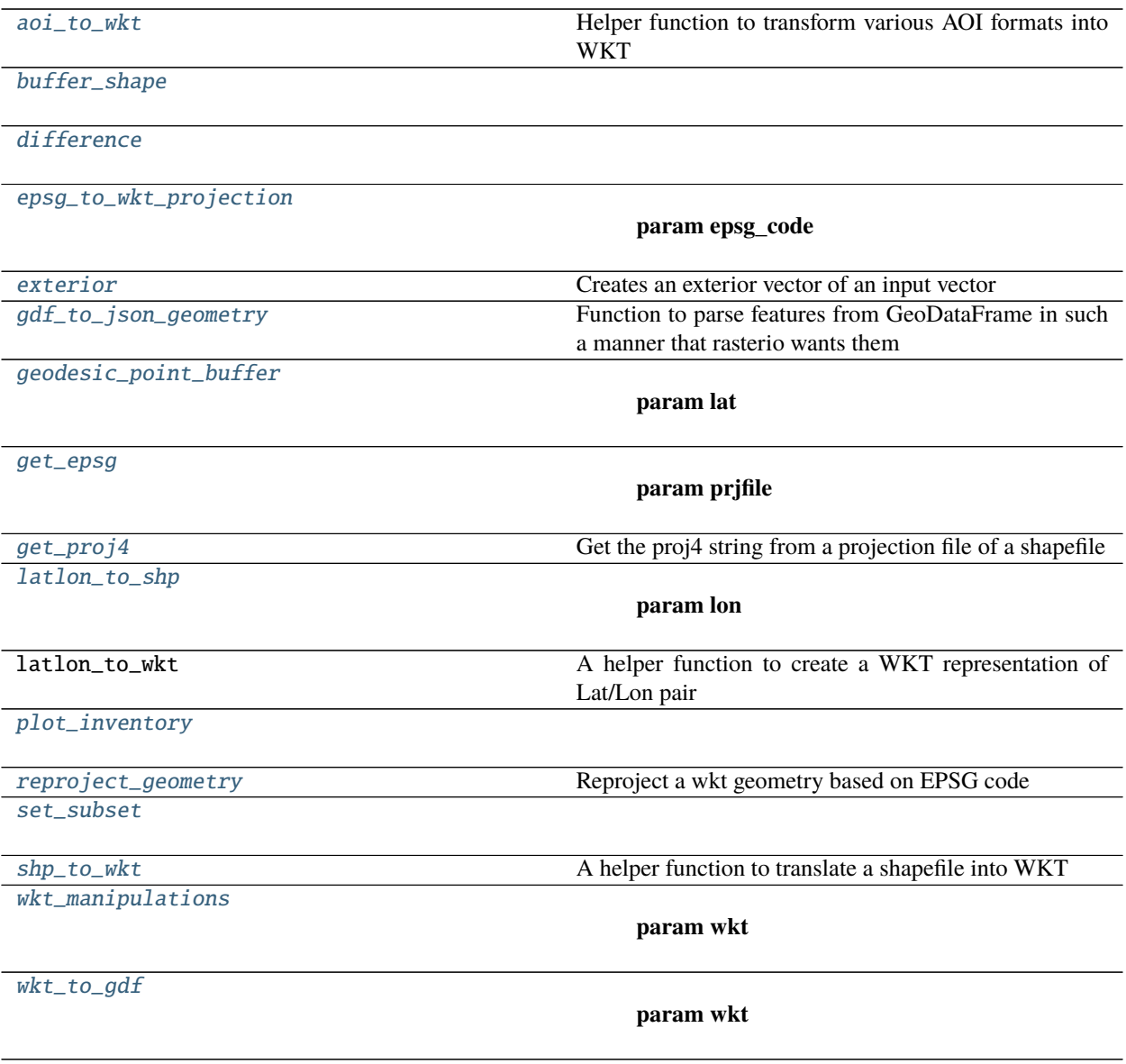

<span id="page-42-0"></span>ost.helpers.vector.aoi\_to\_wkt(*aoi*)

Helper function to transform various AOI formats into WKT

This function is used to import an AOI definition into an OST project. The AOIs definition can be from difffrent sources, i.e. an ISO3 country code (that calls GeoPandas low-resolution country boundaries), a WKT string,

Parameters aoi  $(str/Path) - AOI$ , which can be an ISO3 country code, a WKT String or a path to a shapefile, a GeoPackage or a GeoJSON file

**Returns** AOI as WKT string

**Return type** WKT string

<span id="page-42-1"></span>ost.helpers.vector.buffer\_shape(*infile*, *outfile*, *buffer=None*)

## <span id="page-43-0"></span>ost.helpers.vector.difference(*infile1*, *infile2*, *outfile*)

### <span id="page-43-1"></span>ost.helpers.vector.epsg\_to\_wkt\_projection(*epsg\_code*)

**Parameters** epsg\_code –

### **Returns**

<span id="page-43-2"></span>ost.helpers.vector.exterior(*infile*, *outfile*, *buffer=None*) Creates an exterior vector of an input vector

### **Parameters**

- infile –
- outfile –
- buffer  $-$

#### **Returns**

<span id="page-43-3"></span>ost.helpers.vector.gdf\_to\_json\_geometry(*gdf* )

Function to parse features from GeoDataFrame in such a manner that rasterio wants them

<span id="page-43-4"></span>ost.helpers.vector.geodesic\_point\_buffer(*lon*, *lat*, *meters*, *envelope=False*)

#### **Parameters**

- lat  $-$
- lon –
- meters –
- envelope –

### **Returns**

<span id="page-43-5"></span>ost.helpers.vector.get\_epsg(*prjfile*)

# **Parameters** prjfile –

# **Returns**

<span id="page-43-6"></span>ost.helpers.vector.get\_proj4(*prjfile*) Get the proj4 string from a projection file of a shapefile

# **Parameters** prjfile –

### **Returns**

<span id="page-43-7"></span>ost.helpers.vector.latlon\_to\_shp(*lon*, *lat*, *shapefile*)

# **Parameters**

- lon –
- $\cdot$  lat  $-$
- shapefile –

### **Returns**

<span id="page-43-9"></span><span id="page-43-8"></span>ost.helpers.vector.plot\_inventory(*aoi*, *inventory\_df*, *transparency=0.05*, *annotate=False*)

```
ost.helpers.vector.reproject_geometry(geom, inproj4, out_epsg)
     Reproject a wkt geometry based on EPSG code
```
### **Parameters**

- geom an ogr geom object
- inproj $4 a$  proj $4$  string
- out\_epsg the EPSG code to which the geometry should transformed

**Returns** the transformed geometry (ogr-geometry object)

```
ost.helpers.vector.set_subset(aoi, inventory_df )
```

```
ost.helpers.vector.shp_to_wkt(shapefile, buffer=None, convex=False, envelope=False)
     A helper function to translate a shapefile into WKT
```
#### **Parameters**

- shapefile –
- buffer –
- convex –
- envelope –

# **Returns**

<span id="page-44-2"></span>ost.helpers.vector.wkt\_manipulations(*wkt*, *buffer=None*, *convex=False*, *envelope=False*)

#### **Parameters**

- wkt –
- buffer –
- convex –
- envelope –

**Returns**

```
ost.helpers.vector.wkt_to_gdf(wkt)
```
**Parameters** wkt –

**Returns**

# **5.2.3 ost.s1**

#### **Modules**

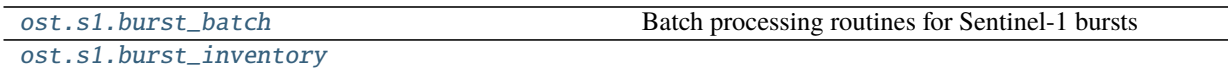

[ost.s1.burst\\_to\\_ard](#page-47-0)

continues on next page

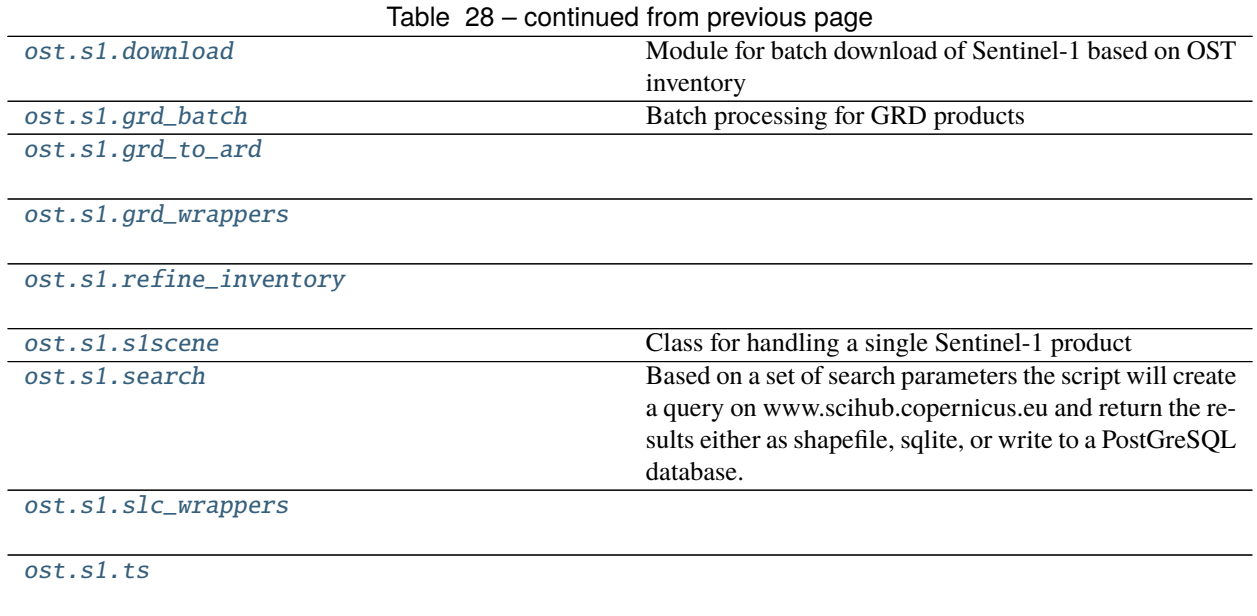

### <span id="page-45-0"></span>**ost.s1.burst\_batch**

Batch processing routines for Sentinel-1 bursts

This module handles all the batch processing routines involved in the full workflow from raw Sentinel-1 SLC imagery to large-scale time-series and timescan mosaics.

# **Functions**

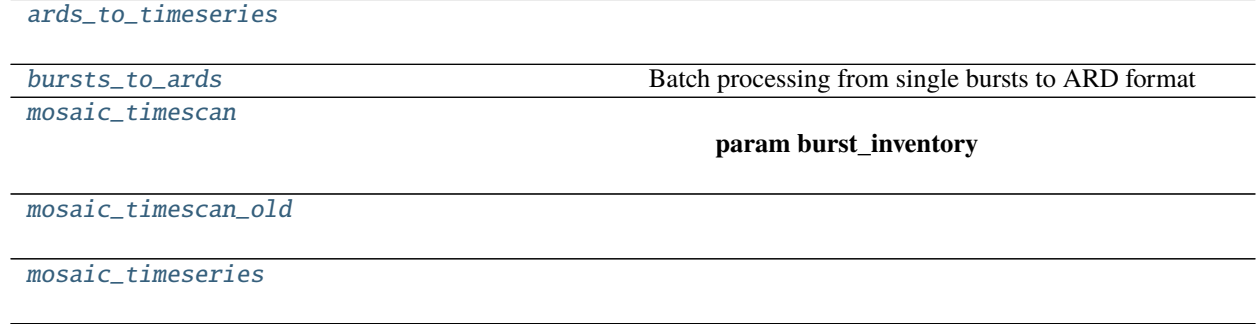

[timeseries\\_to\\_timescan](#page-46-4) Function to create a timescan out of a OST timeseries.

<span id="page-45-1"></span>ost.s1.burst\_batch.ards\_to\_timeseries(*burst\_gdf*, *config\_file*)

<span id="page-45-2"></span>ost.s1.burst\_batch.bursts\_to\_ards(*burst\_gdf*, *config\_file*) Batch processing from single bursts to ARD format

This function handles the burst processing based on a OST burst inventory file and an OST config file that contains all necessary information about the project (e.g. project directory) and processing steps applied for the ARD generation based on the JSON ARD-type templates.

#### **Parameters**

• burst\_gdf (GeoDataFrame) – an OST burst inventory

- config\_file  $(str/Path)$  path to the project config file
- executor\_type executer type for parallel processing with godale, defaults to multiprocessing
- max\_workers number of parallel burst processing jobs to start

### **Returns**

<span id="page-46-1"></span>ost.s1.burst\_batch.mosaic\_timescan(*burst\_inventory*, *config\_file*)

### **Parameters**

- burst\_inventory –
- config\_file  $-$

#### **Returns**

- <span id="page-46-2"></span>ost.s1.burst\_batch.mosaic\_timescan\_old(*config\_file*)
- <span id="page-46-3"></span>ost.s1.burst\_batch.mosaic\_timeseries(*burst\_inventory*, *config\_file*)
- <span id="page-46-4"></span>ost.s1.burst\_batch.timeseries\_to\_timescan(*burst\_gdf*, *config\_file*) Function to create a timescan out of a OST timeseries.

### <span id="page-46-0"></span>**ost.s1.burst\_inventory**

### **Functions**

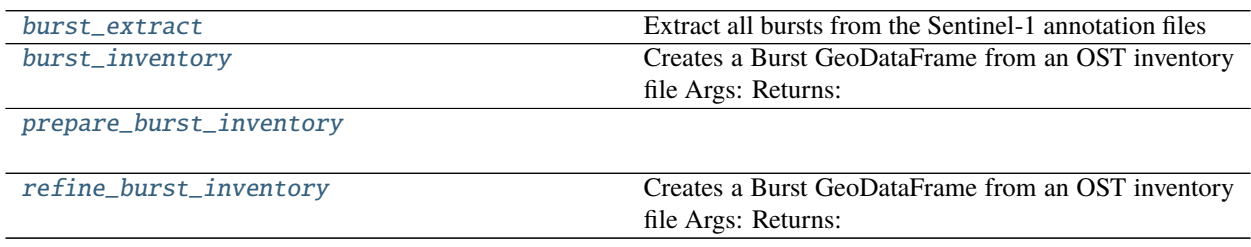

<span id="page-46-5"></span>ost.s1.burst\_inventory.burst\_extract(*scene\_id*, *track*, *acq\_date*, *et\_root*) Extract all bursts from the Sentinel-1 annotation files

#### **Parameters**

- scene\_id –
- track –
- acq\_date –
- et\_root –

# **Returns**

<span id="page-46-6"></span>ost.s1.burst\_inventory.burst\_inventory(*inventory\_df*, *outfile*, *download\_dir='/home/docs'*, *data\_mount=None*, *uname=None*, *pword=None*)

Creates a Burst GeoDataFrame from an OST inventory file Args: Returns:

- <span id="page-46-7"></span>ost.s1.burst\_inventory.prepare\_burst\_inventory(*burst\_gdf*, *config\_file*)
- <span id="page-46-8"></span>ost.s1.burst\_inventory.refine\_burst\_inventory(*aoi*, *burst\_gdf*, *outfile*, *coverages=None*) Creates a Burst GeoDataFrame from an OST inventory file Args: Returns:

## <span id="page-47-0"></span>**ost.s1.burst\_to\_ard**

### **Functions**

[burst\\_to\\_ard](#page-47-1)

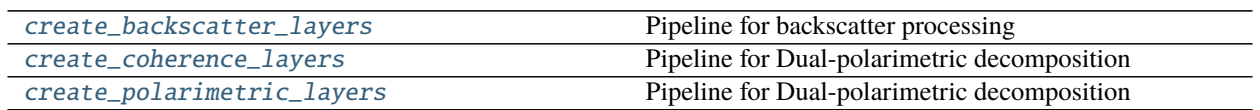

<span id="page-47-1"></span>ost.s1.burst\_to\_ard.burst\_to\_ard(*burst*, *config\_file*)

<span id="page-47-2"></span>ost.s1.burst\_to\_ard.create\_backscatter\_layers(*import\_file*, *out\_dir*, *burst\_prefix*, *config\_dict*) Pipeline for backscatter processing

#### **Parameters**

- import\_file –
- out\_dir –
- burst\_prefix –
- config\_dict –

#### **Returns**

<span id="page-47-3"></span>ost.s1.burst\_to\_ard.create\_coherence\_layers(*master\_import*, *slave\_import*, *out\_dir*, *master\_prefix*,

*config\_dict*)

Pipeline for Dual-polarimetric decomposition

**Parameters**

- master\_import –
- slave\_import –
- out\_dir –
- master\_prefix –
- config\_dict –

### **Returns**

<span id="page-47-4"></span>ost.s1.burst\_to\_ard.create\_polarimetric\_layers(*import\_file*, *out\_dir*, *burst\_prefix*, *config\_dict*) Pipeline for Dual-polarimetric decomposition

#### **Parameters**

- import\_file –
- out\_dir –
- burst\_prefix –
- config\_dict –

### **Returns**

# <span id="page-48-0"></span>**ost.s1.download**

Module for batch download of Sentinel-1 based on OST inventory

This module handles the download of Sentinel-1, offering download capabilities from different servers such as Copernicus Scihub, Alaska Satellite Facility's vertex as well as PEPS from CNES.

# **Functions**

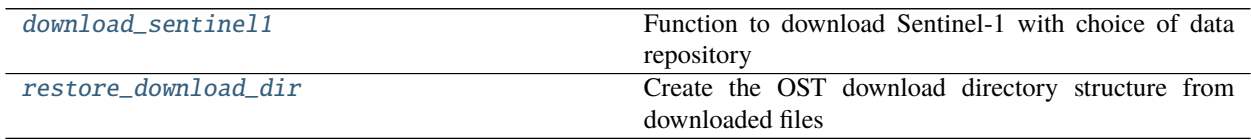

<span id="page-48-1"></span>ost.s1.download.download\_sentinel1(*inventory\_df*, *download\_dir*, *mirror=None*, *concurrent=2*, *uname=None*, *pword=None*)

Function to download Sentinel-1 with choice of data repository

### **Parameters**

- inventory\_df (GeoDataFrame) OST inventory dataframe
- download\_dir  $(Path)$  high-level download directory
- $mirror(int)$  number of data repository
	- 1 Scihub
	- 2 ASF
	- 3 PEPS
	- 4 ONDA
- concurrent  $(int)$  number of parallel downloads
- uname  $(str)$  username for respective data repository
- pword  $(str)$  password for respective data repository

#### <span id="page-48-2"></span>ost.s1.download.restore\_download\_dir(*input\_directory*, *download\_dir*)

Create the OST download directory structure from downloaded files

In case data is already downloaded to a single folder, this function can be used to create a OST compliant structure of the download directory.

## **Parameters**

- input\_directory  $(str/Path)$  the directory, where the downloaded files are located
- download\_dir  $(str/Path)$  the high-level directory compliant with OST

#### <span id="page-49-0"></span>**ost.s1.grd\_batch**

Batch processing for GRD products

#### **Functions**

[ards\\_to\\_timeseries](#page-49-2)

[create\\_processed\\_df](#page-49-3)

[grd\\_to\\_ard\\_batch](#page-49-4)

[mosaic\\_timescan](#page-49-5)

[mosaic\\_timeseries](#page-49-6)

[timeseries\\_to\\_timescan](#page-49-7)

<span id="page-49-2"></span>ost.s1.grd\_batch.ards\_to\_timeseries(*inventory\_df*, *config\_file*)

<span id="page-49-3"></span>ost.s1.grd\_batch.create\_processed\_df(*inventory\_df*, *list\_of\_scenes*, *outfile*, *out\_ls*, *error*)

<span id="page-49-4"></span>ost.s1.grd\_batch.grd\_to\_ard\_batch(*inventory\_df*, *config\_file*)

<span id="page-49-5"></span>ost.s1.grd\_batch.mosaic\_timescan(*config\_file*)

<span id="page-49-6"></span>ost.s1.grd\_batch.mosaic\_timeseries(*inventory\_df*, *config\_file*)

<span id="page-49-7"></span>ost.s1.grd\_batch.timeseries\_to\_timescan(*inventory\_df*, *config\_file*)

#### <span id="page-49-1"></span>**ost.s1.grd\_to\_ard**

#### **Functions**

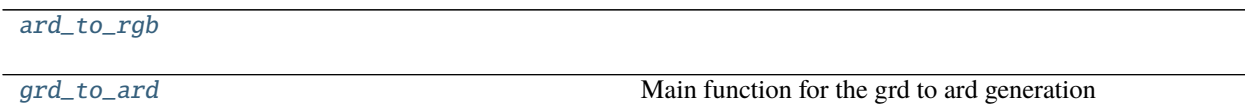

<span id="page-49-8"></span>ost.s1.grd\_to\_ard.ard\_to\_rgb(*infile*, *outfile*, *driver='GTiff'*, *to\_db=True*, *shrink\_factor=1*)

<span id="page-49-9"></span>ost.s1.grd\_to\_ard.grd\_to\_ard(*filelist*, *config\_file*)

Main function for the grd to ard generation

This function represents the full workflow for the generation of an Analysis-Ready-Data product. The standard parameters reflect the CEOS ARD defintion for Sentinel-1 backcsatter products.

By changing the parameters, taking care of all parameters that can be given. The function can handle multiple inputs of the same acquisition, given that there are consecutive data takes.

#### **Parameters**

- filelist must be a list with one or more absolute paths to GRD scene(s)
- config\_file –

**Returns**

## <span id="page-50-0"></span>**ost.s1.grd\_wrappers**

### **Functions**

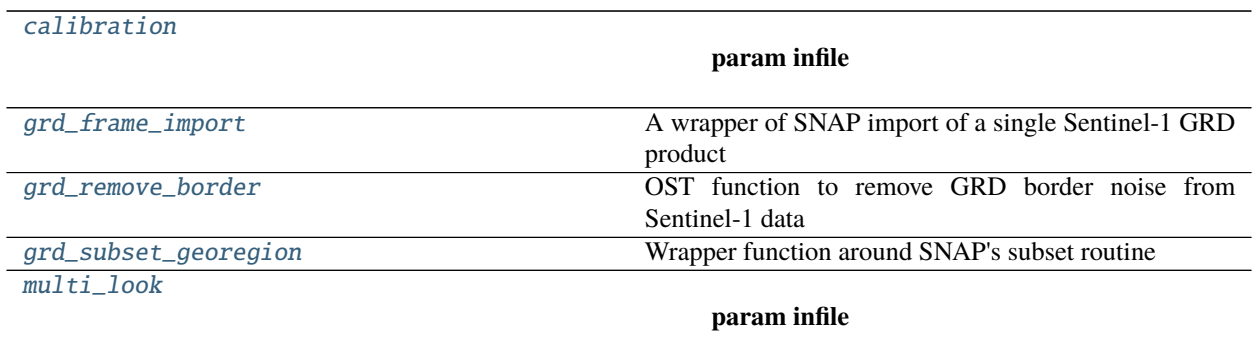

[slice\\_assembly](#page-51-2) Wrapper function around SNAP's slice assembly routine

<span id="page-50-1"></span>ost.s1.grd\_wrappers.calibration(*infile*, *outfile*, *logfile*, *config\_dict*)

#### **Parameters**

- infile –
- outfile –
- logfile –
- config\_dict –

#### **Returns**

<span id="page-50-2"></span>ost.s1.grd\_wrappers.grd\_frame\_import(*infile*, *outfile*, *logfile*, *config\_dict*) A wrapper of SNAP import of a single Sentinel-1 GRD product

This function takes an original Sentinel-1 scene (either zip or SAFE format), updates the orbit information (does not fail if not available), removes the thermal noise and stores it as a SNAP compatible BEAM-Dimap format.

#### **Parameters**

- infile (str/Path) Sentinel-1 GRD product in zip or SAFE format
- outfile  $(str/Path)$  –
- logfile –
- config\_dict  $(dict)$  an OST configuration dictionary

### **Returns**

#### <span id="page-50-3"></span>ost.s1.grd\_wrappers.grd\_remove\_border(*infile*)

OST function to remove GRD border noise from Sentinel-1 data

This is a custom routine to remove GRD border noise from Sentinel-1 GRD products. It works on the original intensity images.

NOTE: For the common dimap format, the infile needs to be the ENVI style file inside the **\***data folder.

The routine checks the outer 3000 columns for its mean value. If the mean value is below 100, all values will be set to 0, otherwise the routine will continue fpr another 150 columns setting the value to 0. All further columns towards the inner image are considered valid.

### **Parameters** infile –

### **Returns**

<span id="page-51-0"></span>ost.s1.grd\_wrappers.grd\_subset\_georegion(*infile*, *outfile*, *logfile*, *config\_dict*)

Wrapper function around SNAP's subset routine

This function takes an OST imported/slice assembled frame and subsets it according to the coordinates given in the region

### **Parameters**

- infile –
- outfile –
- logfile –
- config\_dict –

### **Returns**

<span id="page-51-1"></span>ost.s1.grd\_wrappers.multi\_look(*infile*, *outfile*, *logfile*, *config\_dict*)

### **Parameters**

- infile –
- outfile –
- logfile –
- config\_dict –

# **Returns**

<span id="page-51-2"></span>ost.s1.grd\_wrappers.slice\_assembly(*filelist*, *outfile*, *logfile*, *config\_dict*) Wrapper function around SNAP's slice assembly routine

# **Parameters**

- filelist  $(str)$  a string of a space separated list of OST imported Sentinel-1 GRD product frames to be assembled
- outfile –
- logfile –
- config\_dict  $-$

# **Returns**

# <span id="page-52-0"></span>**ost.s1.refine\_inventory**

### **Functions**

<span id="page-52-2"></span>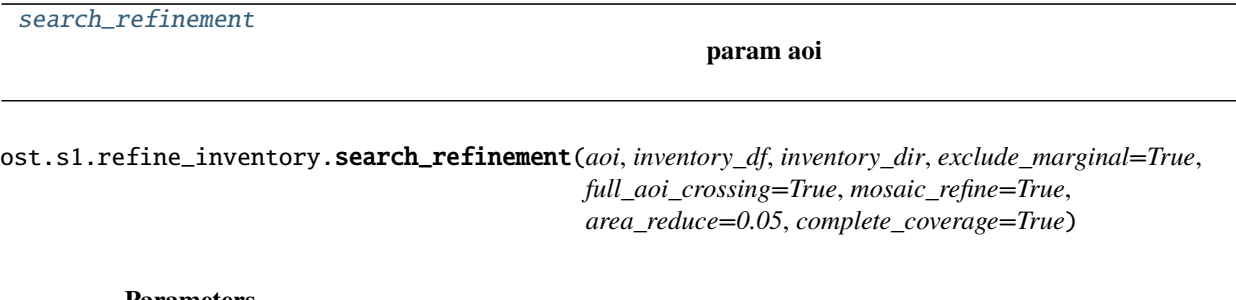

# **Parameters**

- aoi –
- inventory\_df –
- inventory\_dir –
- exclude\_marginal –
- full\_aoi\_crossing –
- mosaic\_refine –
- area\_reduce –
- complete\_coverage –

#### **Returns**

'"A function to refine the Sentinel-1 search by certain criteria Args:

aoi (WKT str): inventory\_df (GeoDataFrame): inventory\_dir (str or path):

**Returns:** refined inventory (dictionary): coverages (dictionary):

# <span id="page-52-1"></span>**ost.s1.s1scene**

Class for handling a single Sentinel-1 product

This class, initialized by a valid Sentinel-1 scene identifier, extracts basic metadata information from the scene ID itself, as well as more detailed and allows for retrieving OST relevant paths.

For GRD products it is possible to pre-process the respective scene based on a ARD product type.

#### **Classes**

[Sentinel1Scene](#page-53-0)

# **ost.s1.s1scene.Sentinel1Scene**

<span id="page-53-0"></span>class ost.s1.s1scene.Sentinel1Scene(*scene\_id*, *ard\_type='OST\_GTC'*, *log\_level=20*)

# **Attributes**

# **Methods**

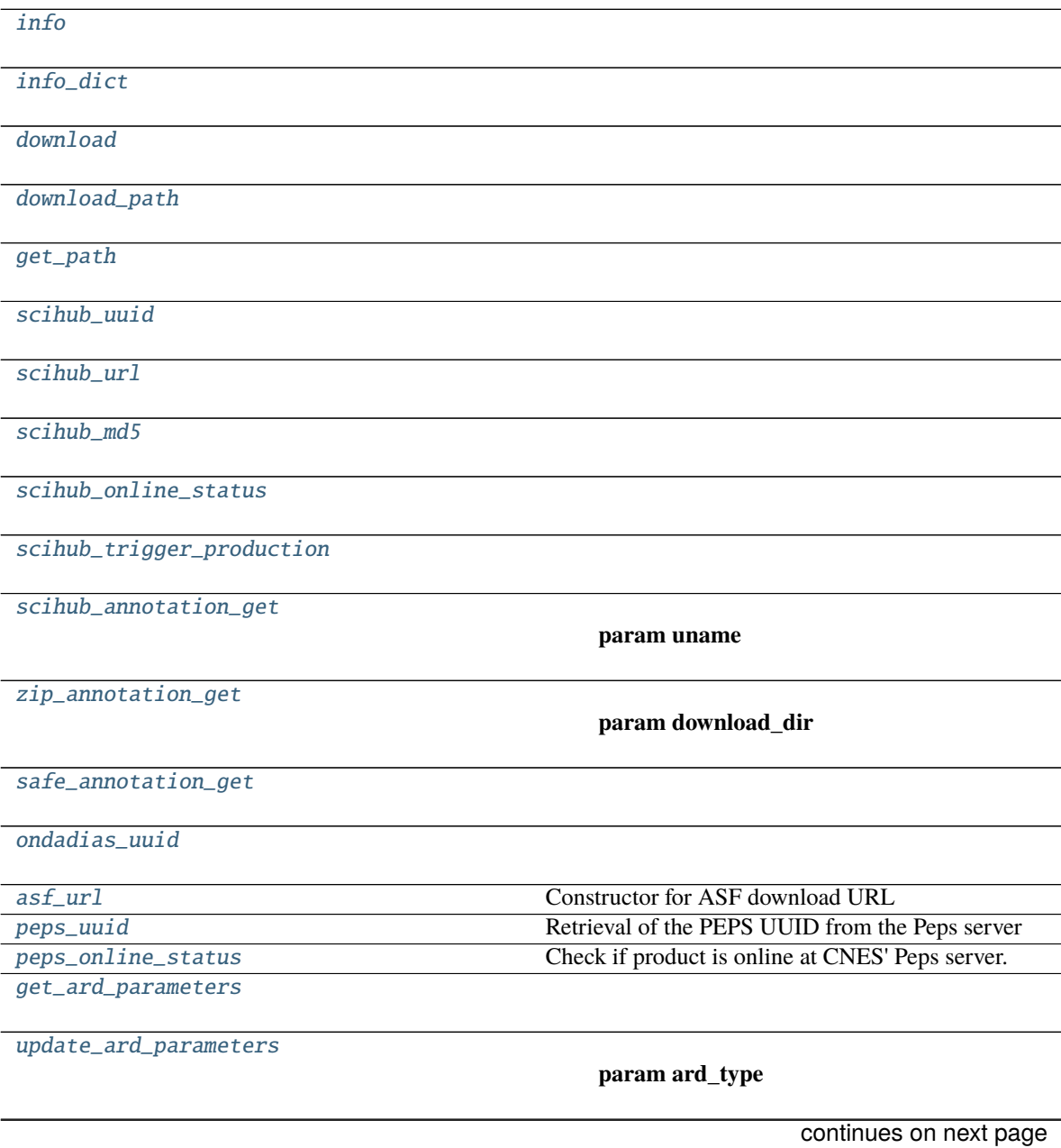

### Table 39 – continued from previous page

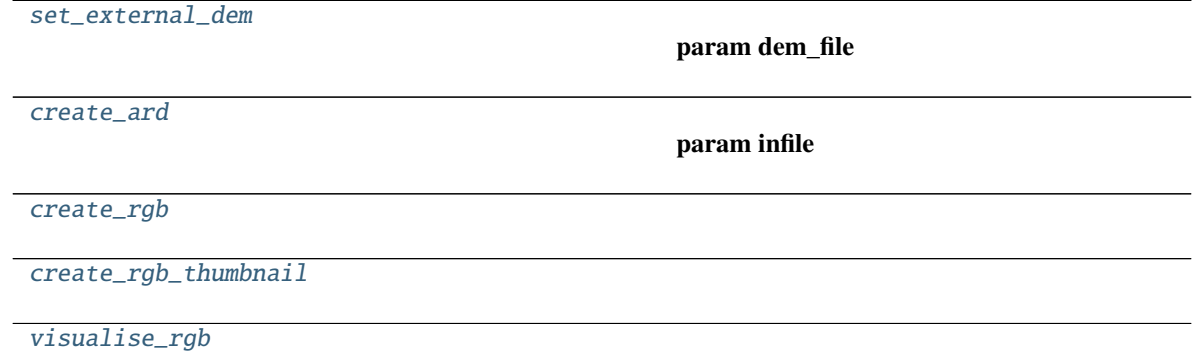

<span id="page-54-0"></span>Sentinel1Scene.info()

<span id="page-54-1"></span>Sentinel1Scene.info\_dict()

<span id="page-54-2"></span>Sentinel1Scene.download(*download\_dir*, *mirror=None*)

<span id="page-54-3"></span>Sentinel1Scene.download\_path(*download\_dir*, *mkdir=False*)

<span id="page-54-4"></span>Sentinel1Scene.get\_path(*download\_dir=None*, *data\_mount=None*)

<span id="page-54-5"></span>Sentinel1Scene.scihub\_uuid(*opener*)

<span id="page-54-6"></span>Sentinel1Scene.scihub\_url(*opener*)

<span id="page-54-7"></span>Sentinel1Scene.scihub\_md5(*opener*)

<span id="page-54-8"></span>Sentinel1Scene.scihub\_online\_status(*opener*)

<span id="page-54-9"></span>Sentinel1Scene.scihub\_trigger\_production(*opener*)

<span id="page-54-10"></span>Sentinel1Scene.scihub\_annotation\_get(*uname=None*, *pword=None*)

#### **Parameters**

• uname –

• pword –

**Returns**

<span id="page-54-11"></span>Sentinel1Scene.zip\_annotation\_get(*download\_dir*, *data\_mount=None*)

#### **Parameters**

- download\_dir –
- data\_mount –

**Returns**

<span id="page-54-12"></span>Sentinel1Scene.safe\_annotation\_get(*download\_dir*, *data\_mount=None*)

<span id="page-54-13"></span>Sentinel1Scene.ondadias\_uuid(*opener*)

```
Sentinel1Scene.asf_url()
```
Constructor for ASF download URL

**Returns** string of the ASF download url

**Return type** str

<span id="page-55-0"></span>Sentinel1Scene.peps\_uuid(*uname*, *pword*) Retrieval of the PEPS UUID from the Peps server

### **Parameters**

- uname username for CNES' PEPS server
- **pword** password for CNES' PEPS server

## **Returns**

<span id="page-55-1"></span>Sentinel1Scene.peps\_online\_status(*uname*, *pword*) Check if product is online at CNES' Peps server.

### **Parameters**

- uname CNES' Peps username
- pword CNES' Peps password

# **Returns**

<span id="page-55-2"></span>Sentinel1Scene.get\_ard\_parameters(*ard\_type*)

# <span id="page-55-3"></span>Sentinel1Scene.update\_ard\_parameters(*ard\_type=None*)

**Parameters** ard\_type –

### **Returns**

<span id="page-55-4"></span>Sentinel1Scene.set\_external\_dem(*dem\_file*, *ellipsoid\_correction=True*)

### **Parameters**

- dem\_file –
- ellipsoid\_correction –

# **Returns**

<span id="page-55-5"></span>Sentinel1Scene.create\_ard(*infile*, *out\_dir*, *subset=None*, *overwrite=False*)

# **Parameters**

- infile –
- out\_dir –
- subset –
- overwrite –

# **Returns**

<span id="page-55-8"></span><span id="page-55-7"></span><span id="page-55-6"></span>Sentinel1Scene.create\_rgb(*outfile*, *driver='GTiff'*) Sentinel1Scene.create\_rgb\_thumbnail(*outfile*, *shrink\_factor=25*) Sentinel1Scene.visualise\_rgb(*shrink\_factor=25*)

# <span id="page-56-0"></span>**ost.s1.search**

Based on a set of search parameters the script will create a query on www.scihub.copernicus.eu and return the results either as shapefile, sqlite, or write to a PostGreSQL database.

# **Functions:**

**gdfInv2Pg:** writes the search result into a PostGreSQL/PostGIS Database

**gdfInv2Sqlite: (tba)** writes the search result into a SqLite/SpatiaLite Database

# **Main function**

**scihubSearch:** handles the whole search process, i.e. login, query creation, search and write to desired output format

# **Contributors**

# **Andreas Vollrath, ESA phi-lab**

August 2018: Original implementation

### **Usage**

#### **python3 search.py -a /path/to/aoi-shapefile.shp -b 2018-01-01 -e 2018-31-12**

-t GRD -m VV -b IW -o /path/to/search.shp

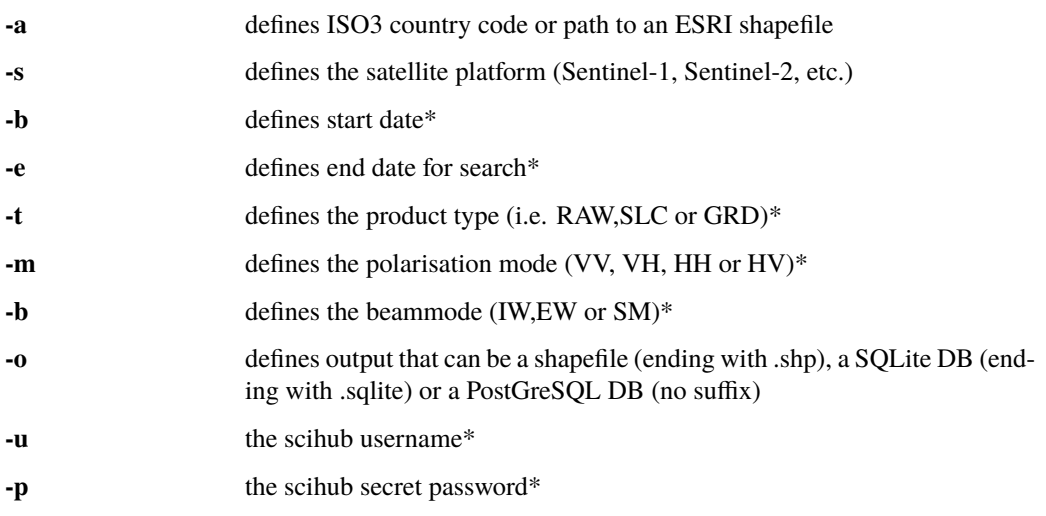

• optional, i.e will look for all available products as well as ask for username and password during script execution

# **Functions**

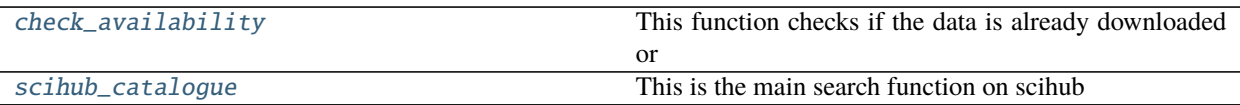

<span id="page-57-1"></span>ost.s1.search.check\_availability(*inventory\_gdf*, *download\_dir*, *data\_mount*)

**This function checks if the data is already downloaded or** available through a mount point on DIAS cloud

### **Parameters**

- inventory\_gdf –
- download\_dir –
- data\_mount –

#### **Returns**

### <span id="page-57-2"></span>ost.s1.search.scihub\_catalogue(*query\_string*, *output*, *append=False*, *uname=None*, *pword=None*, *base\_url='https://apihub.copernicus.eu/apihub'*)

This is the main search function on scihub

#### **Parameters**

- query\_string –
- output –
- append –
- uname –
- pword –

**Returns**

### <span id="page-57-0"></span>**ost.s1.slc\_wrappers**

# **Functions**

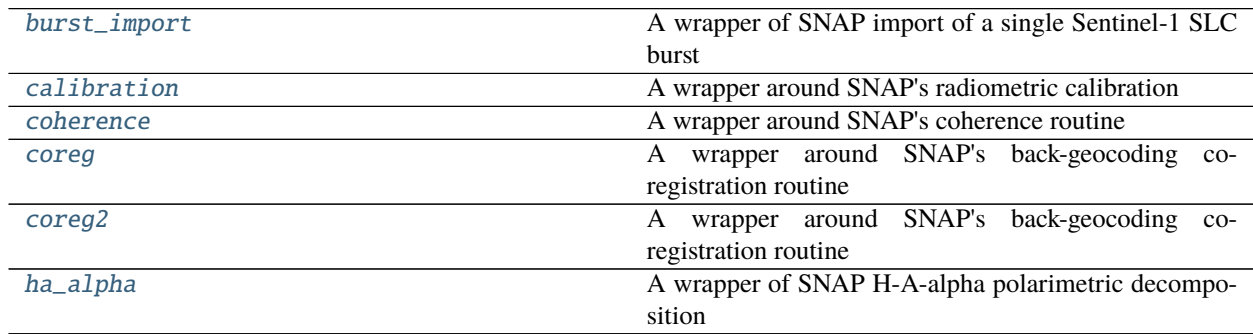

<span id="page-57-3"></span>ost.s1.slc\_wrappers.burst\_import(*infile*, *outfile*, *logfile*, *swath*, *burst*, *config\_dict*) A wrapper of SNAP import of a single Sentinel-1 SLC burst

This function takes an original Sentinel-1 scene (either zip or SAFE format), updates the orbit information (does not fail if not available), and extracts a single burst based on the given input parameters.

### **Parameters**

- infile –
- outfile –
- logfile –
- swath –
- burst –
- config\_dict –

#### **Returns**

```
ost.s1.slc_wrappers.calibration(infile, outfile, logfile, config_dict)
```
A wrapper around SNAP's radiometric calibration

This function takes OST imported Sentinel-1 product and generates it to calibrated backscatter. 3 different calibration modes are supported.

- Radiometrically terrain corrected Gamma nought (RTC) NOTE: that the routine actually calibrates to bet0 and needs to be used together with \_terrain\_flattening routine
- ellipsoid based Gamma nought (GTCgamma)
- Sigma nought (GTCsigma).

#### **Parameters**

- infile –
- outfile –
- logfile –
- config\_dict –

### **Returns**

<span id="page-58-1"></span>ost.s1.slc\_wrappers.coherence(*infile*, *outfile*, *logfile*, *config\_dict*) A wrapper around SNAP's coherence routine

This function takes a co-registered stack of 2 Sentinel-1 SLC products and calculates the coherence.

#### **Parameters**

- infile –
- outfile –
- logfile –
- config\_dict –

#### **Returns**

<span id="page-58-2"></span>ost.s1.slc\_wrappers.coreg(*master*, *slave*, *outfile*, *logfile*, *config\_dict*)

A wrapper around SNAP's back-geocoding co-registration routine

This function takes 2 OST imported Sentinel-1 SLC products (master and slave) and co-registers them properly. This routine is sufficient for coherence estimation, but not for InSAR, since the ESD refinement is not applied.

#### **Parameters**

- master –
- slave –
- outfile –
- logfile –
- config\_dict –

#### **Returns**

<span id="page-59-1"></span>ost.s1.slc\_wrappers.coreg2(*master*, *slave*, *outfile*, *logfile*, *config\_dict*) A wrapper around SNAP's back-geocoding co-registration routine

This function takes 2 OST imported Sentinel-1 SLC products (master and slave) and co-registers them properly. This routine is sufficient for coherence estimation, but not for InSAR, since the ESD refinement is not applied.

#### **Parameters**

- master –
- slave –
- outfile –
- logfile –
- config\_dict –

#### **Returns**

```
ost.s1.slc_wrappers.ha_alpha(infile, outfile, logfile, config_dict)
```
A wrapper of SNAP H-A-alpha polarimetric decomposition

This function takes an OST imported Sentinel-1 scene/burst and calulates the polarimetric decomposition parameters for the H-A-alpha decomposition.

#### **Parameters**

- infile –
- outfile –
- logfile –
- config\_dict –

**Returns**

#### <span id="page-59-0"></span>**ost.s1.ts**

### **Functions**

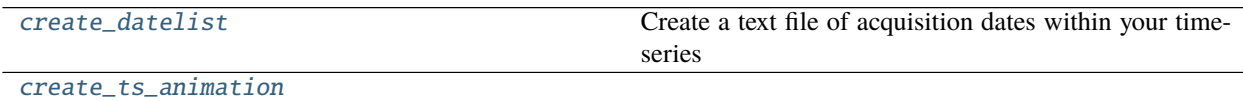

#### <span id="page-59-3"></span>ost.s1.ts.create\_datelist(*path\_to\_timeseries*)

Create a text file of acquisition dates within your time-series

<span id="page-59-4"></span>Args: path\_to\_timeseries (str): path to an OST time-series directory

ost.s1.ts.create\_ts\_animation(*ts\_dir*, *temp\_dir*, *outfile*, *shrink\_factor*)

# **5.2.4 ost.Project**

# **Classes**

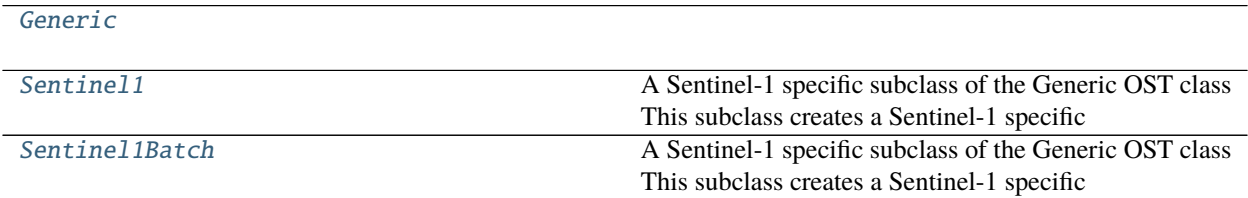

## **ost.Project.Generic**

<span id="page-60-0"></span>class ost.Project.Generic(*project\_dir*, *aoi*, *start='1978-06-28'*, *end='2022-01-05'*, *data\_mount=None*, *log\_level=20*)

# **Attributes**

# **ost.Project.Sentinel1**

<span id="page-60-1"></span>class ost.Project.Sentinel1(*project\_dir*, *aoi*, *start='2014-10-01'*, *end='2022-01-05'*, *data\_mount=None*, *product\_type='\*'*, *beam\_mode='\*'*, *polarisation='\*'*, *log\_level=20*) A Sentinel-1 specific subclass of the Generic OST class This subclass creates a Sentinel-1 specific

**Attributes**

#### **Methods**

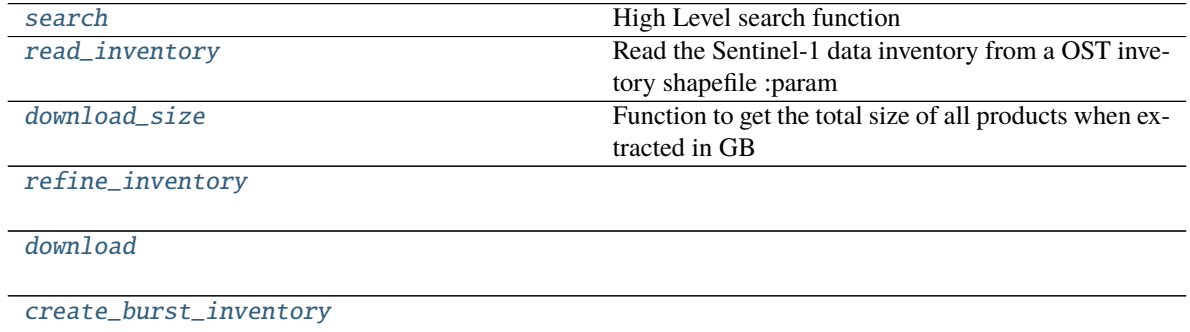

continues on next page

## Table 46 – continued from previous page

[read\\_burst\\_inventory](#page-61-7)

**param burst\_file** a GeoPackage file created by OST holding a burst

[plot\\_inventory](#page-61-8)

<span id="page-61-1"></span>Sentinel1.search(*outfile='full.inventory.gpkg'*, *append=False*, *base\_url='https://apihub.copernicus.eu/apihub'*) High Level search function

**Parameters**

• outfile –

• append –

• base\_url  $-$ 

**Returns**

<span id="page-61-2"></span>Sentinel1.read\_inventory()

Read the Sentinel-1 data inventory from a OST invetory shapefile :param

<span id="page-61-3"></span>Sentinel1.download\_size(*inventory\_df=None*) Function to get the total size of all products when extracted in GB

### **Parameters** inventory\_df –

**Returns**

<span id="page-61-4"></span>Sentinel1.refine\_inventory(*exclude\_marginal=True*, *full\_aoi\_crossing=True*, *mosaic\_refine=True*, *area\_reduce=0.05*, *complete\_coverage=True*)

<span id="page-61-5"></span>Sentinel1.download(*inventory\_df*, *mirror=None*, *concurrent=2*, *uname=None*, *pword=None*)

<span id="page-61-6"></span>Sentinel1.create\_burst\_inventory(*inventory\_df=None*, *refine=True*, *outfile=None*, *uname=None*, *pword=None*)

<span id="page-61-7"></span>Sentinel1.read\_burst\_inventory(*burst\_file=None*)

**Parameters** burst\_file – a GeoPackage file created by OST holding a burst inventory

**Returns** geodataframe

<span id="page-61-8"></span>Sentinel1.plot\_inventory(*inventory\_df=None*, *transparency=0.05*, *annotate=False*)

# **ost.Project.Sentinel1Batch**

<span id="page-61-0"></span>class ost.Project.Sentinel1Batch(*project\_dir*, *aoi*, *start='2014-10-01'*, *end='2022-01-05'*, *data\_mount=None*, *product\_type='SLC'*, *beam\_mode='IW'*, *polarisation='\*'*, *ard\_type='OST-GTC'*, *snap\_cpu\_parallelism=2*, *max\_workers=1*, *log\_level=20*) A Sentinel-1 specific subclass of the Generic OST class This subclass creates a Sentinel-1 specific

# **Attributes**

# **Methods**

Sentinel1Batch.get\_ard\_parameters(*ard\_type*)

Sentinel1Batch.update\_ard\_parameters(*ard\_type=None*)

Sentinel1Batch.set\_external\_dem(*dem\_file*, *ellipsoid\_correction=True*)

Sentinel1Batch.pre\_download\_srtm()

Sentinel1Batch.bursts\_to\_ards(*timeseries=False*, *timescan=False*, *mosaic=False*, *overwrite=False*) Batch processing function for full burst pre-processing workflow

This function allows for the generation of the

**Parameters timeseries** – if True, Time-series will be generated for

each burst id :type timeseries: bool, optional :param timescan: if True, Timescans will be generated for each burst id type: timescan: bool, optional :param mosaic: if True, Mosaics will be generated from the

Time-Series/Timescans of each burst id

**Parameters overwrite** – (if True, the processing folder will be

emptied :type overwrite: bool, optional :param max\_workers: number of parallel burst :type max\_workers: int, default=1 processing jobs :return:

static Sentinel1Batch.create\_timeseries\_animation(*timeseries\_dir*, *product\_list*, *outfile*, *shrink\_factor=1*, *resampling\_factor=5*, *duration=1*, *add\_dates=False*, *prefix=False*)

Sentinel1Batch.grds\_to\_ards(*inventory\_df*, *timeseries=False*, *timescan=False*, *mosaic=False*, *overwrite=False*, *max\_workers=1*, *executor\_type='billiard'*)

# **5.3 Examples**

examples on how to run OST.

Open SAR Toolkit - Tutorial 1, version 1.3, July 2020. Andreas Vollrath, ESA/ESRIN phi-lab

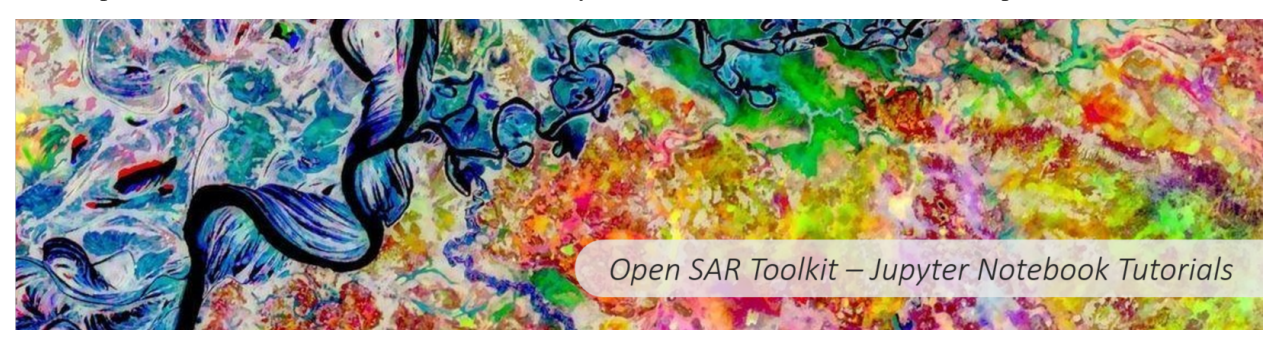

# **5.3.1 OST Tutorial I**

# **Pre-processing your first Sentinel-1 image with OST**

### **Short description**

This notebook introduces you to the *Sentinel1Scene* class of the Open SAR Toolkit and demonstrates how it can be used to download, extract metadata and pre-process a single Sentinel-1 scene.

#### **Requirements**

- a PC/Mac with at least 16GB of RAM
- about 4 GB of free disk space (or more if you want to process more scenes)
- **a NASA Earthdata account with signed EULA for use of https://search.asf.alaska.edu (just register directly there)**

**NOTE:** all cells that have an \* after its number can be executed without changing any code.

### **0\* - Install OST and dependencies**

**NOTE:** Applies only if you haven't fully installed OST and its dependencies yet, e.g. on Google Colab, so uncomment the lines in this case.

```
\lceil \rceil: # !apt-get -y install wget
     # !wget https://raw.githubusercontent.com/ESA-PhiLab/OST_Notebooks/master/install_ost.sh
     # !bash install_ost.sh
```
# **1\* - Import the OST** *Sentinel1Scene* **class**

```
[ ]: # these imports we need to handle the folders, independent of the OS
    from pathlib import Path
    from pprint import pprint
    # this is the Sentinel1Scene class, that basically handles all the workflow from␣
     ˓→beginning to the end
    from ost import Sentinel1Scene
    # from ost.helpers.settings import set_log_level
    # import logging
    # set_log_level(logging.DEBUG)
```
### **2\* - Create a folder for our outputs**

By executing this cell, a new folder will be created and the path will be written to the *output\_dir* variable

```
[ ]: # get home folder
    home = Path.home()# create a processing directory
    output_dir = home / "OST_Tutorials" / "Tutorial_1"
    output_dir.mkdir(parents=True, exist_ok=True)
    print(str(output_dir))
```
#### **3\* - Choose scene ID and display some metadata**

In order to initialize an instance of the *Sentinel1Scene* class, all we need is a valid scene id of a Sentinel-1 product.

```
[ ]: # create a S1Scene class instance based on the scene identifier of the first ever Dual-
     ˓→Pol Sentinel-1 IW product
     # ---------------------------------------------------
    # Some scenes to choose from
    # very first IW (VV/VH) S1 image available over Istanbul/Turkey
    # NOTE:only available via ASF data mirror
    scene_id = "S1A_IW_GRDH_1SDV_20141003T040550_20141003T040619_002660_002F64_EC04"
    # other scenes with different scene types to process (uncomment)
    # IW scene (dual-polarised HH/HV) over Norway/Spitzbergen
    # scene_id = 'S1B_IW_GRDH_1SDH_20200325T150411_20200325T150436_020850_02789D_2B85'
    # IW scene (single-polarised VV) over Ecuadorian Amazon
    # scene_id = 'S1A_IW_GRDH_1SSV_20150205T232009_20150205T232034_004494_00583A_1C80'
    # EW scene (dual-polarised VV/VH) over Azores (needs a different DEM, see cell of ARD␣
     ˓→parameters below)
    # scene_id = 'S1B_EW_GRDM_1SDV_20200303T193150_20200303T193250_020532_026E82_5CE9'
    # EW scene (dual-polarised HH/HV) over Greenland
    # scene_id = 'S1B_EW_GRDM_1SDH_20200511T205319_20200511T205419_021539_028E4E_697E'
    # Stripmap mode S5 scene (dual-polarised VV/VH) over Germany
    # scene_id = 'S1B_S5_GRDH_1SDV_20170104T052519_20170104T052548_003694_006587_86AB'
     # ---------------------------------------------------
    # create an S1Scene instance
    s1 = Sentinel1Scene(scene_id)
    # print summarising infos about the scene
    s1.info()
```
# **4\* Download scene**

The first step is to download the selected scene. In our case we chose the first regular Sentinel-1 IW product acquired in the dual-polarisation VV/VH acquired the 3rd of October 2014. OST provides download from 3 different mirrors, ESA's scihub, CNES PEPS and Alaska Satellite Facility (NASA Earthdata). Since ESA's official scihub became a rolling archive, and so is PEPS, best is to download from the fantastic **Alaska Satellite Facility** mirror (selection 2), which holds the full Sentinel-1 archive online.

**Note I:** You can interrupt the download and restart it. The download will continue from where it stopped.

**Note II:** After the actual download, the file is checked for inconsistency. This assures that the download went fine and we can use it for processing. In addition, OST will magically remember that this file has been successfully downloaded (just run the cell again to see the behaviour).

### [ ]: s1.download(output\_dir)

# **5\* - Define our ARD product**

ARD stands for Analysis Ready Data and is interpreted differently by different persons. OST provides various predefined flavours which can be used instantly.

The following table shows the ARD types and corresponding processing steps applied for GRD data.

The default ARD type is *'OST-GTC'*, referring to a Geometrically Terrain Corrected product which is calibrated to the ellipsoid correceted  $\gamma^0$  backscatter coefficient at 20m resolution. Other pre-defined ARD types are available, but it is also possible to customise single ARD parameters via a dictionary where all parameters are stored (as demonstrated in the cell below). Note how the resolution and the resampling of the image during terrain correction is changed at the bottom. In this way, actually all relevant parameters for processing are customisable.

#### [ ]: # Default ARD parameter

```
print(
     "------------------------------------------------------------------------------------
    →----------------------"
)
print(
    "Our ARD parameters dictionary contains 4 keys. For the moment, only single_ARD is␣
˓→relevant."
)
print(
                                      "------------------------------------------------------------------------------------
          ˓→-----------------------"
)
pprint(s1.ard_parameters.keys())
print(
     "------------------------------------------------------------------------------------
       ˓→-----------------------"
\mathcal{L}print("")
print(
     "------------------------------------------------------------------------------------
           ˓→-----------------------"
\mathcal{L}
```
(continues on next page)

(continued from previous page)

```
print("Dictionary of our default OST ARD parameters for single scene processing:")
print(
     "------------------------------------------------------------------------------------
   .----------------------<sup>"</sup>
)
pprint(s1.ard_parameters["single_ARD"])
print(
                                           "------------------------------------------------------------------------------------
           ˓→-----------------------"
\lambdaprint("")
```
[ ]: # Template ARD parameters

```
# we change ARD type
# possible choices are:
# 'OST_GTC', 'OST-RTC', 'CEOS', 'Earth Engine'
s1.update_ard_parameters("Earth-Engine")
print(
     "------------------------------------------------------------------------------------
    ----------------------<sup>"</sup>
\mathcal{L}print("Dictionary of Earth Engine ARD parameters:")
print(
    "------------------------------------------------------------------------------------
     ˓→-----------------------"
\mathcal{L}pprint(s1.ard_parameters["single_ARD"])
print(
   "------------------------------------------------------------------------------------
    ˓→-----------------------"
\mathcal{L}
```
# [ ]: # Customised ARD parameters

```
# we cusomize the resolution and image resampling
s1.ard_parameters["single_ARD"]["resolution"] = 100 # set output resolution to 100m
s1.ard_parameters["single_ARD"]["remove_speckle"] = False # apply a speckle filter
s1.ard_parameters["single_ARD"]["dem"][
    "image_resampling"
] = "BILINEAR_INTERPOLATION" # BICUBIC_INTERPOLATION is default
# s1.ard_parameters['single_ARD']['product_type'] = 'RTC-gamma0'
# uncomment this for the Azores EW scene
# s1.ard_parameters['single_ARD']['dem']['dem_name'] = 'GETASSE30'
print(
   "------------------------------------------------------------------------------------
   ˓→-----------------------"
\mathcal{L}print("Dictionary of our customised ARD parameters for the final scene processing:")
```
(continued from previous page)

```
print(
    "------------------------------------------------------------------------------------
˓→-----------------------"
)
pprint(s1.ard_parameters["single_ARD"])
print(
    "------------------------------------------------------------------------------------
˓→-----------------------"
\lambda
```
#### **6\* - Create an ARD product**

Our *Sentinel1Scene* class comes with the build-in method *create\_ard* to produce a standardised ARD product based on the ARD dictionary above.

To run the command we just have to provide: - the path to the downloaded file. We can use the *get\_path* method in conjunction with the download directory provided - a directory where the output files will be written to - a filename prefix (the output format will be the standard SNAP Dimap format, consisting of the dim-file and the data directory) and a directory for storing temporary files (can not be the same as the output folder)

```
[ ]: s1.create_ard(infile=s1.get_path(output_dir), out_dir=output_dir, overwrite=True)
```

```
print(" The path to our newly created ARD product can be obtained the following way:")
s1.ard_dimap
```
# **6\* - Create a RGB color composite**

Sentinel-1 scenes usually consist of two polarisation bands. In order to create a 3 channel RGB composite a ratio between the Co- (VV or HH) and the Cross-polarised (VH or HV) band is added. The *create\_rgb* method takes the *ard\_dimap* file and converts it to a 3-channel GeoTiff.

```
[ ]: s1.create_rgb(outfile=output_dir / f"{s1.start_date}.tif")
```

```
print(" The path to our newly created RGB product can be obtained the following way:")
s1.ard_rgb
```
#### **7\* - Visualise the RGB composite**

We can plot the newly created RGB image with the *visualise\_rgb* method. A *shrink\_factor* can be set, which reduces resolution in favour of memory requirements for plotting.

 $[1]$ : # -------

```
# for plotting purposes we use this iPython magic
%matplotlib inline
%pylab inline
pylab.rcParams["figure.figsize"] = (23, 23)
# ---------------------------------------------------
s1.visualise_rgb(shrink_factor=2)
```
# **8\* - Create thumbnail image**

For some it might be interesting to create a small thumbnail image in Jpeg format. The *create\_rgb\_thumbnail* method allows for this.

```
[ ]: # define a filename for our thumbnail image
    path_to_thumbnail = output-dir / f'' {sl.start_data}.TN.jpg"# create the thumbnail image
    s1.create_rgb_thumbnail(outfile=str(path_to_thumbnail))
```
[ ]: import imageio

```
img = imageio.imread(path_to_thumbnail)
!ls -sh {path_to_thumbnail}
plt.imshow(img)
```
# **9\* - Play around**

You can try out the different images and also check the difference in backscatter for RTC products (uncomment the line of product type in the customisable ARD parameters)

Open SAR Toolkit - Tutorial 2, version 1.1, July 2020. Andreas Vollrath, ESA/ESRIN phi-lab

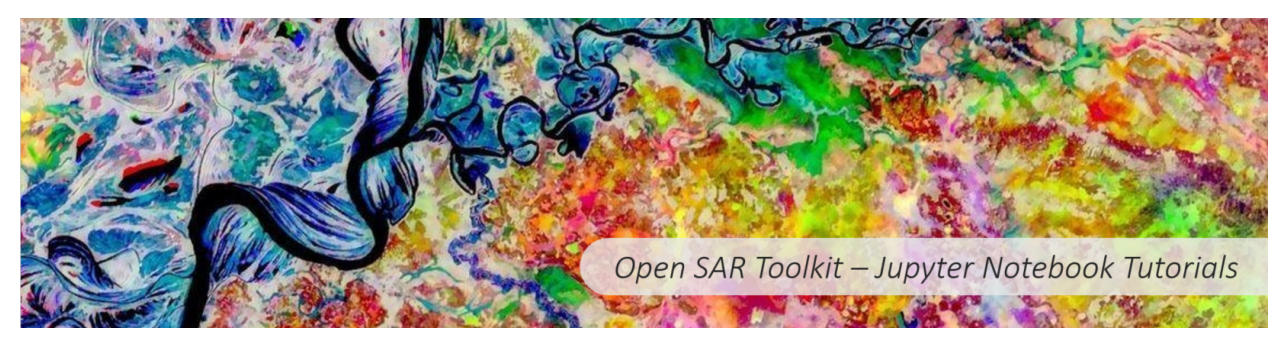

# **5.3.2 OST Tutorial II**

**How to access and download Sentinel-1 data with OST**

#### **Short description**

This notebook introduces you to OST's main class *Generic*, and its subclass *Sentinel1*. The *Generic* class handles the basic structure of any OST batch processing project, while the *Sentinel1* class provides methods to search, refine and download sets of acquisitions for the EU Copernicus Sentinel-1 mission.

This notebook is of interest for those users who like to only search and download Sentinel-1 data in an efficient way.

- **I:** Get to know the *Generic* main class for setting up a OST Project
- **II:** Get to know the *Sentinel1* subclass, that features functions for data search and access

#### **Requirements**

- a PC/Mac
- about 100MB of free disk space
- **a Copernicus Open Data Hub user account, valid for at least 7 days (https://scihub.copernicus.eu)**

**NOTE:** all cells that have an \* after its number can be executed without changing any code.

### **0\* - Install OST and dependencies**

**NOTE:** Applies only if you haven't fully installed OST and its dependencies yet, e.g. on Google Colab, so uncomment the lines in this case.

```
[ ]: # !apt-get -y install wget
    # !wget https://raw.githubusercontent.com/ESA-PhiLab/OST_Notebooks/master/install_ost.sh
    # !bash install_ost.sh
```
#### **I-1\* - Import python libraries necessary for processing**

```
[ ]: # this imports we need to handle the folders, independent of the OS
    from pathlib import Path
    from pprint import pprint
     # this is the Generic class, that basically handles all the workflow from beginning to
     ightharpoonupthe end
    from ost import Generic
```
#### **I-2 - Data selection parameters**

In order to define your project you need to define 3 main attributes.

#### **1 Area of Interest:**

The Area of Interest can be defined in different ways:

- 1. One possibility is to use the low resolution layer of country boundaries from geopandas. To select a specific country you need to specify its ISO3 code. You can find a collection of all ISO3 codes [here.](https://unstats.un.org/unsd/tradekb/knowledgebase/country-code)
- 2. Another possibility is to provide a Well-Known Text formatted string, which is the format OST uses internally.
- 3. A third possibility is to provide a path to a valid vector file supported by OGR (e.g. GeoJSON, GeoPackage, KML, Esri Shapefile). Try to keep that as simple as possible. If your layer contains lots of different entries (e.g. crop fields), create a convex hull beforehand and use this.

#### **2 Time of Interest:**

The time of interest is defined by a *start* and *end* date. The date is defined by a string in the format 'YYYY-MM-DD'. If none of the two parameters are defined, both parameters will use default values, which is *2014-10-01* for *start*, and *today* for the end of the TOI.

# **3 Project directory**

Here we set a high-level directory where all of the project-related data (i.e. inventory, download, processed files) will be stored or created.

[ ]: | # --------------------------# Area of interest # ---------------------------- # Here we can either point to a shapefile, an ISO3 country code, or a WKT string  $aoi = "AUT" # AUT is the ISO3 country code of Austria$ # ---------------------------- # Time of interest # ---------------------------- # we set only the start date to today - 30 days start = "2019-06-01" end = "2019-08-31" # ---------------------------- # Project folder # ---------------------------- # get home folder home = Path.home() # create a processing directory project\_dir = home / "OST\_Tutorials" / "Tutorial\_2"

```
# ------------------------------
# Print out AOI and start date
# ------------------------------
print("AOI: ", aoi)
print("TOI start: ", start)
print("TOI end: ", end)
print("Project Directory: ", project_dir)
```
# **I-3\* - Initialize the** *Generic* **class**

The above defined variables are used to initialize the class with its main attributes.

```
[ ]: # create an OST Generic class instance
    ost_generic = Generic(project_dir=project_dir, aoi=aoi, start=start, end=end)
    # Uncomment below to see the list of folders inside the project directory (UNIX only):
    print("")
    print(
        "We use the linux ls command for listing the directories inside our project folder:"
     )
    !ls {project_dir}
```
### **I-4\* Customise project parameters**

The initialisation of the class creates a config file, where all project attributes are stored. This includes for example the lcoation of the download or the processing folder. Those can be customised as shown below. Also note that independent of the input format of the AOI, it will be stored as Well Known Text string. The possible input formats for AOI defintion will be covered in later tutorials.

```
[ ]: # Default config as created by the class initialisation
    print(" Before customisation")
    print("---------------------------------------------------------------------")
    pprint(ost_generic.config_dict)
    print("---------------------------------------------------------------------")
     # customisation
    ost_generic.config_dict["download_dir"] = "/download"
    ost_generic.config_dict["temp_dir"] = "/tmp"
    print("")
    print(" After customisation (note the change in download_dir and temp_dir)")
    print("---------------------------------------------------------------------")
    pprint(ost_generic.config_dict)
```
## **II-1\* - The** *Sentinel1* **class**

The *Sentinel1* class, as a subclass of the Generic class, inherts all the attributes and methods from the Generic class, and adds specific new ones for search and download of data.

```
[ ]: # the import of the Sentinel1 class
    from ost import Sentinel1
```
# **II-2\* Initialize the** *Sentinel1* **class**

In addition to the AOI, TOI and project directory parameters needed for the initialization of the *Generic* class, three more Sentinel-1 specific attributes can be defined

- 1. product\_type: this can be either RAW, SLC, GRD or OCN (default is '\*' for all)
- 2. the beam mode: this can be either IW, SM, EW or WV (default is '\*' for all)
- 3. polarisation: This can be either VV, VH, HV, HH or a combination, e.g. VV, VH or HH, HV (default is '\*' for all)

Have a look at <https://sentinel.esa.int/web/sentinel/user-guides/sentinel-1-sar/acquisition-modes> for further information on Sentinel-1 acquisition modes and [https://sentinel.esa.int/web/sentinel/missions/sentinel-1/](https://sentinel.esa.int/web/sentinel/missions/sentinel-1/observation-scenario) [observation-scenario](https://sentinel.esa.int/web/sentinel/missions/sentinel-1/observation-scenario) for information of the observation scenario globally.

```
[ ]: # initialize the Sentinel1 class
    ost_s1 = Sentinel1(
        project_dir=project_dir,
```
aoi=aoi, start=start, end=end,

(continues on next page)
```
product_type="SLC",
beam_mode="IW",
polarisation="*",
```
#### **II-3\* Searching for data**

)

The search method of our *Sentinel1* class instance will trigger a search query on the scihub catalogue and get the results back in 2 ways:

- write it into a shapefile (inside your inventory directory).
- store it as an instance attribute in form of a Geopandas GeoDataFrame that can be called by ost\_s1.inventory

You will need a valid scihub account to do this step. In case you do not have a scihub account yet, please go [here](https://scihub.copernicus.eu/dhus/#/home) to register.

**IMPORTANT** OST, by default, queries the Copernicus Apihub (i.e. a different server than the one you access over your web browser), for which user credentials will be transfered only after a week of registration to the standard open scihub [\(more info here\)](https://scihub.copernicus.eu/twiki/do/view/SciHubWebPortal/APIHubDescription). In case this is an issue, use the commented line with the specified base\_url and comment out the standard search command.

So you may need to wait a couple of days after first registration before it works.

```
[ ]: # ---------------------------------------------------
```

```
# for plotting purposes we use this iPython magic
%matplotlib inline
%pylab inline
pylab.rcParams["figure.figsize"] = (13, 13)
# ---------------------------------------------------
# search command
ost_s1.search()
# uncomment in case you have issues with the registration procedure
# ost_s1.search(base_url='https://scihub.copernicus.eu/dhus')
# we plot the full Inventory on a map
ost_s1.plot_inventory(transparency=0.1)
```
#### **II-4\* The inventory attribute**

The results of the search are stored in the *inventory* attribute of the class instance *ost\_s1*. This is actually a [Geopandas](http://geopandas.org) Dataframe that stores all the available metadata from the scihub catalogue. Therefore all (geo)pandas functionality can be applied for filtering, plotting and selection.

```
[ ]: print(
```

```
"------------------------------------------------------------------------------------
˓→-----------------------"
\lambdaprint(
    " INFO: We found a total of \{} products for our project definition".format(
```

```
len(ost_s1.inventory)
    )
)
print(
    "------------------------------------------------------------------------------------
          ˓→-----------------------"
)
print("")
# combine OST class attribute with pandas head command to print out the first 5 rows of
ightharpoonupprint(
    "------------------------------------------------------------------------------------
      ˓→-----------------------"
)
print("The columns of our inventory:")
print("")
print(ost_s1.inventory.columns)
print(
    "------------------------------------------------------------------------------------
˓→-----------------------"
\lambdaprint("")
print(
    "------------------------------------------------------------------------------------
          ˓→-----------------------"
)
print(" The last 5 rows of our inventory:")
print(ost_s1.inventory.tail(5))
```
#### **II-5\* Search Refinement**

The results returned by the search algorithm on Copernicus scihub might not be 100% appropriate to what we are looking for. In this step we refine the results adressing possible issues and reduce later processing needs.

A first step **splits the data** by **orbit direction** (i.e. ascending and descending) and **polarization mode** (i.e. VV, VV/VH, HH, HH/HV). For each combination the routine then checks the coverage for the resulting combinations (e.g. descending VV/VH polarization). If one combination results in a non-full overlap to the AOI, all further steps are disregarded. In case a full coverage is possbile further refinement steps are taken:

- 1. Some of the acquisition frames might have been processed and/or stored **more than once** in the ESA ground segment. Therefore they appear twice, with the scene identifier that only changes for the last 4 digits. It is necessary to identify those scenes in order to avoid redundancy. We therefore take the ones with the latest ingestion date to assure the use of the latest processor.
- 2. Some of the scenes returned by the search query are actually **not overlapping the AOI**. This is because the search algorithm will actually check for data within a square defined by the outer bounds of the AOI geometry and not the AOI itself. The refinement only takes those frames overlapping with the AOI in order to reduce unnecassary processing later on.
- 3. In the case of **ascending tracks that cross the equator**, the **orbit number** of the frames will **increase by 1** even though they are practically from the same acquisition. During processing the frames need to be merged and the relative orbit numbers (i.e. tracks) should be the same. The metadata in the inventory is therefore updated in

order to normalize the relative orbit number for the project.

- 4. (optional) The tracks of Sentinel-1 overlap to a certain degree. The data inventory might return tracks that only **marginally cross the AOI**, but there AOI overlap is already covered by the adjacent track. Thus, if tracks do not contribute to the overall overlap of the AOI, they are disregarded.
- 5. (optional) Some acquisitions might **not cross the entire AOI**. For the subsequent time-series/timescan processing this becomes problematic, since the generation of the time-series will only consider the overlapping region for all acquisitions per track.
- 6. A similar issue appears when one track **crosses the AOI twice**. In other words some of the frames in the middle of the track are not overlapping the AOI and are already disregarded by step 2. The assembling of the nonsubsequent frames during processing would result in a failure. The metadata in the inventory is consequently updated, where the first part of the relative orbit number will be renamed to XXX.1, the second part to XXX.2 and so on. During processing those acquistions will be handled as 2 different tracks, and only merged during the final mosaicking.
- 7. (optional) A last step is needed to assure that for one mosaic in time that consists of different tracks, is only covered once by each track.

[]: ost\_s1.refine\_inventory()

#### **II-6\* - Selecting the right data**

The results of the refinement are stored in a new attribute called **refined\_inventory\_dict**. This is a python dictionary with the mosaic keys as dictionary keys, whereas the respective items are the refined Geodataframes.

```
[]: pylab.rcParams["figure.figsize"] = (19, 19)
```

```
key = "ASCENDING_VVVH"
ost_s1.refined_inventory_dict[key]
ost_s1.plot_inventory(ost_s1.refined_inventory_dict[key], 0.1)
```
#### **II-7\* Downloading the data**

Now that we have a refined selection of the scenes we want to download, we have different data mirrors as options. By executing the following cell, OST will ask you from which data portal you want to download.

#### **ESA's Scihub catalogue**

The main entry point is the offcial scihub catalogue from ESA. It is however limited to 2 concurrent donwloads at the same time. Also note that it is a rolling archive, so for historical data, a special procedure has to applied to download this data (see Tips and Tricks notebook).

#### **Alternative I - Alaska Satellite Facility:**

A good alternative is the download mirror from the Alaska Satellite Facility, which provides the full archive of Sentinel-1 data. In order to get registered, go on their [data portal](https://vertex.daac.asf.alaska.edu) and register. If you already have a NASA Earthdata account, make sure you signed the specific EULA needed to access the Copernicus data. A good practice is to try a download directly from the vertex data protal, to assure everything works.

#### **Alternative II - PEPS server from CNES:**

Another good alternative is the Peps server from the French Space Agency CNES. While it is also a rolling archive, copies of historic data are stored on tape and can be easily transferred to the online available storage. OST takes care of that automatically. You can register for an account [here](https://peps.cnes.fr/rocket/)

#### **Alternative III - ONDA DIAS by Serco:**

Another good alternative is the free data access portal from the ONDA DIAS. This is especially well suited for SLC data for which it holds the full archive. GRD data is accessible by a rolling archive. You can register for an account [here.](https://www.onda-dias.eu/cms/)

**NOTE** While for scihub there is a limit of 2 concurrent downloads, ASF, PEPS and ONDA do not have such strict limits. For ASF the limit is 10, and we can set this with the keyword concurrent.

#### [ ]: ost\_s1.download(ost\_s1.refined\_inventory\_dict[key], concurrent=10)

Open SAR Toolkit - Tutorial 3, version 1.2, July 2020. Andreas Vollrath, ESA/ESRIN phi-lab

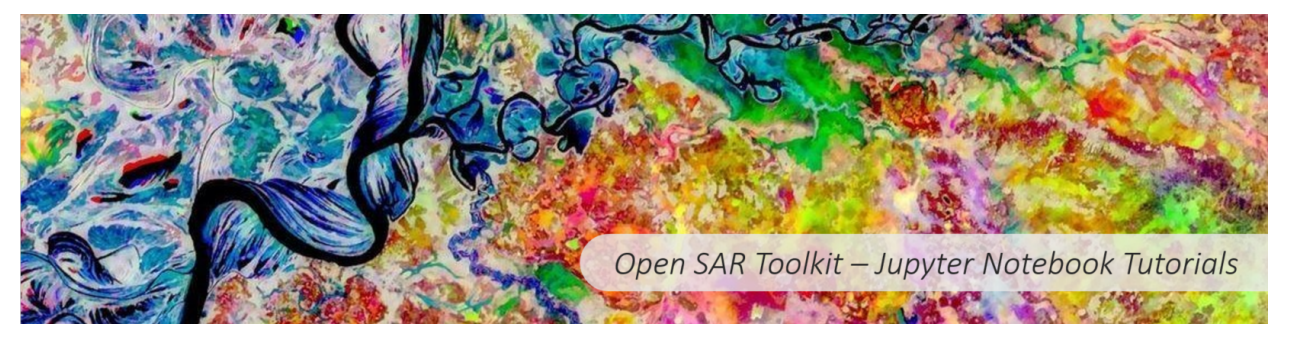

### **5.3.3 OST Tutorial III**

**Process the latest Sentinel-1 GRD product for a given point**

#### **Short description**

This notebook demonstrates the interaction between the *Sentinel1* class for data inventory and download, and the *Sentinel1Scene* class, together, for the generation of the latest Sentinel-1 product over a given point coordinate.

#### **Requirements**

- a PC/Mac with at least 16GB of RAM
- about 4GB of free disk space
- **a Copernicus Open Data Hub user account, ideally valid for at least 7 days (https://scihub.copernicus.eu)**

**NOTE:** all cells that have an \* after its number can be executed without changing any code.

#### **0\* - Install OST and dependencies**

**NOTE:** Applies only if you haven't fully installed OST and its dependencies yet, e.g. on Google Colab, so uncomment the lines in this case.

```
[ ]: # !apt-get -y install wget
    # !wget https://raw.githubusercontent.com/ESA-PhiLab/OST_Notebooks/master/install_ost.sh
    # !bash install_ost.sh
```
#### **1\* - Import python libraries necessary for processing**

```
[ ]: # this is for the path handling and especially useful if you are on Windows
    from pathlib import Path
    from pprint import pprint
     # we will need this for our time of period definition
    from datetime import datetime, timedelta
    # this is the s1Project class, that basically handles all the workflow from beginning to␣
     ightharpoonupthe end
     from ost import Sentinel1, Sentinel1Scene
```
#### **2 - Data selection parameters**

**NOTE:** In case you want to process a different area, all you want to change is the lat and lon values in line 6

As already covered in OST Tutorial 2, we need a minimum of 3 basic parameters to initialise the *Sentinel1* class.

#### **1 Area of Interest:**

In this case we only search for a *specific spot on earth, i.e. Rome, Italy*, that is defined by the *Latitude* and *Longitude*. We then create a Well-Known-Text formatted string.

#### **2 Time of Interest:**

In this example, the datetime class is used to set the start date to 30 days before today to assure we get any scene within our time of interest.

#### **3 Project directory**

Set this to anything you like if not happy with the default one.

```
[ ]: # ----------------------------
       # Area of interest
       # ----------------------------
```

```
# Here we can either point to a shapefile or as well use
lat, lon = 41.8919, 12.5113
aoi = "POINT ({} \{\} \{ \})".format(lon, lat)
# ----------------------------
# Time of interest
# ----------------------------
# we set only the start date to today - 30 days
start = (datetime.today() - timedelta(days=30)).strftime("%Y-%m-%d")
# ----------------------------
# Processing directory
# ----------------------------
# get home folder
home = Path.home()# create a processing directory within the home folder
project_dir = home / "OST_Tutorials" / "Tutorial_3"
# ------------------------------
# Print out AOI and start date
# ------------------------------
print(
   "AOI: " + aoi,
)
print("TOI start: " + start)
print("Our project directory is located at: " + str(project_dir))
```
#### **3\* - Initialize the Sentinel1 project class**

After initialisation of our class, where we explicitley add the GRD product type argument, we do a rough search over our AOI for the last 30 days. We print the first 5 entries and plot all images for visualization by using the *Sentinel1* class attribute *inventory* and method *plot\_inventory*.

```
[ ]: # ---------------------------------------------------
     # for plotting purposes we use this iPython magic
    %matplotlib inline
    %pylab inline
    pylab.rcParams["figure.figsize"] = (19, 19)
     # ---------------------------------------------------
    # create s1Project class instance
    sl\_project = Sentinel1(project_dir=project_dir, aoi=aoi, start=start, product_type="GRD"
    )
     # search command
    s1_project.search()
     # uncomment in case you have issues with the registration procedure
     # ost_s1.search(base_url='https://scihub.copernicus.eu/dhus')
    print("We found {} products.".format(len(s1_project.inventory.identifier.unique())))
                                                                                   (continues on next page)
```

```
# combine OST class attribute with pandas head command to print out the first 5 rows of␣
ightharpoonupprint(s1_project.inventory.head(5))
# we plot the full Inventory on a map
s1_project.plot_inventory(transparency=0.1)
```
#### **4\* - Select the latest scene found during the search**

Here we use some python-panda syntax on our rough data inventory to filter out the latest scene and create store it in a new dataframe.

```
[ ]: pylab.rcParams["figure.figsize"] = (13, 13)
```

```
# we give our inventory a shorter name iDf (for inventory Dataframe)
iDf = s1_project.inventory.copy()
# we select the latest scene based on the metadata entry endposition
latest_df = iDf[iDf.endposition == iDf.endposition.max()# we print out a little info on the date of the
print(" INFO: Latest scene found for {}".format(latest_df["acquisitiondate"].values[0]))
# we use the plotInventory method in combination with the newly
# created Geodataframe to see our scene footprint
s1_project.plot_inventory(latest_df, transparency=0.5)
```
#### **7\* Download scene**

We use the build-in download method from the *Sentinel1* class. Note that you can pass any Geodataframe generated by OST, and filtered by you (e.g. sort out rows that you do not need). In our case we are only interested in the latest scene, so we pass the newly generated *latest\_df* Geodataframe object.

**NOTE** that you should use ESA's scihub server in this case, since it is the place where the images arrive first. Other data mirrors might have slight delays, so that the scene found by the inventory might not be available.

[ ]: s1\_project.download(latest\_df)

#### **8\* - Display some metadata of the latest scene**

After use of the *Sentinel1* class for finding and downloading the latest scene, we hand the scene identifier over to the *Sentinel1Scene* class for further processing as already demonstrated in OST Tutorial 1.

```
[ ]: # create a S1Scene class instance based on the scene identifier coming from our "latest␣
     ˓→scene dataframe"
    latest_scene = Sentinel1Scene(latest_df["identifier"].values[0])
    # print summarising infos
    latest_scene.info()
```

```
# print file location
file_location = latest_scene.get_path(s1_project.download_dir)
print(" File is located at: ")
print(" " + str(file_location))
```
#### **9\* - Produce a subsetted ARD product**

The creation of the ARD product follows the same logic as presented in OST Tutorial 1. However, for this case we introduce the subset argument to eh *create\_ard* function. Subsetting is adviced if only a small portion of the whole image is of interest. It will speed up processing and uses less storage.

In our case we use some helper functions within the OST package to create a squared buffer area fo 10000 meter around our point of interest defined as AOI.

```
[ ]: # 10 km buffer around AOI Point
    from shapely.wkt import loads
    from ost.helpers import vector as vec
    # turn WKT into shapely geometry object
    shp_aoi = loads(s1_project.aoi)
    # use OST helper's function to create a quadrant buffer for subset
    subset_area = vec.geodesic_point_buffer(shp_aoi.x, shp_aoi.y, 10000, envelope=True)
    print("-----------------------------------------------------------------------------")
    latest_scene.create_ard(
         # we see our download path can be automatically generated by providing the Project's
     ˓→download directory
        infile=latest_scene.get_path(download_dir=s1_project.download_dir),
        # let's simply take our processing folder
        out_dir=s1_project.processing_dir,
        # define the subset
        subset=subset_area,
        # in case already processed, we will re-process
        overwrite=True,
    )
    print("-----------------------------------------------------------------------------")
    print(" The path to our newly created ARD product can be obtained the following way:")
    latest_scene.ard_dimap
```
#### **10\* - Create a RGB color composite**

As already demonstrated in OST Tutorial 1, we create an RGB GeoTiff, and visualize it.

```
[ ]: latest_scene.create_rgb(
         outfile=s1_project.processing_dir / f"{latest_scene.start_date}.tif"
    \lambdalatest_scene.visualise_rgb(shrink_factor=1)
```
Open SAR Toolkit - Tutorial 4a, version 1.2, June 2020. Andreas Vollrath, ESA/ESRIN phi-lab

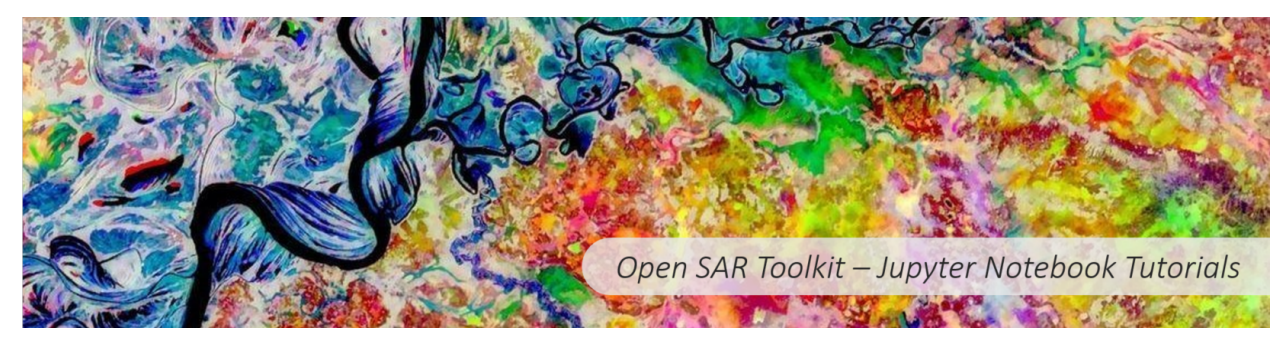

### **5.3.4 OST Tutorial IV-A**

**How to create near-daily timeseries over Vienna. Introduction to GRD Batch Processing part I.**

#### **Short description**

This notebook provides an introduction to the batch processing of Sentinel-1 GRD data using OST's *Sentinel1Batch* class. This is a subclass of the *Sentinel1* class, and thus inherits all the functionalities of the *Generic* and the *Sentinel1* classes for the generation of a project as well as data search and refinement as presented in the OST Tutorial II notebook. The *Sentinel1Batch* class holds functions for the batch processing of single calibrated backscatter products. Furthermore, time-series processing and the generation of multi-temporal statistics, referred to as timescans, are introduced.

Within the given example, time-series for 4 different overlapping tracks are going to be produced over the city of Vienna, Austria. The notebook demonstrates:

- 1. the reduction of data processing by automatically subsetting the data,
- 2. time-series processing and the corresponding ARD types,
- 3. merging the track specific time-series into a unique time-series with almost daily coverage,
- 4. creation of a timeseries animation for outreach purposes.

#### **Requirements**

- a PC/Mac with at least 16GB of RAM
- about 25 GB of free disk space

• **a Copernicus Open Data Hub user account, ideally valid for at least 7 days (https://scihub.copernicus.eu)**

**NOTE:** all cells that have an \* after its number can be executed without changing any code.

```
0* - Install OST and dependencies
```
**NOTE:** Applies only if you haven't fully installed OST yet, e.g. on Google Colab,

```
[ ]: # !apt-get -y install wget
    # !wget https://raw.githubusercontent.com/ESA-PhiLab/OST_Notebooks/master/install_ost.sh
    # !bash install_ost.sh
```
#### **1\* - Import of Libraries**

In this step we import some standard python libraries for OS independent path handling as well as the *Sentinel1\_GRDBatch* class thta handles the full workflow from search, download and processing of multiple GRD scenes. In addition, the OST helper module *vector* is loaded to create an AOI based on Point coordinates, and the *raster* module for creating a time-series animation.

```
[ ]: # this is for the path handling and especially useful if you are on Windows
    from pathlib import Path
    from pprint import pprint
    # this is the s1Project class, that basically handles all the workflow from beginning to␣
     ightharpoonupthe end
    from ost import Sentinel1Batch
    from ost.helpers import vector, raster
```
#### **2\* - Set up the project**

Here you going to initialize the *Sentinel1Batch* class by determining the project folder, the AOI and the start and end date. In addition we determine the image product type (i.e. GRD) and the ARD type that we use for processing. In this cas we choose the OST-RTC that produces Radiometrically Terrain Corrected products, i.e. the images are corrected for radiometric distortions along mountainous slopes. This type of ARD is advised when doing land cover and land use studiesover rugged terrain.

```
[ ]: # define the project directory
    project_dir = Path.home() / "OST_Tutorials" / "Tutorial_4a"
    # define aoi with a 2 point coordinates and create a buffer with 20km radius
    lat, lon = "48.25", "16.4" # Viennaaoi = vector.latlon_to_wkt(lat, lon, buffer_meter=17500, envelope=True)
    # define the start and end date
    start = "2020-05-01"end = "2020-05-31"# initialize the class to s1_grd instance
    s1_grd = Sentinel1Batch(
```

```
project_dir=project_dir,
    aoi=aoi,
    start=start,
    end=end,
    product_type="GRD",
    ard_type="OST-RTC",
\lambda# do the search
if not s1_grd.inventory_file:
    s1_grd.search()
```
#### **3\* - Plot refined data inventory**

The resultant dataframe from the search inventory is visualised. We do not do a refinement step here, since all images are fully overlapping the AOI. This allows us to create a combined, almost daily time-series of all images.

```
\lceil 1: # --
     # for plotting purposes we use this iPython magic
    %matplotlib inline
    %pylab inline
    pylab.rcParams["figure.figsize"] = (19, 19)
     # ---------------------------------------------------
     # plot the inventory
    s1_grd.plot_inventory(s1_grd.inventory, transparency=0.1)
```
#### **4\* - Download of GRD scenes**

As already shown in Tutorial II, you will download the scenes based on the refined inventory dataframe for the respective produckt key.

```
[ ]: s1_grd.download(s1_grd.inventory, concurrent=10)
```
#### **5\* - Set ARD parameters**

Similar to the *Sentinel1Scene* class (Tutorial I and III), the *Sentinel1Batch* class handles the defintion of ARD types in a hierarchical dictionary structure. You can use the same types and steps to customize as for the *Sentinel1Scene* class. For our example, we already intialised the class instance with the OST-RTC ARD type, in order to remove the backscatter distortion on mountainous slopes. This applies to all single image processing in the first step. The subsequent timeseries processing will bring all the imagery to a common grid and apply a multitemporal speckle filter, that is much more efficient than speckle filtering applied on a single image. Since speckle filters a conceptionalised to work on the raw power data of SAR imagery, the conversion to the dB scale is only applied after the multi-temporal speckle filtering. In addition, all images are clipped to the very same extent, that is defined by the common data coverage of all images per track as well as the AOI.

Note that it is possible to change the datatype of the output to either unsigned 16 or 8-bit integer. The backscatter data is therefore linearly stretched between -30 to 5 dB. This has the advantage to reduce the necessary storage by a factor of 2 for 16-bit uint and a factor of 4 for 8-bit uint data.

The exact processing steps are as follows and depend on the ARD type:

#### [ ]: print(

```
"------------------------------------------------------------------------------------
˓→-----------------------"
\mathcal{L}print("Time-series processing parameters hold in the configuration file:")
print(
    "------------------------------------------------------------------------------------
˓→-----------------------"
)
print("")
pprint(s1_grd.ard_parameters["time-series_ARD"])
# custimze some single scene ARD parameters
s1_grd.ard_parameters["single_ARD"][
    "resolution"
] = 50 # reduce for processing time and disk space
s1_grd.ard_parameters["time-series_ARD"]["dtype_output"] = "uint8"
```
#### **6\* - Run the batch routine**

To process all the data, including time-series and timescans is as easy as one command. All the complexity is handled by OST in the back, and you just have to wait, since processing can take quite a while. Note the keywords to aly higher level tim-series and timescan generation. Mosaicking refers toacross track mosaicking, which for this example is not the case. The *overwrite* argument tells OST if it should start processing from scratch (i.e. set to **True**), or process from where it stopped. The latter comes in handy when wokng on cloud instances that crash or automatically shutdown every once in a while.

**Note** that subsetting is set automatically to **True** when all tracks hold in the inventory fully overlap the AOI.

```
[ ]: s1_grd.grds_to_ards(
        inventory_df=s1_grd.inventory,
         timeseries=True,
        timescan=True,
        mosaic=False,
        overwrite=False,
    )
```
#### **7\* - Merge single per-track time-series to one single time-series**

By using a little helper function from OST's raster module, combining the 4 time-series to a unique one is as easy the following command. Within your processing directory, a new foler called combined is created. If multi-temporal statistics for this new time-series should be created, set the timescan argument to **True**.

```
[ ]: raster.combine_timeseries(
        processing_dir=s1_grd.processing_dir, config_dict=s1_grd.config_dict, timescan=True
    )
```
### **8\* - Create a time-series animation**

Finally, a time-series animation is created. therefore we need to pass the time-series folder to the command. product\_list expects a list of 1 to 3 elements. For GRD data this is either a single polarisation, or both bands. OST will calculate the power ratio of band 1 and 2 for a 3-band RGB composite. A shrink factor can be set to reduce image resolution and memory needs.

**Note:** This needs imagemagick installed, which is not a default requirement by OST. You can install it on e.g. Ubuntu by typing: sudo apt-get install magick

```
[ ]: # define Time-series folder
     ts_folder = s1_grd.processing_dir / "combined" / "Timeseries"
     # create the animation
     raster.create_timeseries_animation(
         timeseries_folder=ts_folder,
         product_list=["bs.VV", "bs.VH"],
         out_folder=s1_grd.processing_dir,
         shrink_factor=3,
         add_dates=True,
     \mathcal{L}
```
Open SAR Toolkit - Tutorial 4b, version 1.2, June 2020. Andreas Vollrath, ESA/ESRIN phi-lab

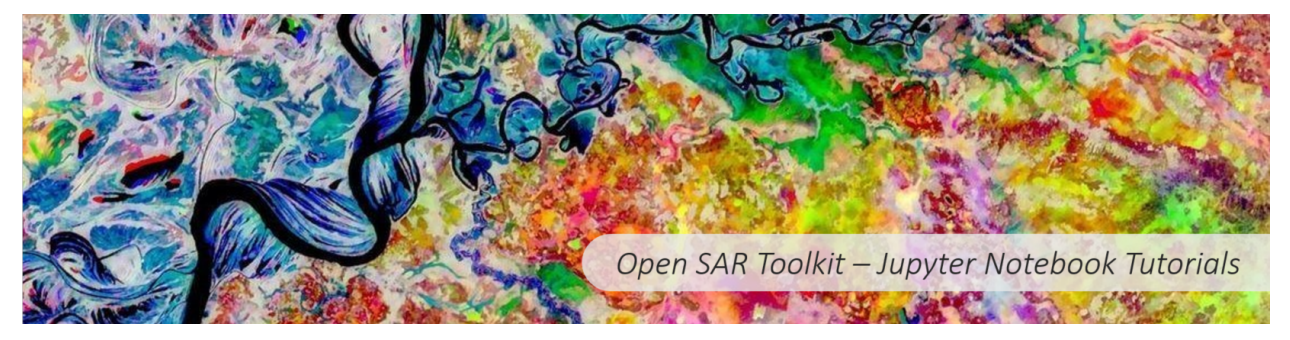

### **5.3.5 OST Tutorial IV-B**

**How to create a timeseries animation of Iceberg A-68. Introduction to GRD Batch Processing part II.**

#### **Short description**

This notebook continues to introduce you to the general workflow of OST for the batch processing of GRD data using the *Sentinel1Batch* class. In this example:

- 1. across-track mosaicking based on a refined inventory and
- 2. processing in polar regions is shown.

#### **Requirements**

- a PC/Mac with at least 16GB of RAM
- about 75 GB of free disk space
- **a Copernicus Open Data Hub user account, valid for at least 7 days (https://scihub.copernicus.eu)**

**NOTE:** all cells that have an \* after its number can be executed without changing any code.

#### **0\* - Install OST and dependencies**

**NOTE:** Applies only if you haven't fully installed OST yet, e.g. on Google Colab,

```
[ ]: \# !apt-get -y install wget
    # !wget https://raw.githubusercontent.com/ESA-PhiLab/OST_Notebooks/master/install_ost.sh
    # !bash install_ost.sh
```
#### **1\* - Import of libraries**

```
[ ]: from pathlib import Path
    from pprint import pprint
    from ost import Sentinel1Batch
    from ost.helpers import vector, raster
     # ---------------------------------------------------
    # for plotting purposes we use this iPython magic
    %matplotlib inline
    %pylab inline
    pylab.rcParams["figure.figsize"] = (19, 19)
     # ---------------------------------------------------
```
#### **2 - Set up the project**

This follows the logic of the prior OST Tutorial notebooks.

```
[ ]: # define a project directory
    home = Path.home()# create a processing directory
    project_dir = home / "OST_Tutorials" / "4b"
    # define aoi with helper function, i.e. get a buffered area around point coordinates
    lat, lon = "-67", "-61"aoi = vector.latlon_to_wkt(lat, lon, buffer_degree=1.5, envelope=True)
     # define the start and end date
    start = "2017-06-30"end = "2017-08-31"
    # initialize the class to s1_grd instance
                                                                                 (continues on next page)
```

```
s1_grd = Sentinel1Batch(
   project_dir=project_dir, aoi=aoi, start=start, end=end, product_type="GRD"
)
# trigger the search
s1_grd.search()
s1_grd.plot_inventory()
```
#### **3 - Search Refinement**

In order to create a time-series of multiple tracks, a pre-condition is that all tracks feature the same amount of acquistions within our Time of Interest. Let's use some pandas syntax to see if this is the case:

```
[ ]: df = s1_grd.inventory.pivot_table(index=["relativeorbit", "acquisitiondate"], aggfunc="size"
    ). reset index()df.pivot_table(index="relativeorbit", aggfunc="size").reset_index()
```
As in most cases, we do not fulfill this pre-condition. By considering all tracks, our time-series would need to be reduced to 5 acquisitions. However, images taken over track 9 are not necessary, since our AOI is fully covered by the other 2 tracks.

As already mentioned in OST Tutorial 2, the *refine inventory* method takes care of those issues and prepares the inventory in a way that it is suitable for across-track mosaic time-series. This includes the splitting of images by orbit direction and polarzation mode in the first place. In addition, it checks if some tracks can be excluded because all the others fully overlap the AOI. In this way we reduce the amount of images to process, while optimising for our later time-series processing. See OST Tutorial 2 for full explanation and arguments.

```
[ ]: # do the refinement
    s1_grd.refine_inventory()
```
The output of the refinement procedure gives some infos, e.g. the exclusion of track 9. At the very end it summarises the information. Since in our case we only have imagery acquired in descending orbit and HH polarization, we see that 10 mosaics in time can be created. Another **important** infomation is the **key** defiend by orbit direction and polarisation, i.e. **DESCENDING\_HH**. We will need this to select the refined inventory stored in the *refined\_inventory\_dict* attribute of our class instance as follows:

```
[ ]: # select the key from output of refinement command
    key = "DESCENDING_HH"
    # we wrap the information of the length of our refined inventory in a print statement
    print(
         f"The refined inventory holds {len(s1_grd.refined_inventory_dict[key])} acquisitions␣
     ˓→to process."
    \lambda# we plot the full Inventory on a map
    s1_grd.plot_inventory(s1_grd.refined_inventory_dict[key], transparency=0.05)
```
#### **3 - Data download**

Here we download the data. It is best to use the ASF data mirror.

```
[ ]: s1_grd.download(s1_grd.refined_inventory_dict[key], concurrent=10)
```
#### **5\* - Customise ARD parameters**

- 1. For data reduction we lower the resolution to 100 meters.
- 2. This will also reduce speckle, so we do not need it neither.
- 3. We do not care about Layover and Shadow for this example, since there is anyway no high-resolution DEM for Antarctica that could provide sufficient inforamtion.
- 4. Our time-series output will be scaled to dB scale for better stretching and visualisation
- 5. We further reduce the amount of data by converting from 32-bit float to unsigned 8-bit integer data type
- 6. Our AOI is only a rough seletion for the Area of Interest. We do not want to cut it to the boundaries to see the full data provided by the selected imagery.

```
[ ]: s1_grd.ard_parameters["single_ARD"]["resolution"] = 100
    s1_grd.ard_parameters["single_ARD"]["remove_mt_speckle"] = False
    s1_grd.ard_parameters["single_ARD"]["create_ls_mask"] = False
    s1_grd.ard_parameters["single_ARD"]["dem"]["dem_name"] = "GETASSE30"
    s1_grd.ard_parameters["time-series_ARD"]["to_db"] = True
    s1_grd.ard_parameters["time-series_ARD"]["dtype_output"] = "uint8"
    s1_grd.ard_parameters["mosaic"]["cut_to_aoi"] = False
```
pprint(s1\_grd.ard\_parameters)

#### **6\* - Produce Timeseries Mosaics**

Now the creation of our mosaic time-series is just a single command away.

```
[ ]: s1_grd.grds_to_ards(
         inventory_df=s1_grd.refined_inventory_dict[key],
        timeseries=True,
        timescan=False,
        mosaic=True,
        overwrite=False,
    )
```
### **7\* - Creation of an animated GIF of a timeseries**

**Note:** This needs imagemagick installed, which is not a default requirement by OST. You can install it on e.g. Ubuntu by typing: sudo apt-get install magick

```
[ ]: from ost.helpers import raster
```

```
# define the timeseries folder for which the animation should be created
ts_folder = s1_grd.processing_dir / "Mosaic" / "Timeseries"
raster.create_timeseries_animation(
   ts_folder,
    ["bs.HH"],
   s1_grd.processing_dir,
   shrink_factor=15,
   add_dates=True,
   duration=0.25,
)
```
Open SAR Toolkit - Tutorial 4c, version 1.2, August 2020. Andreas Vollrath, ESA/ESRIN phi-lab

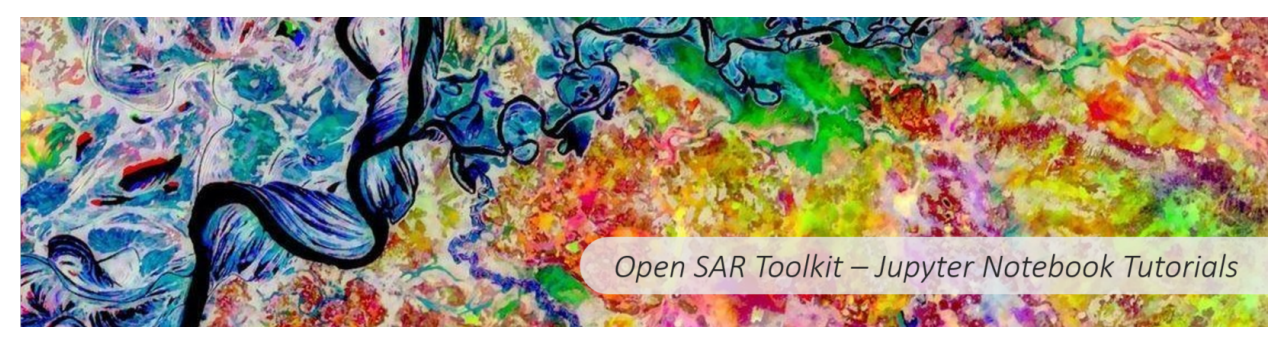

### **5.3.6 OST Tutorial IV - C**

**Create country-wide mosaic time-series and timescan. Introduction to GRD Batch processing part III.**

#### **Short description**

This notebook is very similar to the Tutorial IVa, with the difference that you will process GRD data over a larger area and create time-series and timescan mosaics. It therefore represents the workflow for large-scale processing.

#### **Requirements**

- a PC/Mac with at least 16GB of RAM
- about 150GB of free disk space

#### • **a Copernicus Open Data Hub user account, valid for at least 7 days (https://scihub.copernicus.eu)**

**NOTE:** all cells that have an \* after its number can be executed without changing any code.

#### **0\* - Install OST and dependencies**

**NOTE:** Applies only if you haven't fully installed OST and its dependencies yet, e.g. on Google Colab, so uncomment the lines in this case.

```
[ ]: #!apt-get -y install wget
    # !wget https://raw.githubusercontent.com/ESA-PhiLab/OST_Notebooks/master/install_ost.sh
    # !bash install_ost.sh
```
#### **1\* - Import of Libraries**

In this step we import some standard python libraries for OS independent path handling as well as the *Sentinel1\_GRDBatch* class thta handles the full workflow from search, download and processing of multiple GRD scenes. In addition, the OST helper module *vector* is loaded to create an AOI based on Point coordinates, and the *raster* module for creating a time-series animation.

```
[ ]: from pathlib import Path
    from pprint import pprint
    from ost import Sentinel1Batch
```

```
from ost.helpers import vector, raster
```
#### **2\* - Set up the project**

Here you going to initialize the *Sentinel1\_GRDBatch* class by determining the project folder, the AOI and the start and end date. Since you should be already familiar with the *search* and *refine* functions, we execute them within the same cell.

```
[ ]: # define a project directory
    home = Path.home()# create a processing directory
    project_dir = home / "OST_Tutorials" / "Tutorial_4c"
    # define aoi with helper function, i.e. get a buffered area around point coordinates
    aoi = "IRL"# define the start and end date
    start = "2019-02-01"end = "2019-04-30"
    # initialize the class to s1_grd instance
    s1_grd = Sentinel1Batch(
        project_dir=project_dir, aoi=aoi, start=start, end=end, product_type="GRD"
    \lambda# trigger the search
```

```
s1_grd.search()
# optional: once you did the search the first time, you can load
# the full inventory uncommenting the follwoing 2 lines
# and commenting the search command
# s1_grd.inventory_file = s1_grd.inventory_dir/"full.inventory.gpkg"
# s1_grd.read_inventory()
# do the refinement
s1_grd.refine_inventory()
```
#### **3\* - Plot refined data inventory**

Here you will visualize the resultant dataframes from the refined search inventory based on the product key.

```
\lceil 1: # ------
     # for plotting purposes we use this iPython magic
     %matplotlib inline
     %pylab inline
     pylab.rcParams["figure.figsize"] = (19, 19)
     # ---------------------------------------------------
     # search command
     key = "ASCENDING_VVVH"
     print(
         f"Our refined inventory holds {len(s1_grd.refined_inventory_dict[key])} frames to␣
     \rightarrowprocess."
     \lambda# we plot the full Inventory on a map
     s1_grd.plot_inventory(s1_grd.refined_inventory_dict[key], transparency=0.1)
```
#### **4\* - Download of GRD scenes**

As already shown in Tutorial II, you will download the scenes based on the refined inventory dataframe for the respective produckt key.

```
[ ]: s1_grd.download(s1_grd.refined_inventory_dict[key])
```
#### **5\* - Set ARD parameters**

Similar to the *Sentinel1-Scene* class (Tutorial I and III), the *Sentinel1-GRDBatch* class handles the defintion of ARD types in a hierarchical dictionary structure. You can use the same types and steps to customize as for the *Sentinel1-Scene* class.

```
[ ]: # single scene ARD parameters
```

```
s1_grd.ard_parameters["single_ARD"]["resolution"] = 50
s1_grd.ard_parameters["single_ARD"]["product_type"] = "GTC-gamma0"
s1_grd.ard_parameters["single_ARD"]["create_ls_mask"] = False
```

```
# time-series ARD
s1_grd.ard_parameters["time-series_ARD"]["remove_mt_speckle"] = False
# our borders for Ireland are quite rough. We therefore won't clip the final mosaics
s1_grd.ard_parameters["mosaic"]["cut_to_aoi"] = False
# s1_grd.config_dict['temp_dir'] = '/ram'
pprint(s1_grd.ard_parameters)
```
#### **6\* - Run the batch routine**

To process all the data, including time-series and timescans is as easy as one command. All the complexity is handled behind, and you just have to wait, since processing can take quite a while.

```
[ ]: s1_grd.grds_to_ards(
        inventory_df=s1_grd.refined_inventory_dict[key],
        timeseries=True,
        timescan=True,
        overwrite=False,
    )
```
#### **7\* - Create a time-series animation**

For interactive presentations it is nice to have animated "movies". The following command allows you to create animated time-series of oyur processed data.

```
[ ]: # define Time-series folder
    ts_folder = sl_grd.processing_dir / "23" / "Timeseries"# create the animation
    raster.create_timeseries_animation(
        timeseries_folder=ts_folder,
        product_list=["bs.VV", "bs.VH"],
        out_folder=s1_grd.processing_dir,
        shrink_factor=10,
        add_dates=True,
    )
```
Open SAR Toolkit - Tips and Tricks, version 1.0, September 2019. Andreas Vollrath, ESA/ESRIN phi-lab

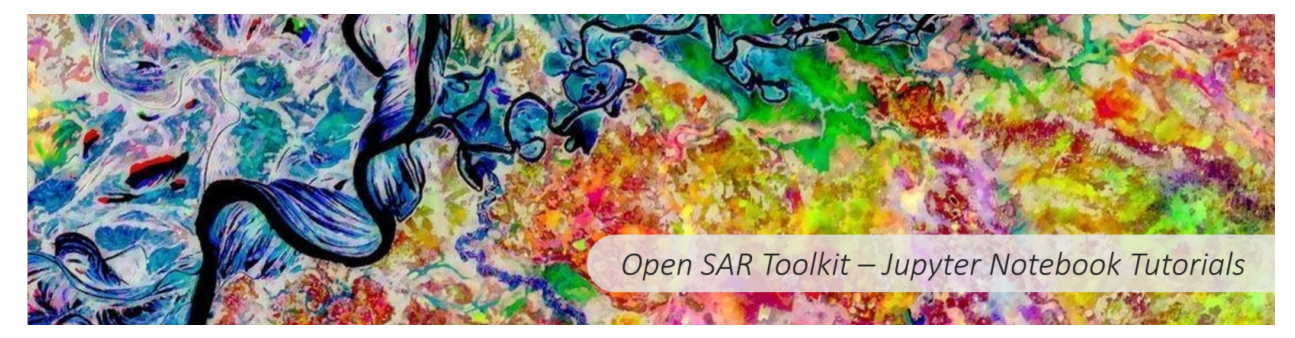

### **5.3.7 OST Tips and Tricks**

This notebook provides code snippets that might be useful for specific OST usage.

#### **Short description**

This notebook shows some useful low level functionality of OST, as well as some tricks that can be helpful for certain projects.

- **1:** Create a squared AOI from point coordinates
- **2:** Create a OST confrom download directory from already downloaded files
- **3:** Create the Time of Interest using python's datatime class
- **4:** Load an already created inventory file into a OST class instance.
- **5:** How to download an offline scene from ESA scihub archive
- **6: Speed up processing by using a ram disk for temporary file storage**

#### **1 - Create a squared AOI from Lat/Lon point coordinates**

In case you do not have a shapefile of your Area Of Interest (AOI), but rather want to define it by Latitude and Longitude, considering a buffer, there is a helper function that let you do exactly this.

**Note** that there are 2 buffer options, in meter and in degree, respectively. The buffer in meter does the transform from Lat/Lon into meters based on a equidistant projection. This may result in non-sqaured rectangles towards the poles when plotting on Lat/Lon grid (see second cell)

```
[ ]: # import of of vector helper functions of ost
    from ost.helpers import vector
    # define point by lat/lon coordinates
    lat, lon = "78", "12"
    # apply function with buffer in meters
    wkt1 = vector.latlon_to_wkt(lat, lon, buffer_degree=0.5, envelope=True)
    wkt2 = vector.latlon_to_wkt(lat, lon, buffer_meter=10000, envelope=True)
    print(wkt1)
    print(wkt2)
```
 $[ ]: ]$  # we plot the wkt with geopandas and matplotlib import geopandas as gpd import matplotlib.pyplot as plt

```
# load world borders for background
world = gpd.read_file(gpd.datasets.get_path("naturalearth_lowres"))
# import aoi as gdf
aoi1 = vector.wkt_to_gdf(wkt1)
```

```
aoi2 = vector.wkt_to_gdf(wkt2)# get bounds of AOI
bounds = aoi1.geometry.bounds# get world map as base
base = world.plot(color="lightgrey", edgecolor="white")
# plot aoi
aoi1.plot(ax=base, color="None", edgecolor="black")
aoi2.plot(ax=base, color="None", edgecolor="red")
# set bounds
plt.xlim([bounds.minx.min() - 2, bounds.maxx.max() + 2])
plt.ylim([bounds.miny.min() - 2, bounds.maxy.max() + 2])
plt.grid(color="grey", linestyle="-", linewidth=0.1)
```
#### **2 Create a OST conform download directory**

OST stores downloaded data in a certain directory hierarchy. In case you already downloaded your Sentinel-1 data by yourself, you can automatically create an OST conform directory, where all scenes found in the input directory, will be moved into its hierarchical structure.

#### [ ]: from ost.s1 import download

```
input_directory = "/path/to/files/already/downloaded"
output_directory = "/path/to/OST/download/directory"
download.restore_download_dir(input_directory, output_directory)
```
#### **3 Create the Time of Interest using python's datetime class**

Sometimes it is wanted to create dynamic timestamps for the defintion of time of interest. Here we show python's datetime library is used in combination with the OST format needed for class instantion.

#### **3.1. Last 30 days from today onwards.**

**Note**, we do not need to set an end date, since this is by default today.

```
[ ]: from datetime import datetime, timedelta
```

```
start_date = (datetime.today() - timedelta(days=30)).strftime("%Y-%m-%d")
print(start_date)
```
#### **3.2. Target day (create date range around a certain date)**

```
[ ]: # we set only the start date to today - 30 days
    target\_day = "2018-11-28"delta\_days = 60# we set start and end 60 days before, repsectively after event
    start = 6datetime.strptime(target_day, "%Y-%m-%d") - timedelta(days=delta_days)
    ).strftime("%Y-%m-%d")
    end = (data-time.strptime(target_day, "W-Sm-Sd") + timedelta(tays=delta_dta, days)) .strftime("%Y-%m-%d"
    \lambdaprint(start, end)
```
#### **4 Load an already created inventory file into a OST class instance.**

Sometimes you need ot re-initialize the one of the batch processing classes. This results in an empty inventory atttriubte. In order ot skip the search on scihub you can load an already created inventory shapefile and set it as attribute in the following way:

```
[ ]: s1_instance = Sentinel1Batch(args)
```

```
s1_instance.inventory_file = s1_instance / "full_inventory.gpkg"
s1_instance.read_inventory()
```
#### **5 How to download an offline scene from ESA scihub archive**

ESA's scihub catalogue features an rolling archive of Sentinel-1 data meaning that older products are offline and need to be produced on demand. OST provides the functionality to do that in a programmatic way.

```
[ ]: from ost import Sentinel1_Scene
    from ost.helpers.scihub import connect
     # create instance
    s1 = Sentinel1_Scene(
         "S1A_IW_GRDH_1SDV_20141004T230354_20141004T230423_002686_002FFD_062B"
    \lambda# connection to Scihub
    opener = connect()
     # heck online status
    print("The scene's online status is: ", s1.scihub_online_status(opener))
```

```
[ ]: import sys
```

```
# trigger production
s1.scihub_trigger_production(opener)
# let's run a loop until the scene is online
while status is False:
```

```
sys.sleep(60) # just to not ask every millisecond, production can take a while
status = s1.scihub_online_status(opener)
print(status)
```

```
s1.download("/path/to/download")
```
#### **6 Speed up processing by using a ram disk for temporary filestorage**

On UNIX systems it is possible to mount part of your RAM as a hard disk. If you have enough RAM, you can use this as a directory for temporary file storage. Since the RAM is very fast in terms of read/write operations, processing can accelareted quite a bit.

**Note** that you need to run those commands on the command line and you will need administrative or superuser privilegues.

Here is an example for a 30 GB big ramdisk mounted at /ramdisk:

```
sudo mkdir /ramdisk
sudo mount -t tmpfs -o size=30G tmpfs /ramdisk
```
After that you can set your temp\_dir to the mount point as in the following example (adjusting the other keywords for the class initialization of course)

#### [ ]: from ost import Sentinel1Batch

```
project = Sentinel1Batch(
   project_dir="/your/project/dir",
   aoi="your/aoi",
   start="2019/01/01",
   end="2019-12-31",
)
project.config_dict["temp_dir"] = "/ramdisk"
```
### **PYTHON MODULE INDEX**

#### o

ost.generic, [19](#page-22-0) ost.generic.ard\_to\_ts, [20](#page-23-0) ost.generic.common\_wrappers, [20](#page-23-1) ost.generic.mosaic, [22](#page-25-0) ost.generic.timescan, [22](#page-25-1) ost.generic.ts\_extent, [23](#page-26-0) ost.generic.ts\_ls\_mask, [24](#page-27-0) ost.helpers, [24](#page-27-1) ost.helpers.asf, [24](#page-27-2) ost.helpers.asf\_wget, [26](#page-29-0) ost.helpers.db, [27](#page-30-0) ost.helpers.errors, [28](#page-31-0) ost.helpers.helpers, [29](#page-32-0) ost.helpers.onda, [30](#page-33-0) ost.helpers.peps, [31](#page-34-0) ost.helpers.raster, [32](#page-35-0) ost.helpers.scihub, [35](#page-38-0) ost.helpers.settings, [38](#page-41-0) ost.helpers.srtm, [38](#page-41-1) ost.helpers.vector, [39](#page-42-0) ost.Project, [57](#page-60-0) ost.s1, [41](#page-44-0) ost.s1.burst\_batch, [42](#page-45-0) ost.s1.burst\_inventory, [43](#page-46-0) ost.s1.burst\_to\_ard, [44](#page-47-0) ost.s1.download, [45](#page-48-0) ost.s1.grd\_batch, [46](#page-49-0) ost.s1.grd\_to\_ard, [46](#page-49-1) ost.s1.grd\_wrappers, [47](#page-50-0) ost.s1.refine\_inventory, [49](#page-52-0) ost.s1.s1scene, [49](#page-52-1) ost.s1.search, [53](#page-56-0) ost.s1.slc\_wrappers, [54](#page-57-0) ost.s1.ts, [56](#page-59-0)

### **INDEX**

## A

aoi\_to\_wkt() (*in module ost.helpers.vector*), [39](#page-42-1) ard\_to\_rgb() (*in module ost.s1.grd\_to\_ard*), [46](#page-49-2) ard\_to\_ts() (*in module ost.generic.ard\_to\_ts*), [20](#page-23-2) ards\_to\_timeseries() (*in module ost.s1.burst\_batch*), [42](#page-45-1) ards\_to\_timeseries() (*in module ost.s1.grd\_batch*), [46](#page-49-2) asf\_download() (*in module ost.helpers.asf* ), [25](#page-28-0) asf\_download\_parallel() (*in module ost.helpers.asf* ), [25](#page-28-0) asf\_url() (*ost.s1.s1scene.Sentinel1Scene method*), [51](#page-54-0) ask\_credentials() (*in module ost.helpers.asf* ), [25](#page-28-0) ask\_credentials() (*in module ost.helpers.onda*), [30](#page-33-1)

ask\_credentials() (*in module ost.helpers.peps*), [31](#page-34-1) ask\_credentials() (*in module ost.helpers.scihub*), [36](#page-39-0)

## B

batch\_download() (*in module ost.helpers.asf* ), [25](#page-28-0) batch\_download() (*in module ost.helpers.asf\_wget*), [26](#page-29-1) batch\_download() (*in module ost.helpers.onda*), [30](#page-33-1) batch\_download() (*in module ost.helpers.peps*), [31](#page-34-1) batch\_download() (*in module ost.helpers.scihub*), [36](#page-39-0) buffer\_shape() (*in module ost.helpers.vector*), [39](#page-42-1) burst\_extract() (*in module ost.s1.burst\_inventory*), [43](#page-46-1) burst\_import() (*in module ost.s1.slc\_wrappers*), [54](#page-57-1) burst\_inventory() (*in module ost.s1.burst\_inventory*), [43](#page-46-1) burst\_to\_ard() (*in module ost.s1.burst\_to\_ard*), [44](#page-47-1) bursts\_to\_ards() (*in module ost.s1.burst\_batch*), [42](#page-45-1) bursts\_to\_ards() (*ost.Project.Sentinel1Batch method*), [59](#page-62-0)

## C

calc\_max() (*in module ost.helpers.raster*), [33](#page-36-0) calc\_min() (*in module ost.helpers.raster*), [33](#page-36-0) calibration() (*in module ost.s1.grd\_wrappers*), [47](#page-50-1) calibration() (*in module ost.s1.slc\_wrappers*), [55](#page-58-0) check\_ard\_parameters() (*in module ost.helpers.settings*), [38](#page-41-2) check\_availability() (*in module ost.s1.search*), [54](#page-57-1)

check\_connection() (*in module ost.helpers.asf* ), [25](#page-28-0) check\_connection() (*in module ost.helpers.asf\_wget*), [26](#page-29-1) check\_connection() (*in module ost.helpers.onda*), [30](#page-33-1) check\_connection() (*in module ost.helpers.peps*), [31](#page-34-1) check\_connection() (*in module ost.helpers.scihub*), [36](#page-39-0) check\_out\_dimap() (*in module ost.helpers.helpers*), [29](#page-32-1) check\_out\_tiff() (*in module ost.helpers.helpers*), [29](#page-32-1) check\_value() (*in module ost.helpers.settings*), [38](#page-41-2) check\_zipfile() (*in module ost.helpers.helpers*), [29](#page-32-1) coherence() (*in module ost.s1.slc\_wrappers*), [55](#page-58-0) combine\_timeseries() (*in module ost.helpers.raster*), [33](#page-36-0) connect() (*in module ost.helpers.onda*), [30](#page-33-1) connect() (*in module ost.helpers.peps*), [31](#page-34-1) connect() (*in module ost.helpers.scihub*), [36](#page-39-0) convert\_to\_db() (*in module ost.helpers.raster*), [33](#page-36-0) coreg() (*in module ost.s1.slc\_wrappers*), [55](#page-58-0) coreg2() (*in module ost.s1.slc\_wrappers*), [56](#page-59-1) create\_aoi\_str() (*in module ost.helpers.scihub*), [36](#page-39-0) create\_ard() (*ost.s1.s1scene.Sentinel1Scene method*), [52](#page-55-0) create\_backscatter\_layers() (*in module ost.s1.burst\_to\_ard*), [44](#page-47-1) create\_burst\_inventory() (*ost.Project.Sentinel1 method*), [58](#page-61-0) create\_coherence\_layers() (*in module ost.s1.burst\_to\_ard*), [44](#page-47-1) create\_datelist() (*in module ost.s1.ts*), [56](#page-59-1) create\_polarimetric\_layers() (*in module ost.s1.burst\_to\_ard*), [44](#page-47-1) create\_processed\_df() (*in module ost.s1.grd\_batch*), [46](#page-49-2) create\_rgb() (*ost.s1.s1scene.Sentinel1Scene method*), [52](#page-55-0) create\_rgb\_jpeg() (*in module ost.helpers.raster*), [33](#page-36-0) create\_rgb\_thumbnail() (*ost.s1.s1scene.Sentinel1Scene method*), [52](#page-55-0) create\_s1\_product\_specs() (*in module ost.helpers.scihub*), [37](#page-40-0) create\_satellite\_string() (*in module*

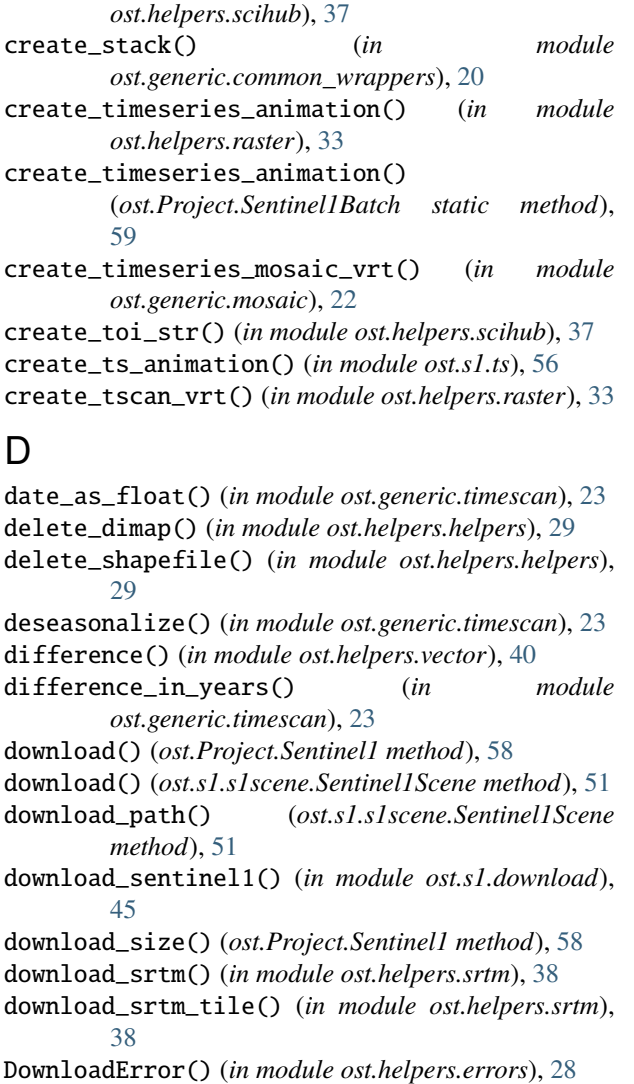

# E

epsg\_to\_wkt\_projection() (*in module ost.helpers.vector*), [40](#page-43-0) exception\_handler() (*in module ost.helpers.settings*), [38](#page-41-2) exterior() (*in module ost.helpers.vector*), [40](#page-43-0)

## F

fill\_internal\_nans() (*in module ost.helpers.raster*), [33](#page-36-0)

# G

gd\_ard\_to\_ts() (*in module ost.generic.ard\_to\_ts*), [20](#page-23-2) gd\_mosaic() (*in module ost.generic.mosaic*), [22](#page-25-2) gd\_mosaic\_slc\_acquisition() (*in module ost.generic.mosaic*), [22](#page-25-2) gd\_mt\_metrics() (*in module ost.generic.timescan*), [23](#page-26-1) gdf\_to\_json\_geometry() (*in module ost.helpers.vector*), [40](#page-43-0)

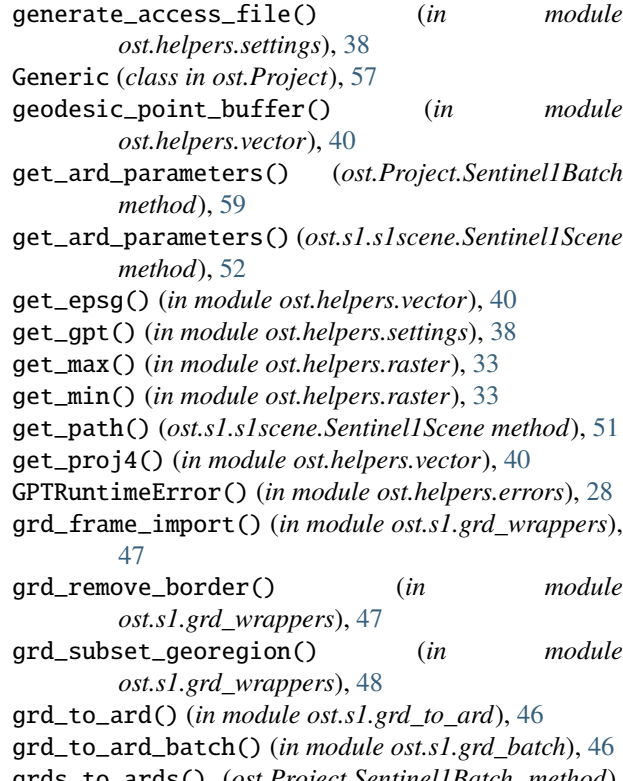

grds\_to\_ards() (*ost.Project.Sentinel1Batch method*), [59](#page-62-0)

## H

ha\_alpha() (*in module ost.s1.slc\_wrappers*), [56](#page-59-1)

### I

image\_bounds() (*in module ost.helpers.raster*), [33](#page-36-0) info() (*ost.s1.s1scene.Sentinel1Scene method*), [51](#page-54-0) info\_dict() (*ost.s1.s1scene.Sentinel1Scene method*), [51](#page-54-0)

## L

```
latlon_to_shp() (in module ost.helpers.vector), 40
linear_to_db() (in module
       ost.generic.common_wrappers), 20
ls_mask() (in module ost.generic.common_wrappers),
       21
```
## M

mask\_by\_shape() (*in module ost.helpers.raster*), [33](#page-36-0) module ost.generic, [19](#page-22-1) ost.generic.ard\_to\_ts, [20](#page-23-2) ost.generic.common\_wrappers, [20](#page-23-2) ost.generic.mosaic, [22](#page-25-2) ost.generic.timescan, [22](#page-25-2) ost.generic.ts\_extent, [23](#page-26-1) ost.generic.ts\_ls\_mask, [24](#page-27-3) ost.helpers, [24](#page-27-3)

ost.helpers.asf, [24](#page-27-3) ost.helpers.asf\_wget, [26](#page-29-1) ost.helpers.db, [27](#page-30-1) ost.helpers.errors, [28](#page-31-1) ost.helpers.helpers, [29](#page-32-1) ost.helpers.onda, [30](#page-33-1) ost.helpers.peps, [31](#page-34-1) ost.helpers.raster, [32](#page-35-1) ost.helpers.scihub, [35](#page-38-1) ost.helpers.settings, [38](#page-41-2) ost.helpers.srtm, [38](#page-41-2) ost.helpers.vector, [39](#page-42-1) ost.Project, [57](#page-60-1) ost.s1, [41](#page-44-1) ost.s1.burst\_batch, [42](#page-45-1) ost.s1.burst\_inventory, [43](#page-46-1) ost.s1.burst\_to\_ard, [44](#page-47-1) ost.s1.download, [45](#page-48-1) ost.s1.grd\_batch, [46](#page-49-2) ost.s1.grd\_to\_ard, [46](#page-49-2) ost.s1.grd\_wrappers, [47](#page-50-1) ost.s1.refine\_inventory, [49](#page-52-2) ost.s1.s1scene, [49](#page-52-2) ost.s1.search, [53](#page-56-1) ost.s1.slc\_wrappers, [54](#page-57-1) ost.s1.ts, [56](#page-59-1) mosaic() (*in module ost.generic.mosaic*), [22](#page-25-2) mosaic\_slc\_acquisition() (*in module ost.generic.mosaic*), [22](#page-25-2) mosaic\_timescan() (*in module ost.s1.burst\_batch*), [43](#page-46-1) mosaic\_timescan() (*in module ost.s1.grd\_batch*), [46](#page-49-2) mosaic\_timescan\_old() (*in module ost.s1.burst\_batch*), [43](#page-46-1) mosaic\_timeseries() (*in module ost.s1.burst\_batch*), [43](#page-46-1) mosaic\_timeseries() (*in module ost.s1.grd\_batch*), [46](#page-49-2) move\_dimap() (*in module ost.helpers.helpers*), [29](#page-32-1) mt\_extent() (*in module ost.generic.ts\_extent*), [23](#page-26-1) mt\_layover() (*in module ost.generic.ts\_ls\_mask*), [24](#page-27-3) mt\_metrics() (*in module ost.generic.timescan*), [23](#page-26-1) mt\_speckle\_filter() (*in module ost.generic.common\_wrappers*), [21](#page-24-0) multi\_look() (*in module ost.s1.grd\_wrappers*), [48](#page-51-0)

## N

nan\_percentile() (*in module ost.generic.timescan*), [23](#page-26-1) next\_page() (*in module ost.helpers.scihub*), [37](#page-40-0) norm() (*in module ost.helpers.raster*), [34](#page-37-0) NotValidFileError() (*in module ost.helpers.errors*), [28](#page-31-1)

# O

onda\_download() (*in module ost.helpers.onda*), [31](#page-34-1)

ondadias\_uuid() (*ost.s1.s1scene.Sentinel1Scene method*), [51](#page-54-0) ost.generic module, [19](#page-22-1) ost.generic.ard\_to\_ts module, [20](#page-23-2) ost.generic.common\_wrappers module, [20](#page-23-2) ost.generic.mosaic module, [22](#page-25-2) ost.generic.timescan module, [22](#page-25-2) ost.generic.ts\_extent module, [23](#page-26-1) ost.generic.ts\_ls\_mask module, [24](#page-27-3) ost.helpers module, [24](#page-27-3) ost.helpers.asf module, [24](#page-27-3) ost.helpers.asf\_wget module, [26](#page-29-1) ost.helpers.db module, [27](#page-30-1) ost.helpers.errors module, [28](#page-31-1) ost.helpers.helpers module, [29](#page-32-1) ost.helpers.onda module, [30](#page-33-1) ost.helpers.peps module, [31](#page-34-1) ost.helpers.raster module, [32](#page-35-1) ost.helpers.scihub module, [35](#page-38-1) ost.helpers.settings module, [38](#page-41-2) ost.helpers.srtm module, [38](#page-41-2) ost.helpers.vector module, [39](#page-42-1) ost.Project module, [57](#page-60-1) ost.s1 module, [41](#page-44-1) ost.s1.burst\_batch module, [42](#page-45-1) ost.s1.burst\_inventory module, [43](#page-46-1) ost.s1.burst\_to\_ard module, [44](#page-47-1) ost.s1.download

module, [45](#page-48-1)

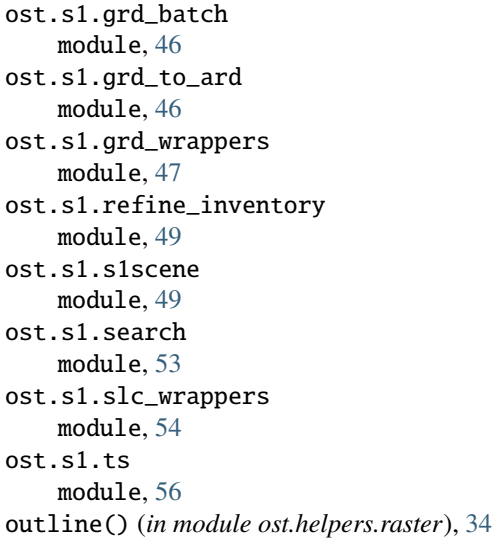

### P

peps\_download() (*in module ost.helpers.peps*), [32](#page-35-1) peps\_online\_status() (*ost.s1.s1scene.Sentinel1Scene method*), [52](#page-55-0) peps\_uuid() (*ost.s1.s1scene.Sentinel1Scene method*), [52](#page-55-0) pgConnect (*class in ost.helpers.db*), [27](#page-30-1) pgCreateS1() (*ost.helpers.db.pgConnect method*), [28](#page-31-1) pgDateline() (*ost.helpers.db.pgConnect method*), [28](#page-31-1) pgDrop() (*ost.helpers.db.pgConnect method*), [28](#page-31-1) pgGetUUID() (*ost.helpers.db.pgConnect method*), [28](#page-31-1) pgHandler() (*in module ost.helpers.db*), [28](#page-31-1) pgInsert() (*ost.helpers.db.pgConnect method*), [28](#page-31-1) pgSQL() (*ost.helpers.db.pgConnect method*), [28](#page-31-1) pgSQLnoResp() (*ost.helpers.db.pgConnect method*), [28](#page-31-1) plot\_inventory() (*in module ost.helpers.vector*), [40](#page-43-0) plot\_inventory() (*ost.Project.Sentinel1 method*), [58](#page-61-0) polygonize\_bounds() (*in module ost.helpers.raster*), [34](#page-37-0) polygonize\_ls() (*in module ost.helpers.raster*), [34](#page-37-0) pre\_download\_srtm() (*ost.Project.Sentinel1Batch method*), [59](#page-62-0) prepare\_burst\_inventory() (*in module ost.s1.burst\_inventory*), [43](#page-46-1) R read\_burst\_inventory() (*ost.Project.Sentinel1 method*), [58](#page-61-0)

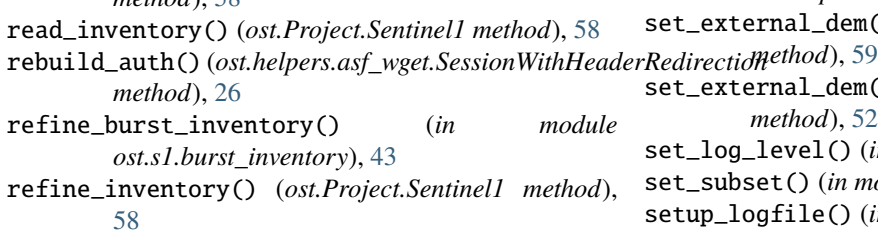

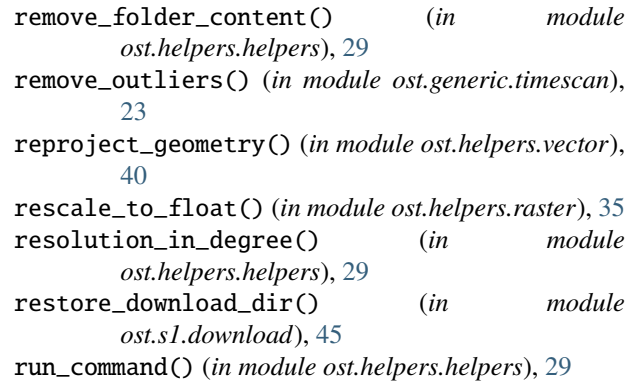

### S

s1\_download() (*in module ost.helpers.asf\_wget*), [26](#page-29-1) s1\_download() (*in module ost.helpers.scihub*), [37](#page-40-0) s1\_download\_parallel() (*in module ost.helpers.scihub*), [38](#page-41-2) safe\_annotation\_get() (*ost.s1.s1scene.Sentinel1Scene method*), [51](#page-54-0) scale\_to\_int() (*in module ost.helpers.raster*), [35](#page-38-1) scihub\_annotation\_get() (*ost.s1.s1scene.Sentinel1Scene method*), [51](#page-54-0) scihub\_catalogue() (*in module ost.s1.search*), [54](#page-57-1) scihub\_md5() (*ost.s1.s1scene.Sentinel1Scene method*), [51](#page-54-0) scihub\_online\_status() (*ost.s1.s1scene.Sentinel1Scene method*), [51](#page-54-0) scihub\_trigger\_production() (*ost.s1.s1scene.Sentinel1Scene method*), [51](#page-54-0) scihub\_url() (*ost.s1.s1scene.Sentinel1Scene method*), [51](#page-54-0) scihub\_uuid() (*ost.s1.s1scene.Sentinel1Scene method*), [51](#page-54-0) search() (*ost.Project.Sentinel1 method*), [58](#page-61-0) search\_refinement() (*in module ost.s1.refine\_inventory*), [49](#page-52-2) Sentinel1 (*class in ost.Project*), [57](#page-60-1) Sentinel1Batch (*class in ost.Project*), [58](#page-61-0) Sentinel1Scene (*class in ost.s1.s1scene*), [50](#page-53-0) SessionWithHeaderRedirection (*class in ost.helpers.asf\_wget*), [26](#page-29-1) set\_external\_dem() (*ost.Project.Sentinel1Batch* set\_external\_dem() (*ost.s1.s1scene.Sentinel1Scene method*), [52](#page-55-0) set\_log\_level() (*in module ost.helpers.settings*), [38](#page-41-2) set\_subset() (*in module ost.helpers.vector*), [41](#page-44-1) setup\_logfile() (*in module ost.helpers.settings*), [38](#page-41-2) shp\_to\_wkt() (*in module ost.helpers.vector*), [41](#page-44-1)

shpGeom2pg() (*ost.helpers.db.pgConnect method*), [28](#page-31-1) slice\_assembly() (*in module ost.s1.grd\_wrappers*), [48](#page-51-0) speckle\_filter() (*in module ost.generic.common\_wrappers*), [21](#page-24-0) stretch\_to\_8bit() (*in module ost.helpers.raster*), [35](#page-38-1)

# T

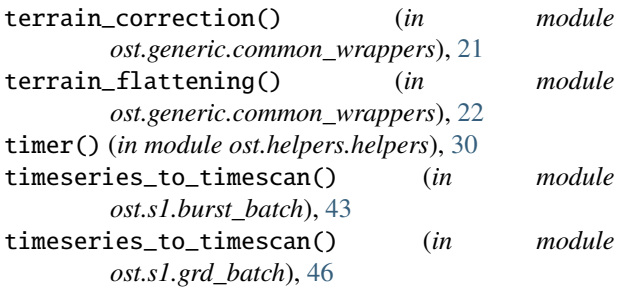

# $\cup$

```
update_ard_parameters()
        (ost.Project.Sentinel1Batch method), 59
update_ard_parameters()
        (ost.s1.s1scene.Sentinel1Scene method),
        52
```
# V

visualise\_rgb() (*in module ost.helpers.raster*), [35](#page-38-1) visualise\_rgb() (*ost.s1.s1scene.Sentinel1Scene method*), [52](#page-55-0)

# W

wkt\_manipulations() (*in module ost.helpers.vector*), [41](#page-44-1) wkt\_to\_gdf() (*in module ost.helpers.vector*), [41](#page-44-1)

# Z

zip\_annotation\_get() (*ost.s1.s1scene.Sentinel1Scene method*), [51](#page-54-0)